# Design of an Optimized Radiotherapy Overview for Usability and Performance

Bachelorarbeit Frühjahrssemester 2014

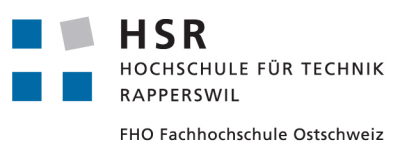

Slobodan Stojkovic Stefan Leimgruber

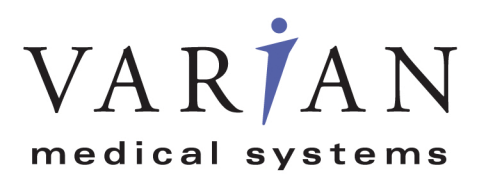

Abteilung Informatik Themengebiet Software

Betreuer Prof. Dr. Luc Bläser Projektpartner Varian Medical Systems, Stephan Huber Experte Jean-Daniel Merkli Gegenleser Prof. Hansjörg Huser

# Inhaltsverzeichnis

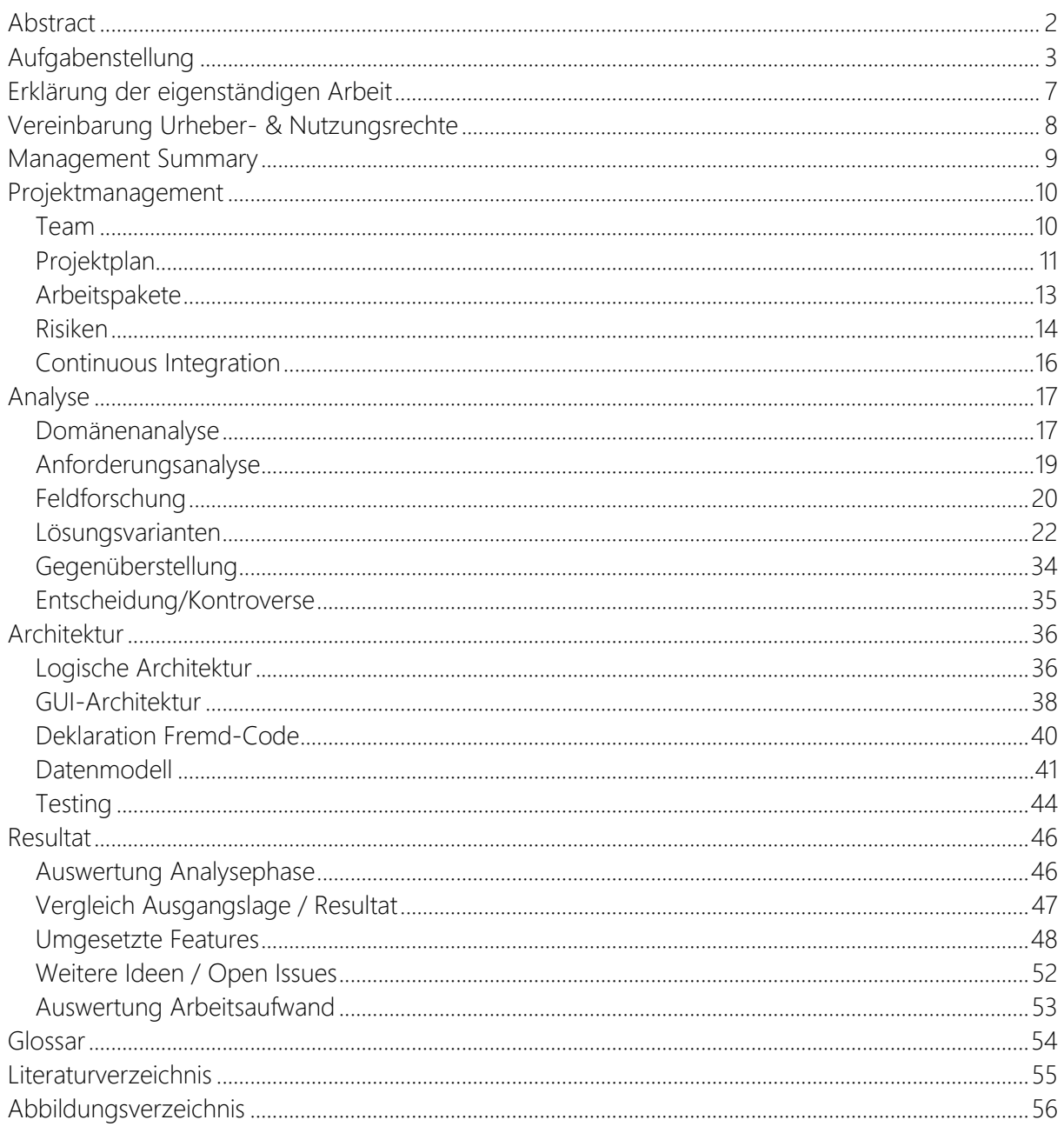

# <span id="page-2-0"></span>**Abstract**

- **Ausgangslage** Varian Medical Systems ist der weltweit führende Hersteller von medizinischen Linearbeschleunigern und Software zur Krebstherapie. RT Summary ist eine Anwendung, welche sich im gesamten klinischen Informationssystem befindet. Diese Anwendung begleitet den Patienten in vielen Teilschritten seiner Krebsbehandlung. Von der Planungsübersicht und Behandlungszustimmung bis hin zur Rückverfolgung der ausgeführten Behandlungen unterstützt diese Anwendung den medizinischen Physiker, den Therapeuten und den zuständigen Arzt bei der Ausführung ihrer Aufgaben.
- **Aufgabenstellung** Die Anwendung RT Summary wird zurzeit produktiv in über 1700 Institutionen eingesetzt. Da die Performance und Usability der aktuellen Anwendung nicht mehr den Anforderungen entspricht, besteht unsere Aufgabe grundsätzlich aus zwei Teilen. Der erste Teil befasst sich mit der Erarbeitung eines Usability-Konzeptes, welches neue Varianten aufzeigen soll, wie die bestehenden Daten zeitgemäss und auch performant dargestellt werden können. Im zweiten Teil der Arbeit geht es darum dieses erarbeitete Konzept auch umzusetzen.
- **Vorgehen** Um die Anzeige effizient und auch adressatengerecht darstellen zu können, analysierten wir in einem ersten Schritt die Testdaten und das Domainmodell des Projektpartners. Mit agiler Entwicklung von GUI-Prototypen basierend auf den Analyseergebnissen haben wir stets bei unserem Projektpartner die Akzeptanz abgeklärt. Am Schluss entschieden wir uns für eine Variante mit vertikaler Navigation und zusammenklappbaren Datenelementen. Wir fokussierten uns bei der Implementierung bereits auf allfällige Performance-Engpässe, um diese von Beginn an unter Kontrolle zu halten.
- **Ergebnisse** Die Lösung wurde im Visual Studio 2013 mit WPF/C# und dem .NET Framework 4.5 entwickelt. Sie realisiert die Übersicht der Pläne in vertikaler Zeitachse, dabei können die Pläne aufgeklappt werden um mehr Informationen zu den Behandlungen zu erhalten oder zugeklappt werden um Informationen auszublenden. Bei aufgeklappter Ansicht werden die Behandlungen mit detaillierten Informationen auf Tagesbasis angezeigt. Von da aus besteht die Möglichkeit mehr Informationen zu einem Tag zu erhalten. Auf der Top-Level-Ansicht werden die Zusammenfassungen der Ausnahmen/Änderungen und Bildaufnahmen angezeigt. Das Resultat ist gelungen: Sämtliche Anforderungen an die neu zu erstellende Anwendung wurden implementiert. Die Anwendung lässt sich wegen einer gemeinsamen Zwischenschnittstelle leicht in das bestehende Informationssystem integrieren und ist mit den vorhandenen Daten kompatibel. Das Design entspricht ebenfalls dem gewünschten "State of the Art" und passt ästhetisch perfekt in das bestehende Informationssystem.

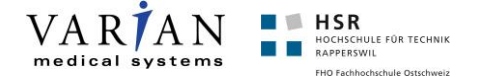

# <span id="page-3-0"></span>**Aufgabenstellung**

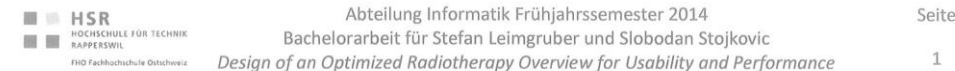

Aufgabenstellung Bachelorarbeit für Stefan Leimgruber und Slobodan Stojkovic:

Design of an Optimized Radiotherapy Overview for Usability and Performance

#### 1. Auftraggeber und Betreuer

Diese Bachelorarbeit findet in Zusammenarbeit mit Varian Medical Systems, Imaging Laboratory (iLab), Baden-Dättwil statt.

Ansprechpartner Auftraggeber:

· Stephan Huber, Varian Medical iLab, Team Leader

**Betreuer HSR:** 

· Prof. Dr. Luc Bläser, Institut für Software

#### 2. Ausgangslage

Varian Medical Systems, ist der weltweit führende Hersteller von medizinischen Linearbeschleunigern und Software zur Krebstherapie und weiteren medizinischen Anwendungen wie Radiotherapie, Radiochirurgie und Brachytherapy. Varian ist auch der führende Anbieter von Röntgenröhren für medizinische, wissenschaftliche und industrielle Bildapplikationen und beschäftigt weltweit mehr als 6000 Mitarbeiter..

Eine zentrale Komponente des klinischen Informationssystems ist die Radiotherapie-Behandlungsübersicht, bei dem Ärzte und medizinisches Personal über die kommenden und vergangenen Einsätze wie z.B. medizinische Untersuchungen, diagnostische Bildaufnahmen, Strahlen-Behandlung und Informationen zu Strahlenfraktionen, Maschinen-Setups, Strahlendosen etc. effizient und präzise Überblick erhalten und bei Bedarf weitere Detail-Informationen beziehen können.

Diese Applikation soll nun für die nächste Version neu entworfen und implementiert werden, wobei sich zwei zentrale Anforderungen stellen: Einerseits muss die Anwendung hinsichtlich Performance besonders optimiert sein, zumal diese eine sehr grosse Datenmenge mit einer weiten Suchbreite (Zeit, andere Kriterien) verarbeiten und schnell interaktiv präsentieren soll. Zweitens soll hinsichtlich der Usability neue Ansätze entwickelt werden, um ein möglichst gut verständliches, wohl strukturiertes und einfach bedienbares User Interface anzubieten.

Prof. Dr. Luc Bläser

Ausgabe: 1.1 Datei: BA\_FS2014\_Design\_Optimized\_RT\_Overview\_Leimgruber\_S tojkovic.docx

Letzte Änderung am: 12.02.14

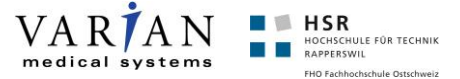

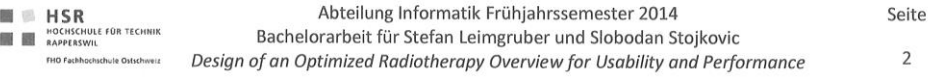

Das neue Informationssystem wird basierend auf .NET, C# und WPF realisiert.

#### 3. Ziele und Aufgabenstellung

Die Aufgabe dieser Arbeit ist es, eine komplett neue optimierte Anwendung für Varian Radiotherapy-Übersicht zu entwickeln. Dabei bestehen vor allem zwei grössere Herausforderungen und Ziele:

- Usability: Es sollen verschiedene bekannte und neuartige Konzepte entwickelt und  $\bullet$ untersucht werden, inwiefern diese den Benutzer optimal bei der Übersicht und Auskunft über medizinische Ereignisse und Behandlungen unterstützt.
- Performance: Die Vielzahl der Daten und Suchbreite soll möglichst schnell und ohne sichtbare Wartezeiten für den Benutzer präsentiert und von diesem navigiert werden. Dazu sind geeignete Ansätze in der Architektur (Ladestrategien, Caching etc.) zu finden.

Folgende spezifische Ziele werden vorgegeben:

- Analyse der funktionalen und nicht funktionalen Anforderungen sowie der Anwendungsdomäne der neu zu entwickelnden Radiotherapie-Software-Komponente.
- Studie von Konzepten und Modellen hinsichtlich verbesserter Usability. Auswahl der am besten geeigneten Ansätze in Absprache mit den Betreuer und Auftraggeber.
- Analyse der Performance-Charakteristiken und Lösungsansätze für effizientes Laden, Verarbeiten und Präsentieren.
- $\bullet$ Design der Software-Architektur für Umsetzung der neuen Radiotherapie-Übersichts-Anwendung mit optimiertem Usability-Ansatz und optimierter Performance.
- Implementierung der neuen Anwendung als Prototyp auf Basis .NET, C# und WPF gemäss  $\bullet$ erarbeiteten prioritären Anforderungen und mit Umsetzung des gewählten Usability und Performance-Designs.
- Validierung des Systems mit automatisierten Unit und Integration Tests und/oder System-Tests.
- Vorgehen nach modernen Software-Engineering Methoden mit Source Control, Build Server usw.

#### 4. Zur Durchführung

Mit dem HSR-Betreuer finden in der Regel zweiwöchentliche Besprechungen statt. Zusätzliche Besprechungen sind nach Bedarf durch die Studierenden zu veranlassen. Besprechungen mit dem Auftraggeber werden nach Bedarf durchgeführt.

Prof. Dr. Luc Bläser

Datei: BA\_FS2014\_Design\_Optimized\_RT\_Overview\_Leimgruber\_S Letzte Änderung am: 12.02.14

Ausgabe: 1.1

tojkovic.docx

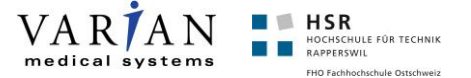

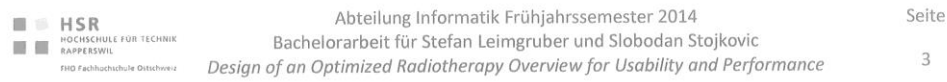

Alle Besprechungen sind von den Studenten mit einer Traktandenliste vorzubereiten und die Ergebnisse in einem Protokoll zu dokumentieren, das dem Betreuer und dem Auftraggeber per E-Mail zugestellt wird.

Für die Durchführung der Arbeit ist ein Projektplan zu erstellen. Dabei ist auf einen kontinuierlichen und sichtbaren Arbeitsfortschritt zu achten. An Meilensteinen gemäss Projektplan sind einzelne Arbeitsresultate in vorläufigen Versionen abzugeben. Über die abgegebenen Arbeitsresultate erhalten die Studierenden ein vorläufiges Feedback. Eine definitive Beurteilung erfolgt auf Grund der am Abgabetermin abgelieferten Dokumentation.

#### 5. Dokumentation

Über diese Arbeit ist eine Dokumentation gemäss den Richtlinien der Abteilung Informatik zu verfassen (siehe https://www.hsr.ch/Allgemeine-Infos-Diplom-Bach.4418.0.html?&L=0). Die zu erstellenden Dokumente sind im Projektplan festzuhalten. Alle Dokumente sind nachzuführen, d.h. sie sollten den Stand der Arbeit bei der Abgabe in konsistenter Form dokumentieren. Die Dokumentation ist vollständig auf CD/DVD in 3 Exemplaren abzugeben. Auf Wunsch ist für den Auftraggeber eine gedruckte Version zu erstellen.

#### 6. Termine

Siehe auch Terminplan auf https://www.hsr.ch/Termine-Diplom-Bachelor-und.5142.0.html?&L=0

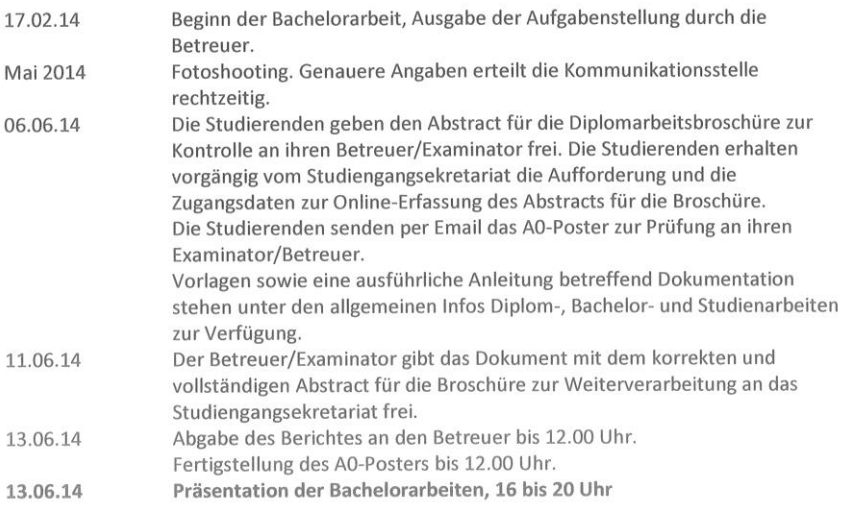

Prof. Dr. Luc Bläser

Datei: BA\_FS2014\_Design\_Optimized\_RT\_Overview\_Leimgruber\_S Ausgabe: 1.1 Letzte Änderung am: 12.02.14

tojkovic.docx

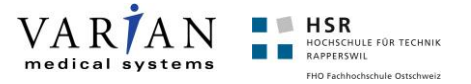

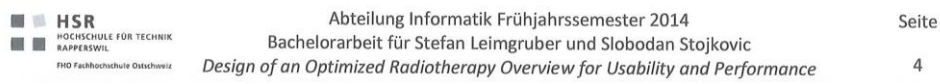

#### 7. Beurteilung

Eine erfolgreiche Bachelorarbeit zählt 12 ECTS-Punkte pro Studierenden. Für 1 ECTS Punkt ist eine Arbeitsleistung von ca. 25 bis 30 Stunden budgetiert. Für die Modulbeschreibung der Bachelorarbeit siehe auch https://unterricht.hsr.ch/staticWeb/allModules/19419 M BAI.html.

Für die Beurteilung sind die HSR-Betreuer verantwortlich.

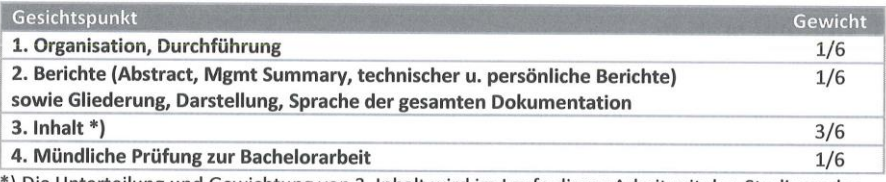

) Die Unterteilung und Gewichtung von 3. Inhalt wird im Laufe dieser Arbeit mit den Studierenden festgelegt.

Im Übrigen gelten die Bestimmungen der Abt. Informatik zur Durchführung von Studienarbeiten.

Rapperswil, den 12. Februar 2014

Der verantwortliche Dozent

Prof. Dr. Luc Bläser Institut für Software Hochschule für Technik Rapperswil

Prof. Dr. Luc Bläser

Datei: BA\_FS2014\_Design\_Optimized\_RT\_Overview\_Leimgruber\_S

tojkovic.docx

Ausgabe: 1.1 Letzte Änderung am: 12.02.14

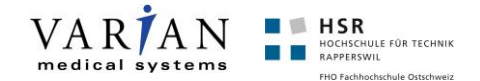

# <span id="page-7-0"></span>**Erklärung der eigenständigen Arbeit**

Wir erklären hiermit,

- dass wir die vorliegende Arbeit selber und ohne fremde Hilfe durchgeführt haben, ausser derjenigen, welche explizit in der Aufgabenstellung erwähnt ist oder mit dem Betreuer schriftlich vereinbart wurde,
- dass wir sämtliche verwendeten Quellen erwähnt und gemäss gängigen wissenschaftlichen Zitierregeln korrekt angegeben haben.
- dass wir keine durch Copyright geschützten Materialien (z.B. Bilder) in dieser Arbeit in unerlaubter Weise genutzt haben.

*Rapperswil, 13. Juni 2014*

*Slobodan Stojkovic Stefan Leimgruber*

S. Ceimgruber

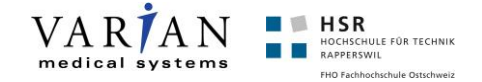

## <span id="page-8-0"></span>**Vereinbarung Urheber- & Nutzungsrechte**

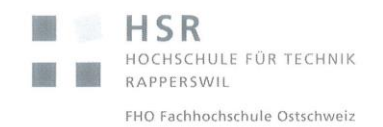

#### Vereinbarung über das geistige Eigentum

#### 1. Gegenstand der Vereinbarung

Mit dieser Vereinbarung werden die Rechte über die Verwendung und die Weiterentwicklung der Ergebnisse der Bachelorarbeit Design of an Optimized Radiotherapy Overview for Usability and Performance unter der Betreuung von Prof. Dr. Luc Bläser mit dem Industriepartner Varian Medical Systems (unten auch Varian genannt) geregelt.

#### 2. Eigentumsrechte am Code

Die Studenten übertragen die Eigentumsrechte des in dieser Arbeit entwickelten Programmcodes der Firma Varian Medical Systems.

#### 2. Nutzungsrechte

Varian kann alle in dieser Arbeit entwickelten Ergebnisse uneingeschränkt und unentgeltlich nutzen, weiterentwickeln und vermarkten. Alle Nutzungs- und Verwertungsrechte an dem entwickelten Programmcode verbleiben ausschliesslich bei Varian.

#### 2. Publikationsrechte

Sowohl die Studenten als auch die HSR dürfen die entwickelten Ideen, Konzepte, Analysen und Beschreibungen - jedoch nicht der Programmcode selbst oder von Varian explizit als vertraulich deklarierte Daten und Informationen - in eigenen Berichten, Poster oder ähnlichem mit Nennung des Industriepartners Varian uneingeschränkt und unentgeltlich publizieren. Publikationen sind vorgängig Varian zu unterbreiten, damit diese prüfen können, dass es keine vertraulichen Daten oder Informationen enthält.

D'attune den 19214

Dettail den 19.02.14

Dattwil, den 19.02.14 9 Cinnamber

 $DcHw$ )  $\text{den } A1 \text{ e}$ <br>Der Student Slobodan Stojkovic Walion Samuel San Barbara (1974) a Barbara (1975) a Barbara (1975) a Barbara (1975) a Barbara (1975) a Barbara

Der Betreuer der Studienarbeit

Prof. Dr. Luc Bläser

SHare

Stephan Huber, Varian Medical iLab

 $\overline{1}$ 

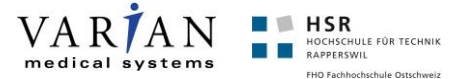

# <span id="page-9-0"></span>**Management Summary**

**Ausgangslage** Varian Medical Systems ist der weltweit führende Hersteller von Geräten für Krebstherapien. Für den gesamten Prozess rund um die Krebstherapie bietet Varian Medical Systems verschiedene Anwendungen an, welche von Personen in unterschiedlichen Berufsgattungen genutzt werden. RT Summary ist eine dieser Anwendungen, welche die Behandlungen visuell darstellt und einen Überblick über vergangene, laufende und zukünftige Behandlungen Auskunft gibt. RT Summary wird zurzeit produktiv in über 1700 Institutionen eingesetzt. Die Benutzerführung ist beim aktuellen Stand etwas rudimentär und hat zum Teil relativ lange Ladezeiten. Das Ziel dieser Arbeit besteht darin, diese Anwendung neu zu designen, so dass sie eine deutlich bessere Benutzerführung mit möglichst hoher Performance ermöglicht.

- **Vorgehen** Während der Erarbeitung der Daten und Analyse der bestehenden Anwendung wurden Prototypen auf Papier und als klickbare Demo-Applikationen erstellt. Diese wurden in einem wiederholenden Prozess mit dem Betreuer und Projektpartner evaluiert und gegen die Anforderungen geprüft. Dadurch entstanden insgesamt elf unterschiedliche Lösungsvarianten, unter welchen die optimale Variante ausgewählt wurde. Diese stellt die Pläne in einer vertikalen Zeitachse dar und bietet somit eine perfekte Übersicht über alle Pläne, wobei die Position von parallelen Plänen automatisch berechnet wird. Die Pläne enthalten weitere Informationen wie Bildaufnahmen und Angaben zu Ausnahmen oder Änderungen der einzelnen Behandlungen, welche bei Bedarf aufgeklappt werden können, um eine minutengenaue Zurückverfolgung zu ermöglichen. Dieser Ansatz wurde in WPF basierend auf dem .NET Framework implementiert.
- **Resultate** Zusammenfassend finden wir, dass das erstellte Konzept und die Entwicklung in die richtige Richtung gegangen sind, alle Anforderungen und wichtigen Features umgesetzt worden sind und schliesslich eine optimale Lösung in Bezug auf Benutzerführung erreicht worden ist. Die neue Anwendung lässt sich technisch problemlos in die bestehende Landschaft der Anwendungen integrieren. Die Ladezeit konnte zudem mit unserer Lösung drastisch reduziert werden und stellt dadurch in der Anwendung kein Problem mehr dar.

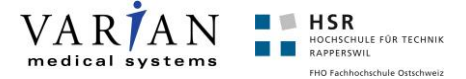

# <span id="page-10-0"></span>**Projektmanagement**

### <span id="page-10-1"></span>**Team**

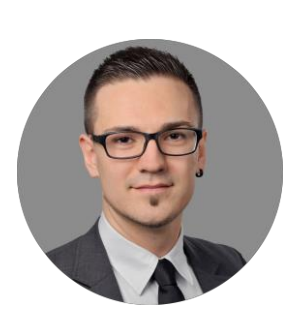

#### **Slobodan Stojkovic**

*23. Oktober 1989* Skills

- Microsoft .Net C#
- Microsoft SQL
- Software-Engineering

Background

- Wissenschaftliche Hilfskraft, Institut für Software HSR
- Prüfungsexperte Prüfungskommission Kanton Zürich (PK19)
- Informatiker Richtung Applikationsentwicklung

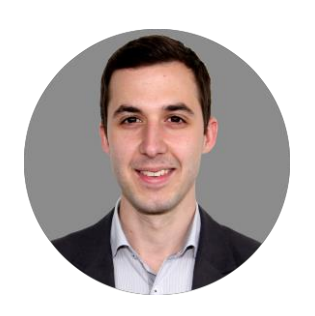

#### **Stefan Leimgruber**

*31. August 1987*

Skills

- Microsoft .Net C#
- WCF
- Software-Engineering
- Background
	- Siemens Schweiz AG
	- Siemens IT Solutions and Services AG
	- Informatiker Richtung Systemtechnik

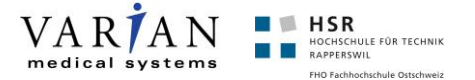

### <span id="page-11-0"></span>**Projektplan**

Wir entschieden uns für eine angepasste RUP-Projektmanagementmethode, welche sich bereits bei unserer Studienarbeit bewährt hat. Nach einer Analyse-Phase, in welcher die Stossrichtung festgelegt wird, implementieren wir den evaluierten Ansatz, wobei die Implementation in drei Phasen unterteilt ist. Während der Implementation werden wir ebenfalls den bereits implementierten Code testen. Zur Sicherheit haben wir eine Reserve-Phase eingeplant und die letzte Woche widmen wir ganz der Abgabe.

Zu Beginn des Projektes sind wir folgendem Projektplan gestartet und haben den schliesslich im Verlaufe des Projektes überarbeitet.

#### **Ausgangslage**

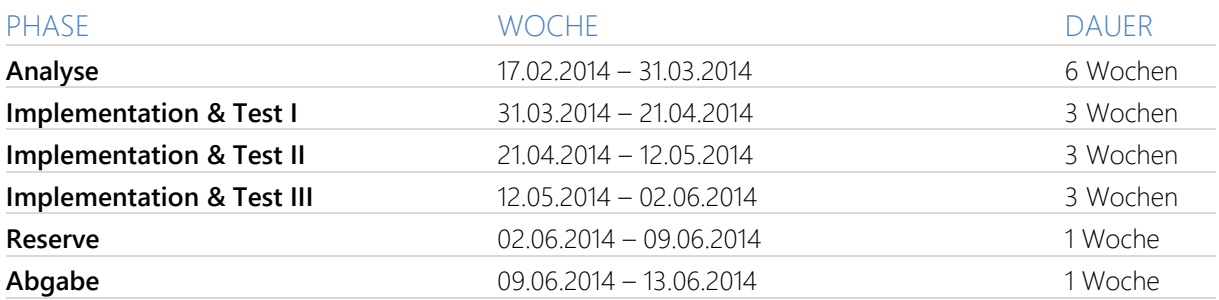

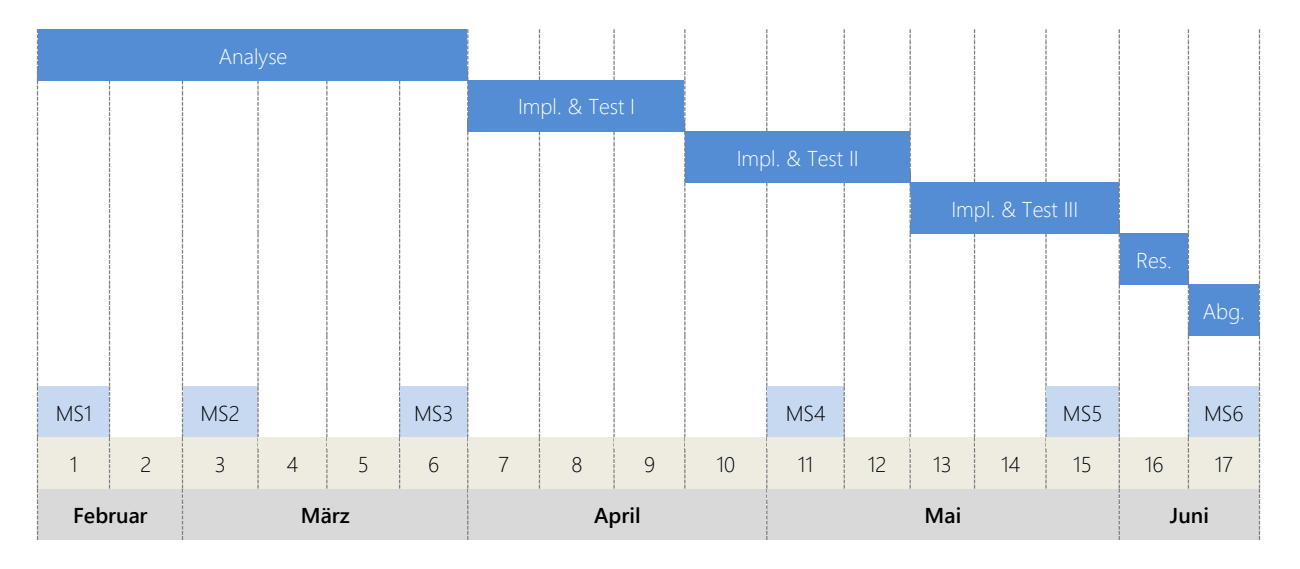

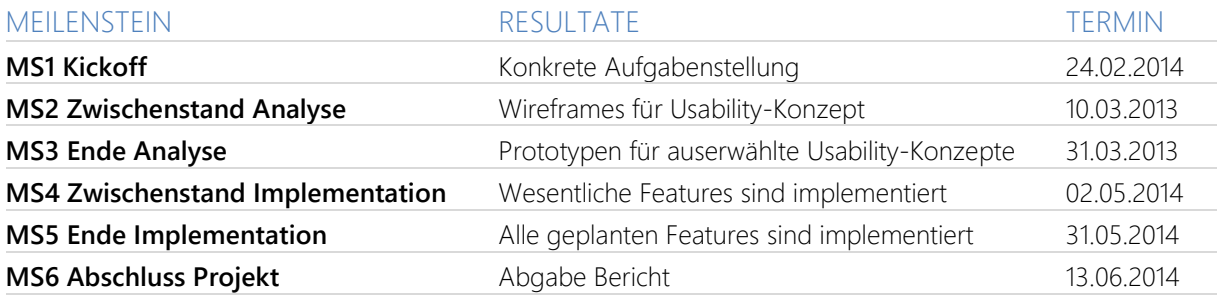

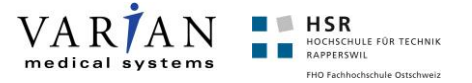

### **Überarbeitung**

Da es in der 9. Woche eine grundlegende Umstellung des zu verfolgenden Ansatzes gab (es dauerte länger als geplant, eine geeignete Lösung zu finden), entschieden wir uns dafür den Projektplan für den Rest der Projektzeit (ab Woche 10) neu zu planen und umzustellen.

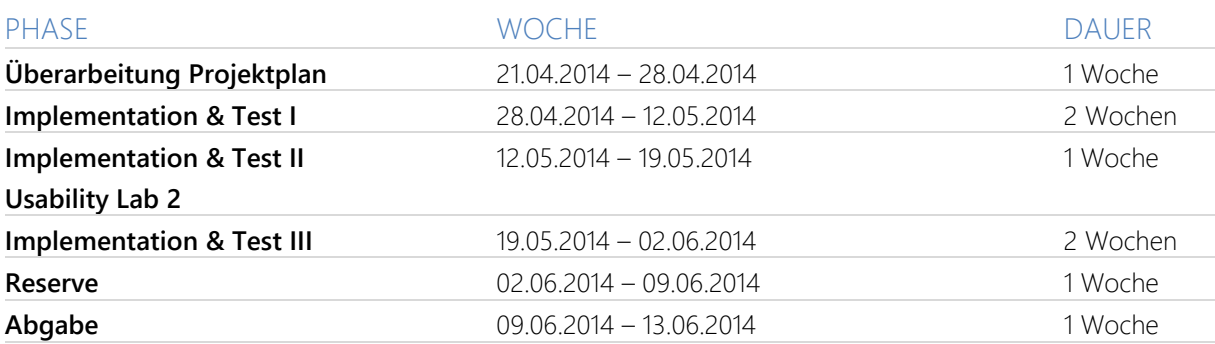

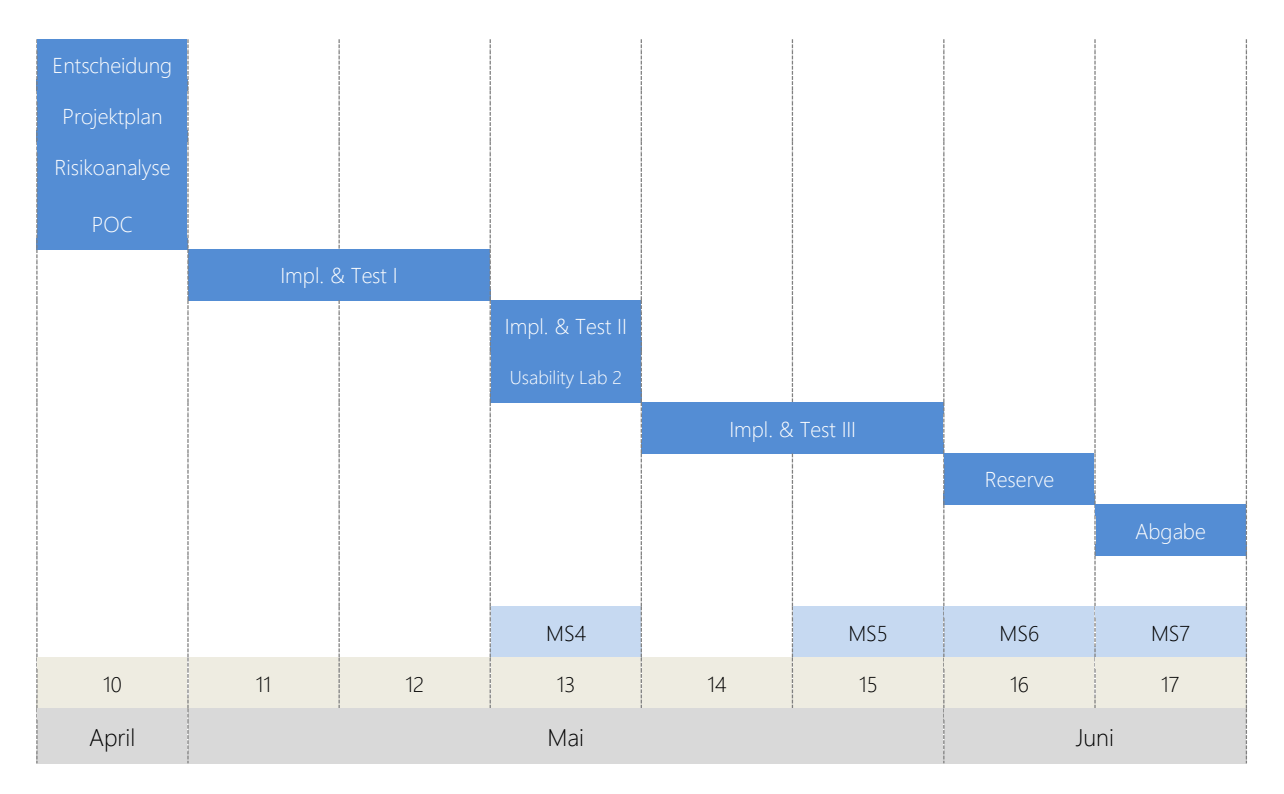

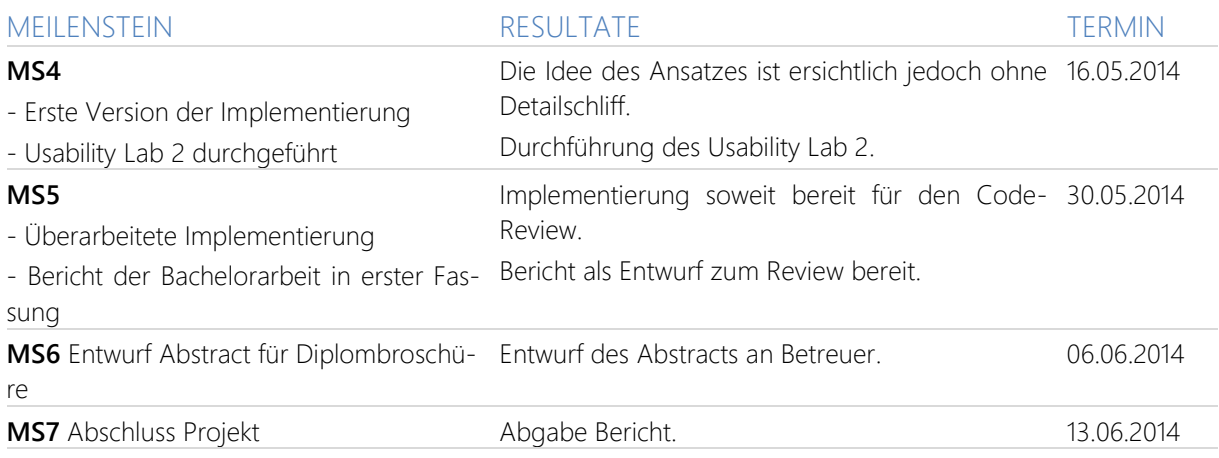

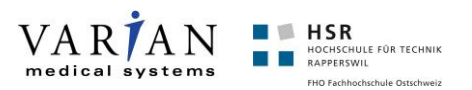

## <span id="page-13-0"></span>**Arbeitspakete**

Die Arbeitspakete wurden während der gesamten Arbeit jeweils angepasst und erweitert. Somit ist dieser Stand der Arbeitspakete, der Letzte. (Spalten: O/C = Open / Closed / Analyse / Implementation / Sitzungen / Doku / Testen )

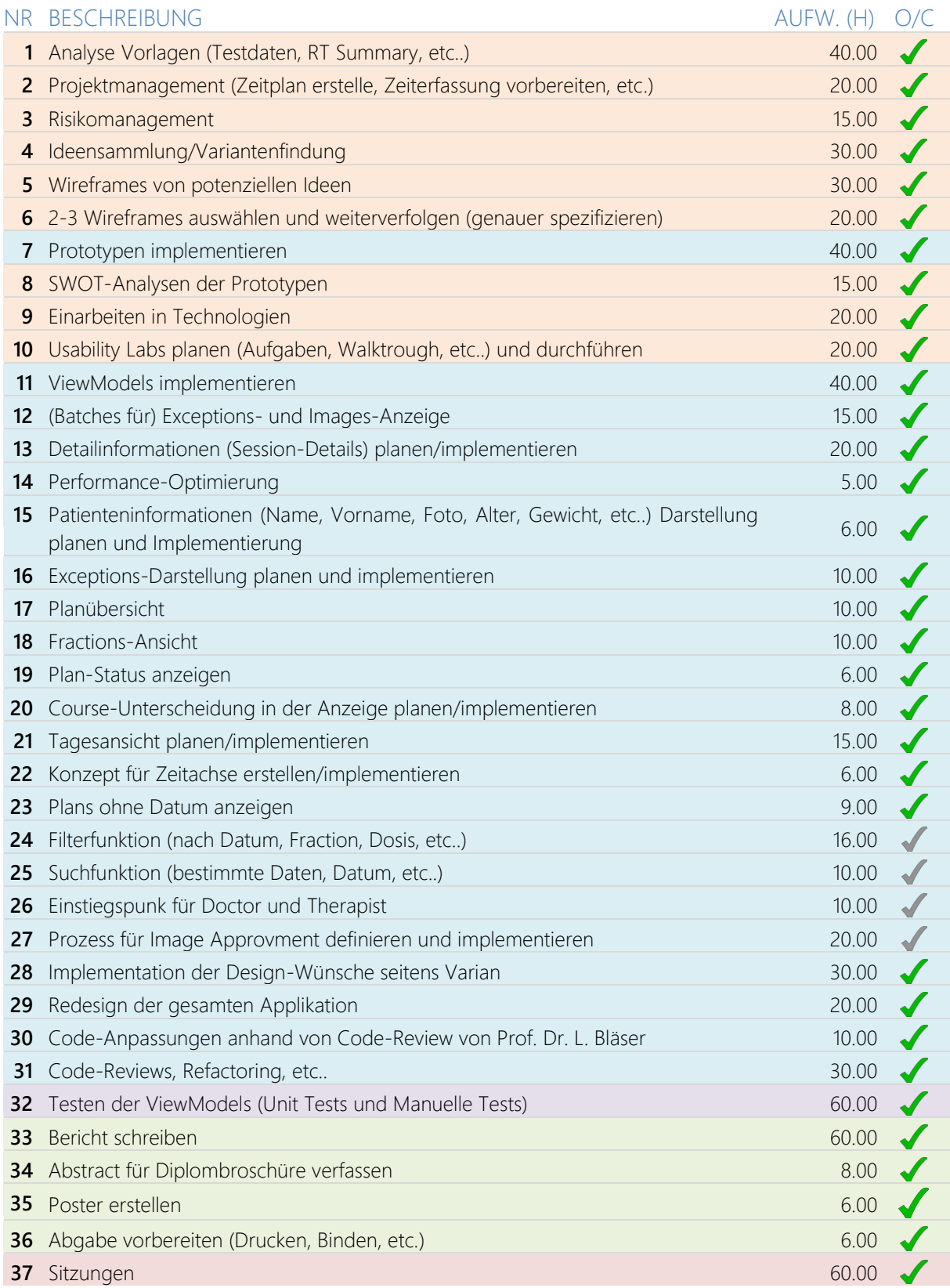

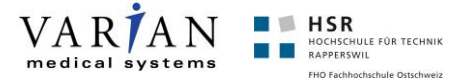

## <span id="page-14-0"></span>**Risiken**

Es war uns wichtig, von Beginn an die Risiken zu kennen und natürlich auch wie diese vorgebeugt werden können. Des Weiteren haben wir den Schaden (Spalte "S") eingeschätzt. Dadurch entstand die unten aufgeführte Tabelle, welche den Stand der Risiken zu Beginn des Projektes darstellt. (Spalte E = Eingetreten  $\checkmark$  / Nicht Eingetreten  $\checkmark$ )

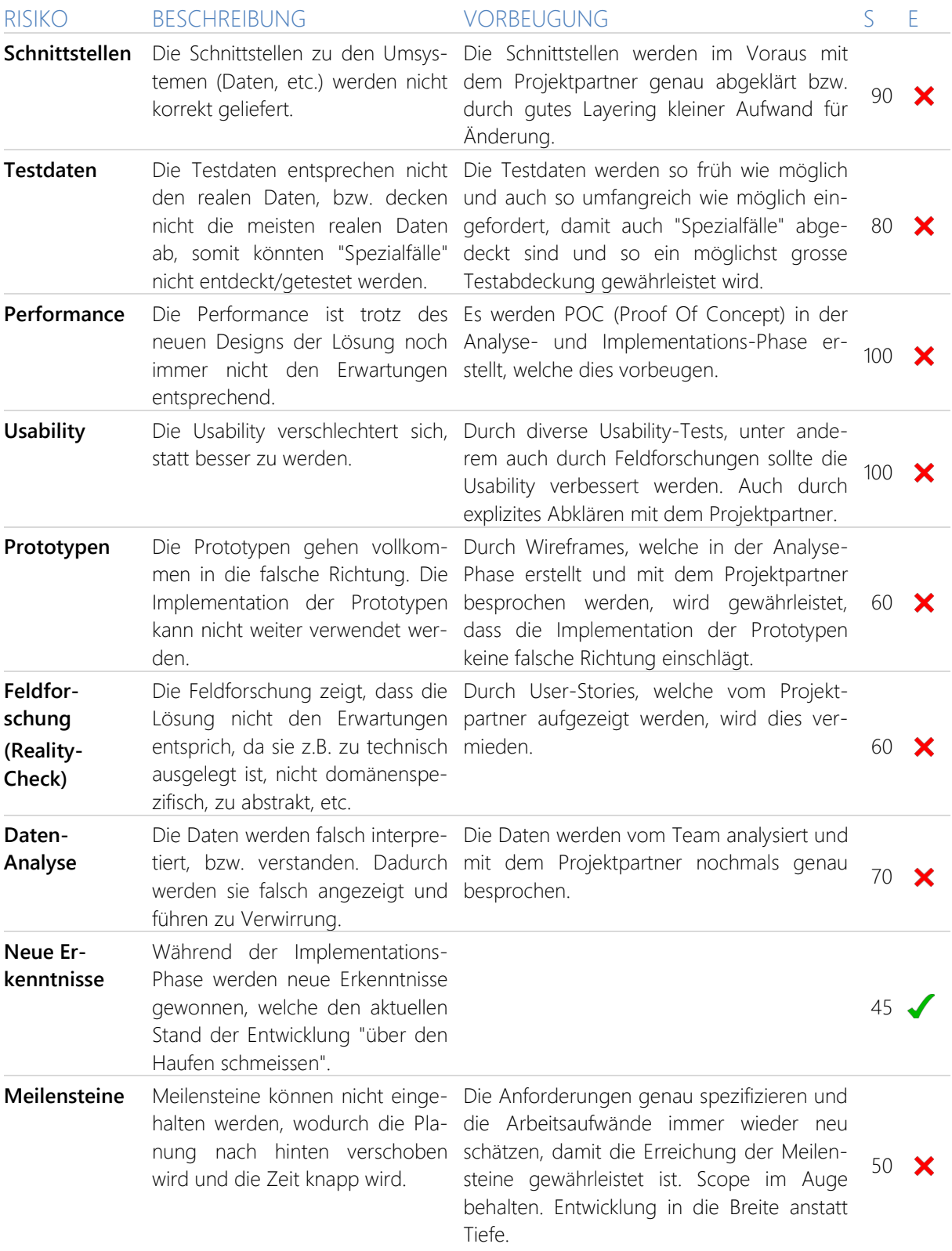

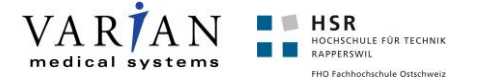

Mit der Änderung der Stossrichtung in der 9. Woche, entschieden wir uns das Risikomanagement nochmals zu überdenken und allfällige Risiken zu ergänzen. Folgend diejenigen Risiken, welche neu definiert wurden.

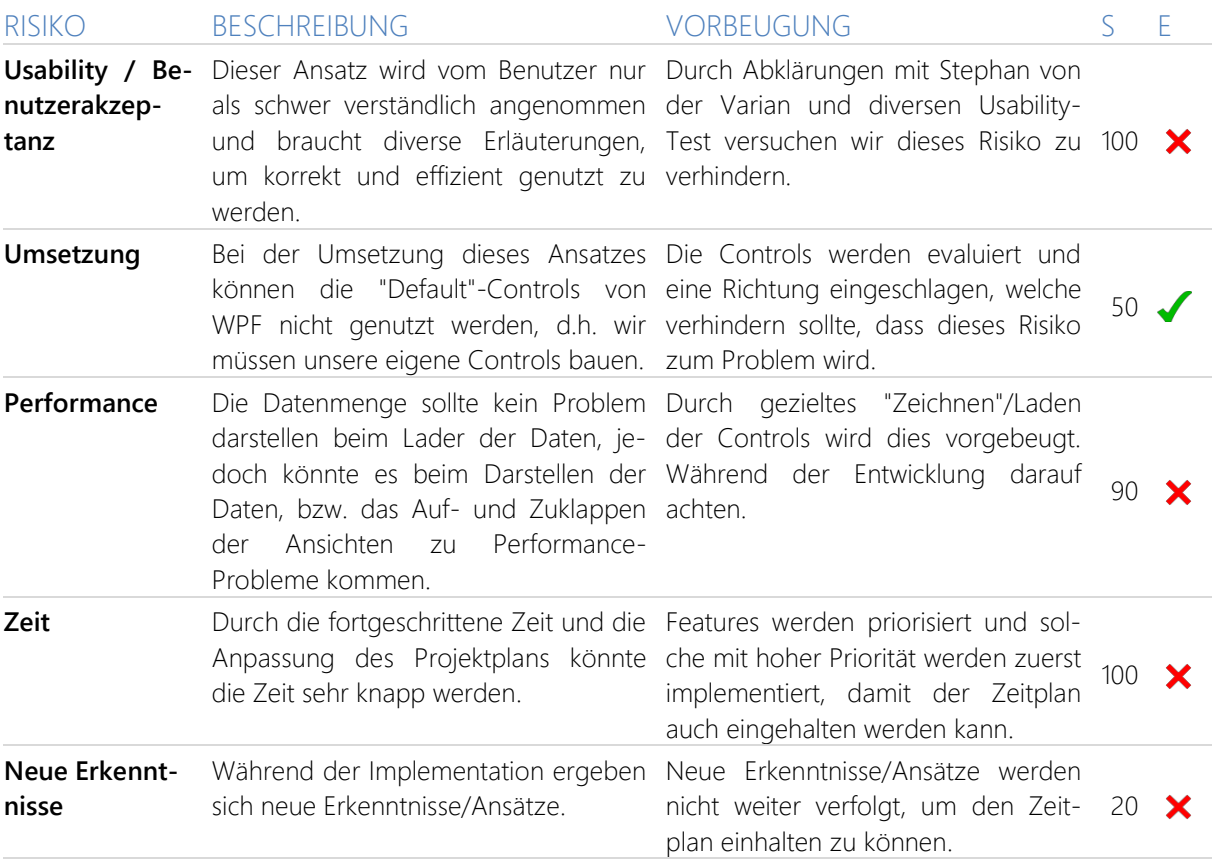

Im Risiko-Matrix-Diagramm ist die Ausgangslage der Risiken ersichtlich, wie sie von uns zu Beginn eingeschätzt wurden.

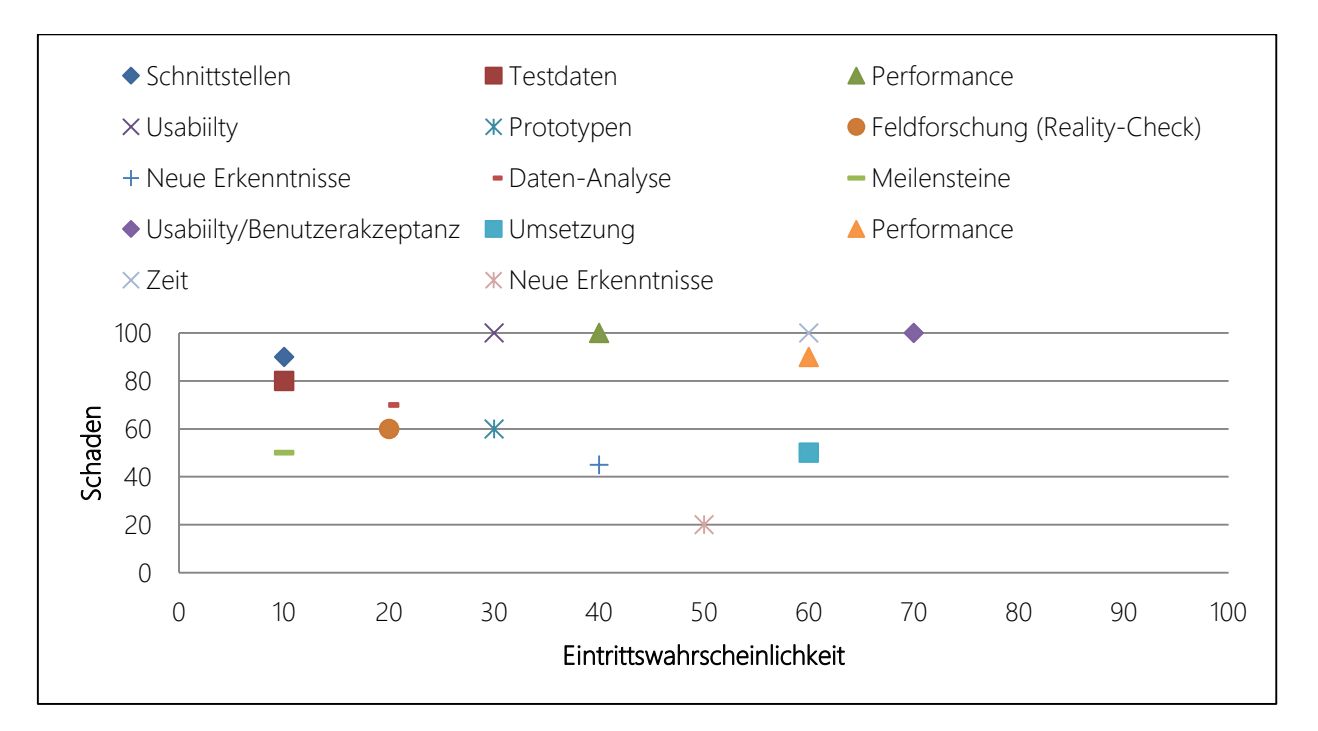

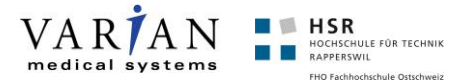

## <span id="page-16-0"></span>**Continuous Integration**

Wir haben Visual Studio Online für den Continuous-Integration Prozess verwendet. Dort haben wir jeweils unseren Stand der Implementierung eingecheckt und ebenfalls automatische Builds eingerichtet. Für die Prototypen haben wir keine Unit Tests erstellt, wobei wir auch darauf verzichtet diese automatisch builden zu lassen. Für die Implementation des RT Summary haben wir jedoch den Buildserver so eingerichtet, dass jeweils nach jedem Check-In die Solution gebuildet wird und die Unit Tests durchgeführt werden.

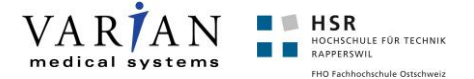

# <span id="page-17-0"></span>**Analyse**

## <span id="page-17-1"></span>**Domänenanalyse**

Die medizinische Domäne war für uns beide neu. Deshalb sind wir sehr dankbar für die ausführliche Einführung zu Beginn des Projektes durch unseren Projektpartner (Stephan Huber, Varian). Obwohl die Einführung sehr gut war, mussten wir uns nochmals ein Bild verschaffen, wie die einzelnen Begriffe/Schritte zusammenhängen.

Unsere Applikation ist ein Teil von einem gesamten Informationssystem, wobei es grundsätzlich um die Strahlentherapie geht. Deshalb holen wir bei der Beschreibung ein bisschen aus, wie wir dies auch bei der Arbeit gemacht haben, damit auch der Zusammenhang klarer wird.

#### **Strahlentherapie (Radiotherapy)**

66. Strahlentherapie (Radiotherapy) ist das medizinische Fachgebiet, das sich mit der medizinischen Anwendung von ionisierender Strahlung auf den Menschen […] beschäftigt, um Krankheiten zu heilen oder deren Fortschreiten zu verzögern. […] [WSB] 99

### **Onkologie (Oncology)**

66 Als Onkologie […] bezeichnet man die Wissenschaft, die sich mit Krebs befasst. Im engeren Sinne ist die Onkologie der Zweig der inneren Medizin, der sich der Prävention, Diagnostik, konservativen Therapie, [...] widmet. [WONK] 99

### **Clinical Workflow**

Der Clinical Workflow zeigt auf welche Schritte ein Patient durchläuft, wenn er in einer onkologischen Behandlung ist.

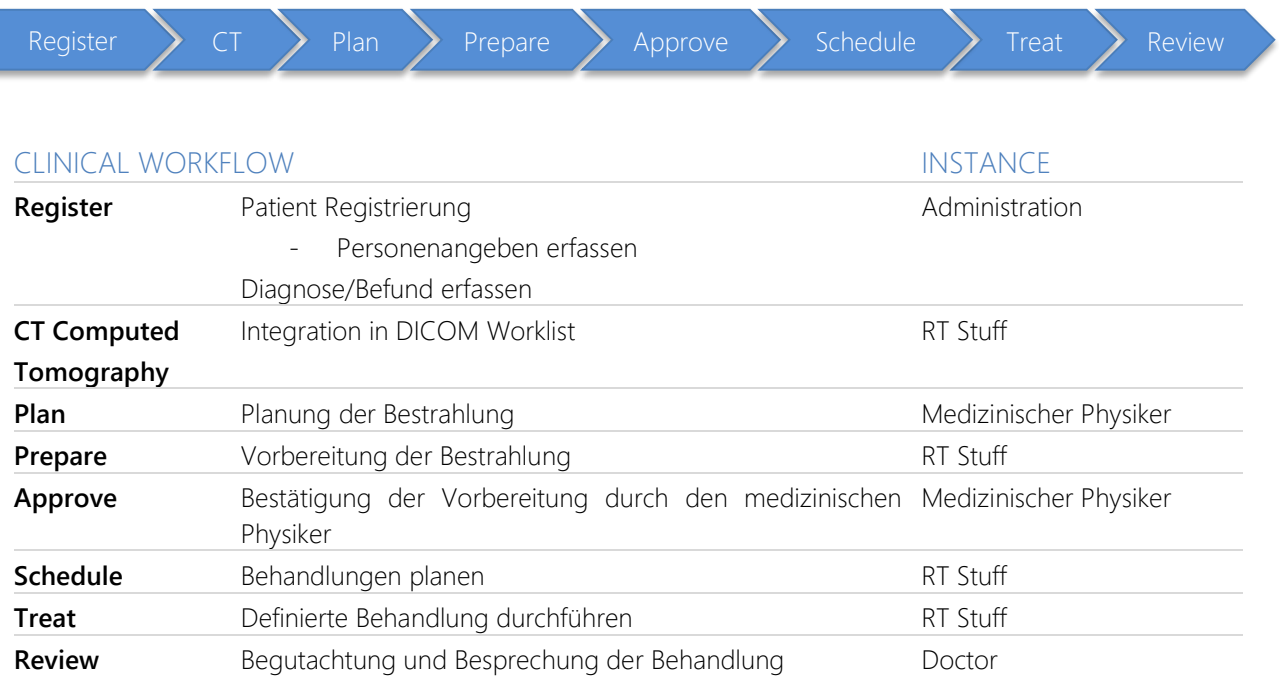

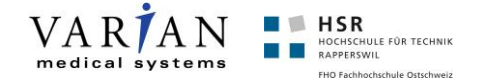

Das RT Summary befindet sich in den Teilschritten Approve, Treat und Review. Wie in der Tabelle ersichtlich, gibt es grundsätzlich drei verschiedene Instanzen, welche mit dem RT Summary arbeiten. Diese Instanzen sind alle an unterschiedlichen Ansichten/Daten interessiert. Wodurch die Möglichkeit bestehen würde, jeweils verschiedene Ansichten, bzw. Einstiegspunkte zu definieren. Dies ist nicht Teil unserer Aufgabe, aber als weiteres Feature denkbar.

#### **Terminologie**

Die Terminologie hält sich in Grenzen, jedoch gibt es essentielle Begriffe, welche für das weitere Verständnis sehr wichtig sind. Diese haben wir in der folgenden Tabelle kurz erläutert.

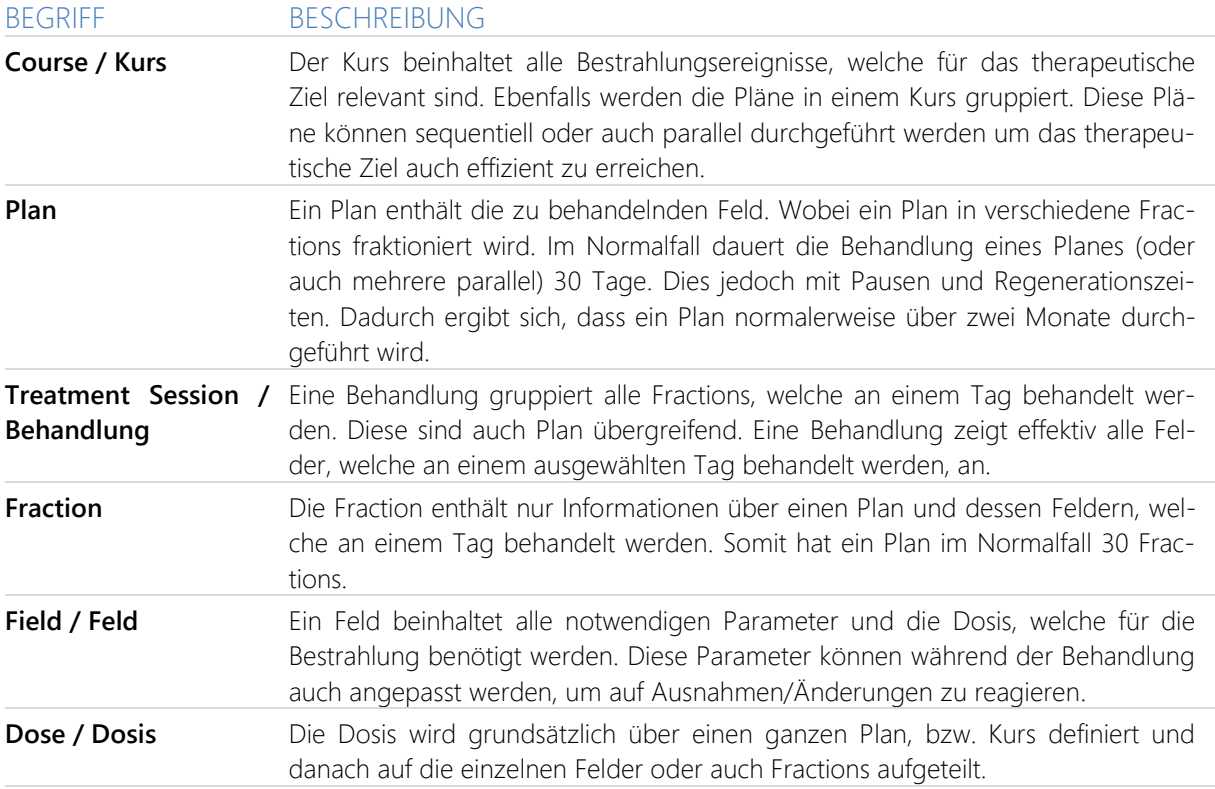

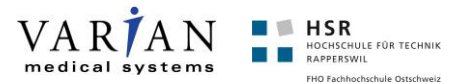

## <span id="page-19-0"></span>**Anforderungsanalyse**

Zu Beginn der Bachelorarbeit haben wir unter anderem eine vereinfachte Datenschnittstelle zum aktuellen Stand der Daten erhalten. Obwohl die Datenschnittstelle vereinfacht war, mussten wir Zeit investieren diese genauer zu analysieren, um uns einen Überblick zu verschaffen (Siehe Kapitel Datenmodell). Des Weiteren wurden zu Beginn ebenfalls einige Anforderungen definiert.

#### **Anforderungen**

#### PERFORMANCE

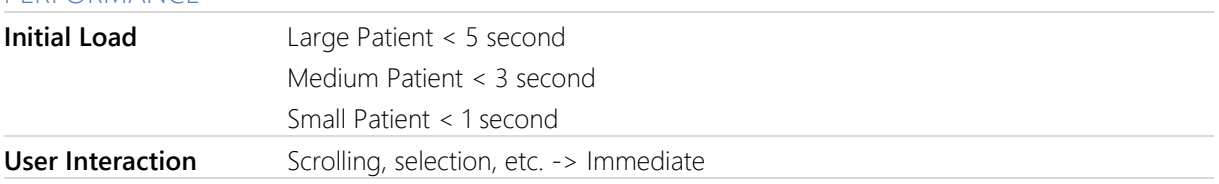

Der Scope der Anwendung wurde ebenfalls zu Beginn besprochen. Der Scope definierte die Anforderungen an die neu zu erstellende Applikation.

#### SCOPE

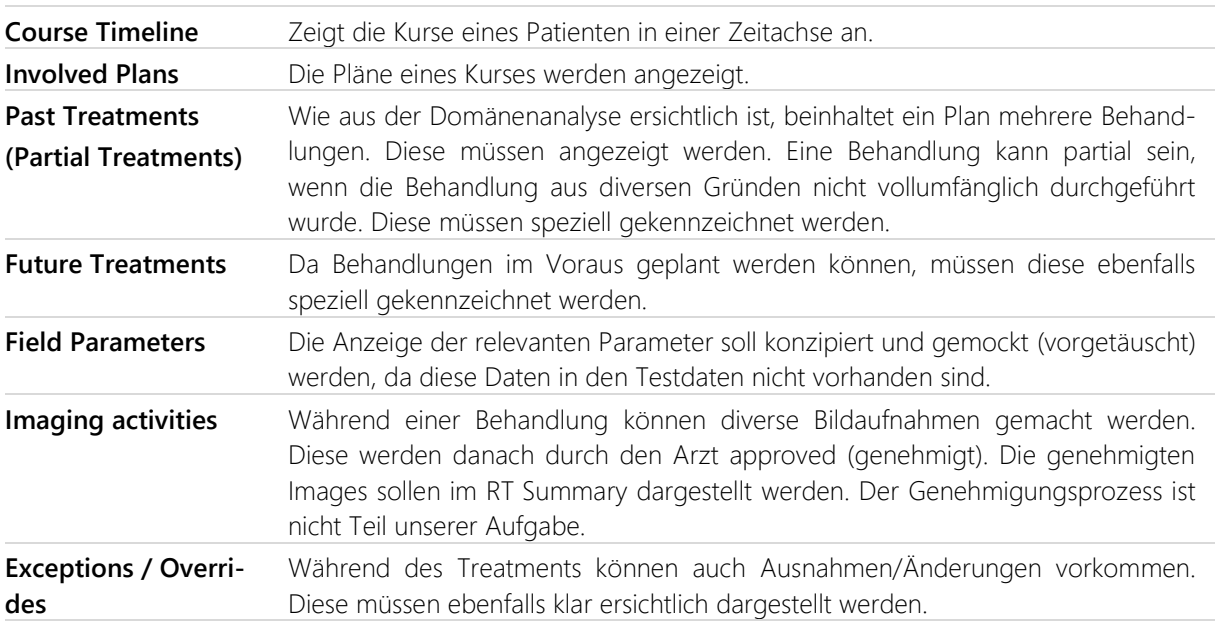

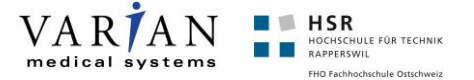

### <span id="page-20-0"></span>**Feldforschung**

Uns war es wichtig, dass wir mit unserem Stand der Analyse auf die Vorstellungen und Wünsche des Projektpartners eingehen können. Des Weiteren wollten wir auch eine optimale Lösung entwickeln, welche den Standards des Projektpartners entspricht. Hierfür hatten wir die Möglichkeit zwei Usability Workshops durchzuführen.

### **1. Usability Lab**

Wir konnten beim ersten Usability Workshop (Woche 6) von Fachleuten profitieren. Von Seitens des Projektpartners konnten wir ein Interview mit einem Usability Experten (Beat Markwalder, Varian Medical Systems Imaging Laboratory Baden) und einem Dosimetrist (in der Rolle als Arzt, Marco Lessard, Varian Medical Systems Canada) führen. Bei diesem Usability Workshop wollten wir diverse Abklärungen mit den entsprechenden Personen treffen. Primär war uns wichtig herauszufinden, ob wir uns mit den bis dahin erstellten Prototypen in die richtige Richtung bewegten oder ob diverse Ansätze geändert werden müssen.

Unsere Traktanden für diesen Workshop waren folgende:

- Prototypen vorstellen und Feedback einholen (Usability-Experte, Dosimetrist, sowie auch von Stephan Huber)
- Bestmögliche Usability für das RT Summary
- Diverse Usability-Prinzipien besprechen
- Weiteres Vorgehen besprechen

Nach einer kurzen gemeinsamen Analyse des bestehenden RT Summarys präsentierten wir unsere drei Prototypen: Fahrplan, Horizontal-Timeline, Horizontal-Summary-Timeline (siehe Lösungsvarianten). Diese kamen bei allen anwesenden Workshop Teilnehmern sehr gut an. Nach langen und konstruktiven Diskussionen entschieden wir gemeinsam den Prototyp "Fahrplan" weiter zu verfolgen.

#### **Auswertung Workshop mit Usability-Experte**

Das Wichtigste was wir aus dem Workshop mit dem Usability-Experten mitgenommen haben, war die Art der Zeit-Anzeige, welche in Ansicht des Usability-Experten horizontal verlaufen sollte. Des Weiteren wurde beschlossen, dass ein horizontales Scrolling nicht intuitiv ist und deshalb darauf geachtet werden soll, dass wenn Scrolling nötig ist, dieses vertikal verläuft.

#### **Auswertung Workshop mit Dosimetrist/Arzt**

Nebst der Präsentation unserer Prototypen haben wir beim Workshop mit dem Dosimetristen ein Card-Sorting eingesetzt um herauszufinden, welche Angaben für einen Arzt wichtig sind. Das Ergebnis ist folgend zu sehen, wobei die Priorität von links nach rechts verläuft, d.h. höchste Priorität hat die Angabe des Courses, danach die Dosis, etc.

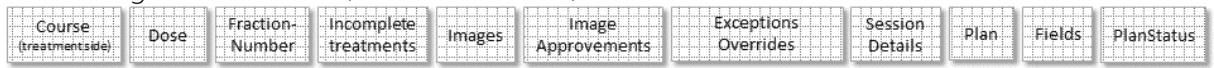

<span id="page-20-1"></span>Abbildung 1: Card-Sorting Auswertung

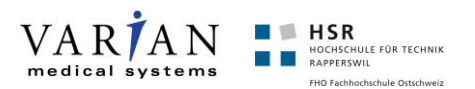

### **2. Usability Lab**

Beim zweiten Usability Workshop (Woche 13) waren unser Betreuer, Stephan Huber und der Usability Experte (Beat Markwalder) anwesend. Damit die Integration ins bestehende Informationssystem auch reibungslos verläuft, wollten wir frühzeitig einen weiteren Usability Workshop durchführen. Dieser hatte unter anderem zum Ziel, dass unser Control auch dem Style-Standard der Varian Anwendungen entspricht.

Die Traktanden dieses Workshops haben wir auf folgende eingeschränkt:

- Aktueller Stand der Arbeit
- Demo des aktuellen Entwicklungsstandes
- Weiteres Vorgehen in Bezug auf Styling und Integration

Der aktuelle Stand kam bei allen anwesenden Parteien gut an und wurde mehrmals gelobt. Nichts desto trotz wurde eine konstruktive Diskussion geführt. Viele Features, welche wir geplant haben, wurden durch den Projektpartner bestätigt, wobei auch neue Features gewünscht worden sind. Folgend eine Auflistung der gewünschten Features, bzw. Features, welche während diesem Usability Lab erarbeitet wurden:

- Wenn ein Plan zugeklappt ist -> Batches für Ausnahmen/Bildaufnahmen anzeigen
- Tick bei approved Bildaufnahmen
- x Wochentag anzeigen z.B. **FR**, 16.05.2014
- Bildaufnahmen in Session-Details anzeigen
- Icons verwenden zusätzlich zur Farbcodierung
- Konzept für Anzeige, dass ein Plan nicht ganz offen ist
- Zeitachse anpassen (Woche alternierend einfärben, Monate anzeigen)
- ScheduledPlans ohne Datum in der Zeitachse anzeigen
- Minumum-Size für Plan (wenn zugeklappt/offen)
- Bildaufnahmen-Anzeige und Approvment auf der rechten Seite
- Datum und Startzeit bei Session-Details anzeigen
- Session-Details farblich markieren bei Selektion
- Bildaufnahmen/Ausnahmen Zusammenfassung (nur Icons und Anzahl)
- Session-Details ausblenden, wenn Pläne zugeklappt
- Ausnahmen pro Tag anzeigen und Border von Bildaufnahmen und Ausnahmen nicht schwarz
- FuturePlans Farbe anpassen gleiche Farbe wie "normale" Pläne
- Icons für Dauer und relative Zeit bei Session-Details (Stoppuhr und Uhr)
- x Übersetzung -> BAML und Ressourcefile für ViewModel

Die Umsetzung dieser Features, bzw. Anpassungen werden im Kapitel Resultat weiter beschrieben.

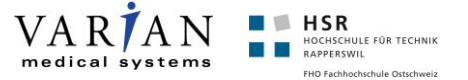

### <span id="page-22-0"></span>**Lösungsvarianten**

Wir hatten uns bereits nach der Einführung in die Domain Gedanken über die Darstellungsmöglichkeiten der Daten gemacht.

Nach der Verfeinerung der Daten-Ausgangslage, welche wir vom Industriepartner erhalten haben, ging das Brainstorming weiter. Wir gingen mit verschiedenen Ansätzen an die Ideensammlung für das neue Usability-Konzept. Einerseits wollten wir unabhängig voneinander Ideen suchen, um dann diese gemeinsam zu verfeinern, anderseits hatten wir auch Ansätze von A-Z gemeinsam besprochen, wobei wir alle Ansätze kritisch hinterfragten.

Unsere Lösungsvarianten beinhalten einige Ansätze, welche teilweise ähnlich, teilweise aber auch in Bezug auf die Darstellungen der Daten sehr unterschiedlich sind. Wir erstellten zu allen Ansätzen Wireframes mit dem Tool "Balsamiq Mockups", im PowerPoint oder auch als C# Prototyp. Somit konnten wir auch einfacher mit dem Industriepartner und uns unserem Betreuer sie Stossrichtung bestimmen, da wir eine grosse Anzahl an Varianten auferlegt haben.

Schlussendlich sind wir auf elf Varianten gekommen, welche vielfach bereits relativ detailliert durchdacht sind, jedoch nur zwei davon für die Wahl der Umsetzung in die engere Wahl gekommen sind. In Absprache mit allen Beteiligten wurde schliesslich eine der Varianten zur Implementation und Detailausarbeitung gewählt.

Hier ein Überblick über alle Varianten, welche auch im Verlauf dieses Kapitels im Detail aufgeführt sind.

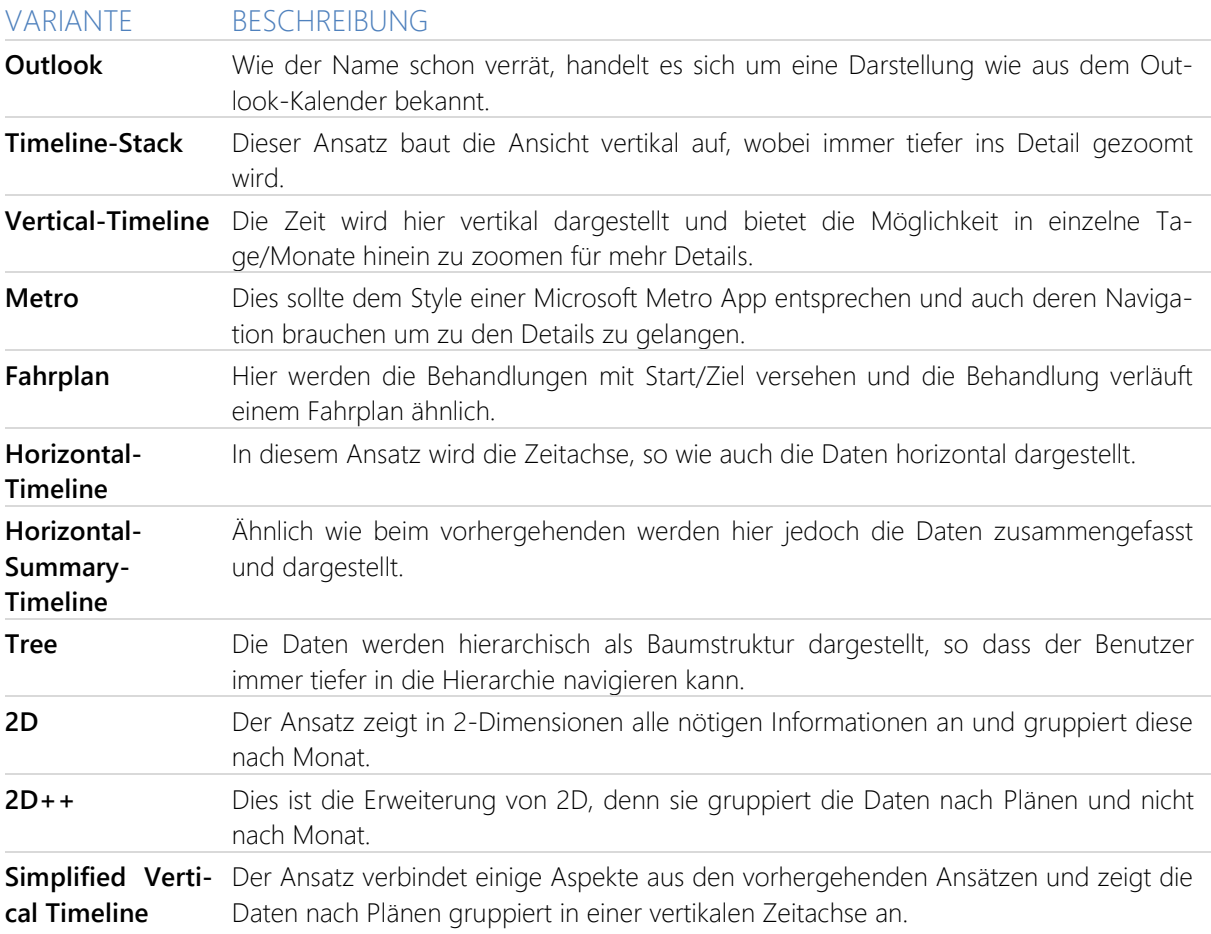

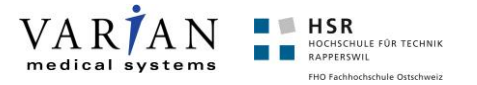

### **Outlook**

Die Grundidee hinter dem Outlook-Ansatz ist, die Behandlungen in einer für Laien sehr verständlichen Form anzuzeigen. Dazu haben wir uns an der Terminübersicht aus dem Outlook orientiert. Bei einem Klick auf eine Behandlung werden die Details (welche Felder, welche Bildaufnahmen) in einem Panel unterhalb angezeigt. Dieser Ansatz wurde bereits zu Beginn wegen der geringen Platzausnützung verworfen.

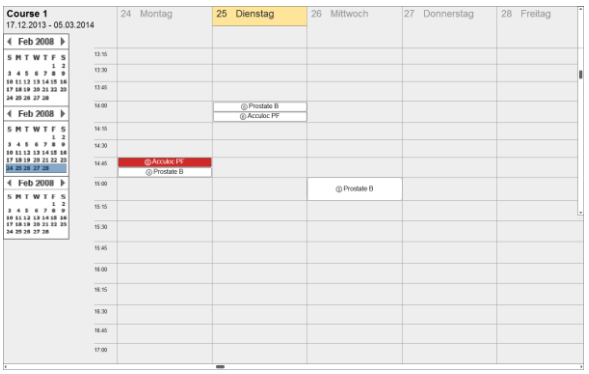

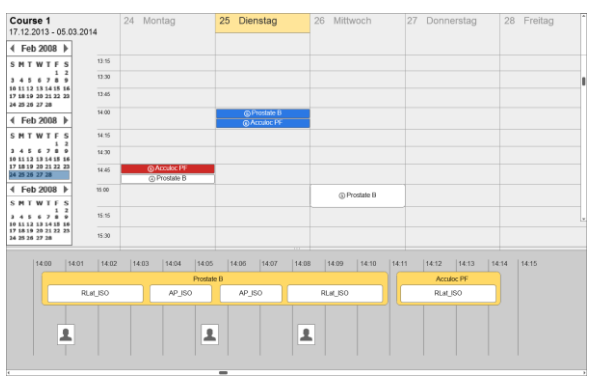

<span id="page-23-0"></span>Abbildung 2: Plan-/Behandlungsübersicht Abbildung 3: Behandlungsinformationen

<span id="page-23-1"></span>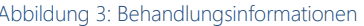

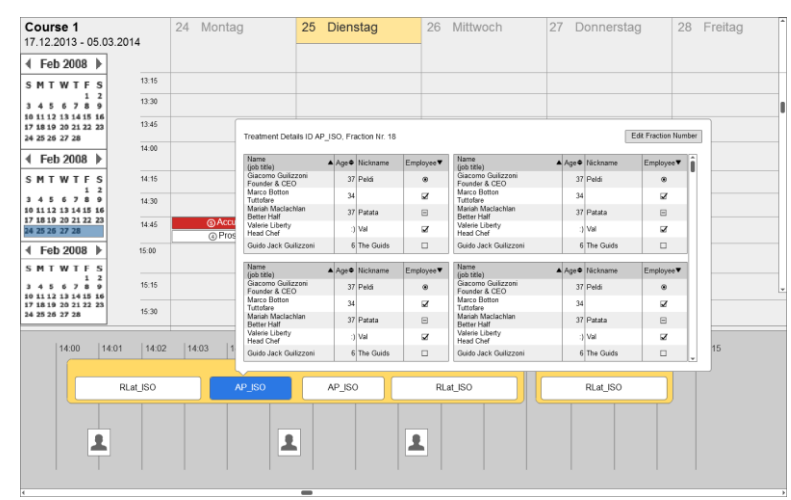

Abbildung 4: Feld-Details

#### **Stärken**

- + Bekannt durch Kalender/Outlook
- + Aufgeräumte Oberfläche

#### <span id="page-23-2"></span>POSITIV (NÜTZLICH) NEGATIV (SCHÄDLICH)

#### **Schwächen**

- Sehr viel Leerraum bei wenig Behandlungen
- Überblick schwer zu verschaffen, da man zu sehr im Detail ist
- Häufiger Wechsel zwischen Tagen nötig

#### **Chancen**

- + Gutes Lazy-Loading möglich
- + Microsoft Guidelines benutzbar

#### **Bedrohungen (Risiken)**

- Keine Übersicht über Alles
- Kalender-Metapher könnte fehlinterpretiert werden

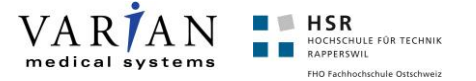

#### **Timeline-Stack**

Die Idee hinter dem Timeline-Stack-Ansatz ist, die ganzen Informationen auf verschiedene Zeitachsen mit verschiedenen Granularitäten aufzuteilen. So werden in der ersten Zeitachse die Kurse, danach die Pläne usw. bis zu den Details angezeigt. Auf jeder Ebene kann eine Auswahl getroffen werden, die dann die Zeitachse auf dem nächsten Level entsprechend aktualisiert.

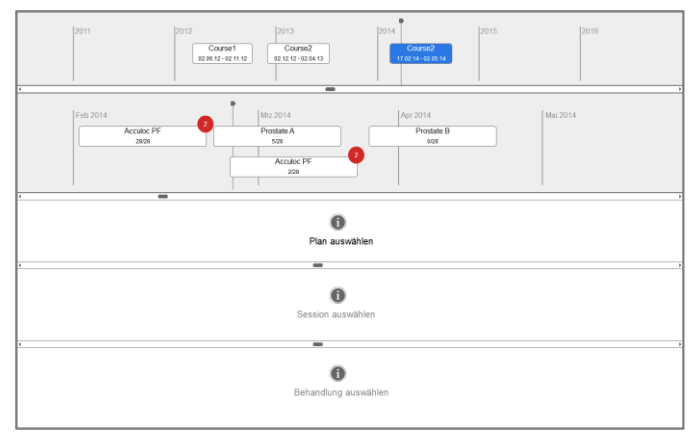

Abbildung 5: Auswahl eines Kurses -> Anzeige der Pläne

<span id="page-24-0"></span>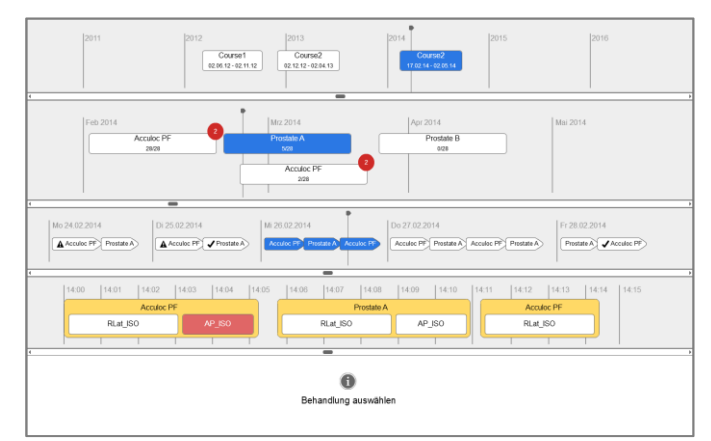

Abbildung 6: Zoom-In für mehr Informationen

#### <span id="page-24-1"></span>POSITIV (NÜTZLICH) NEGATIV (SCHÄDLICH)

#### **Schwächen**

- Viele Schritte nötig um Details einzusehen

- Fixe Struktur (Kurs->Plan->Tag-> Behandlung-> Details)

- Bei vielen Daten in der Tagesansicht -> Viel Scrolling nötig

+ Zeitlicher Ablauf gut ersichtlich

#### **Chancen**

**Stärken**

se)

- + Gute Wiederverwendbarkeit von GUI-
- Komponenten (Timeline-Control)

+ Teilschritte müssen mit weniger Daten umgehen/anzeigen, da bereits durch übergeordnete Auswahl gefiltert

+ Nicht zu viele Infos aufs Mal, Schritt-für-Schritt Aufbau (Kurs->Plan->Tag->Behandlung->Details) + Konsistent (jeder Teil-Schritt ist auch eine Zeitach-

+ Ausnahmen sind auf High-Level Ebene ersichtlich

#### **Bedrohungen (Risiken)**

- Wartezeit bei jedem Teilschritt möglich
- Benutzer weiss nicht, wo er sich aktuell befindet

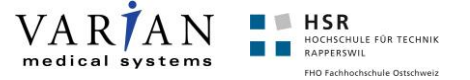

#### **Vertical-Timeline**

Beim Vertical-Timeline-Ansatz haben wir uns die Idee einer um 90 Grad gedrehten Zeitachse angeschaut. Das Kurs Start- und Enddatum ist jederzeit sichtbar. Dazwischen wird entlang der Zeitachse gescrollt. Die Pläne sind jeweils rechts von den Tagen, die Ausnahmen links davon angeordnet. Bei der Auswahl eines Tages werden die Felder etc. direkt inline angezeigt.

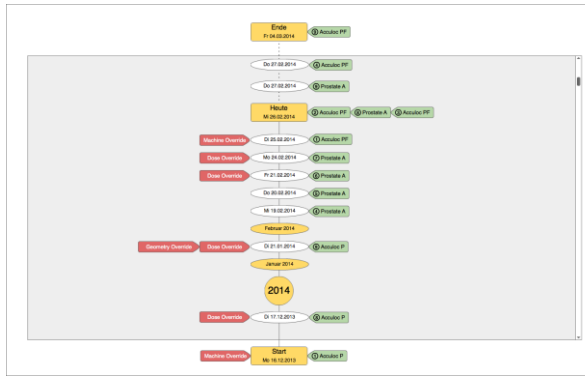

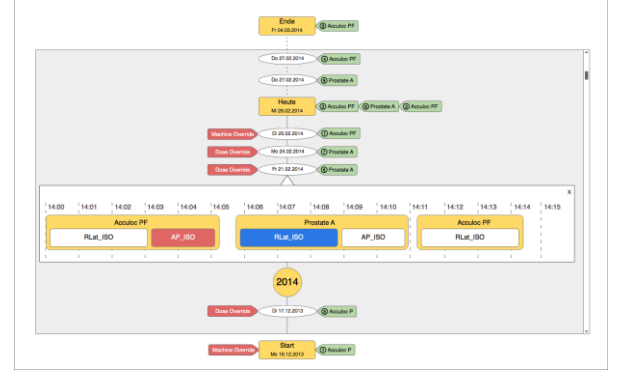

<span id="page-25-0"></span>Abbildung 7: Vertikale Zeitachse mit Detailinformationen Abbildung 8: Tagesauswahl mit mehr Informationen

<span id="page-25-1"></span>

|                                                     | Treatment Details ID AP_ISO, Fraction Nr. 18 | 00 27 02 2014         | <b>CO Acculto PF</b>                                |                  | Edit Fraction Number  |
|-----------------------------------------------------|----------------------------------------------|-----------------------|-----------------------------------------------------|------------------|-----------------------|
| <b>Name</b><br>finh title)                          | A Age ® Nickname                             | Employee <sup>V</sup> | Name<br>(job title)                                 | A Age @ Nickname | Employee <sup>v</sup> |
| Giacomo Guilizzoni<br>Founder & CEO                 | 37 Polds                                     | $\bullet$             | Giacomo Guilizzoni<br>Founder & CEO                 | 37 Point         | $\bullet$             |
| <b>Marco Botton</b>                                 | 34                                           | ø                     | Marco Botton                                        | 34               | ø                     |
| Tuttofans<br>Mariah Manlarhian                      |                                              |                       | Tutobon<br>Mariah Marlarhian                        |                  |                       |
| <b>Retter Half</b><br>Valerie Liberty               | 37 Patota                                    | 日                     | <b>Retter Half</b><br>Valerie Liberty               | 37 Patota        | $\boxminus$           |
| <b>Head Chef</b>                                    | 3 Val                                        | <b>Z</b><br>25.1      | <b>Head Chef</b>                                    | 3 Val            | ×                     |
| <b>Guido Jack Guillagoni</b>                        | <b>A</b> The Guida                           | $\Box$                | <b>Cuido Jack Guilizzoni</b>                        | 6 The Quide      | $\Box$                |
| Giacomo Guillzanni<br>Founder & CEO<br>Marco Botton | 37 Pelci<br>34                               | $\circ$<br><b>Z</b>   | Giacomo Guillazoni<br>Founder & CEO<br>Marco Botton | 37 Peldi<br>34   | $\circ$<br>ø          |
| Tuttofare<br>Mariah Maclachian                      |                                              |                       | Tutolare<br>Mariah Maclachian                       |                  |                       |
| <b>Better Half</b><br>Valerie Liberty               | 37 Patrix                                    | E                     | <b>Better Half</b><br>Valerie Liberty               | 37 Patata        | $\boxdot$             |
| <b>Heart Chat</b>                                   | 3 Val                                        | <b>V</b>              | <b>Hoad Chat</b>                                    | 3 Val            | ø                     |
| Guido Jack Guillizzoni                              | 6 The Guide                                  | $\Box$                | <b>Guido Jack Guilizzoni</b>                        | 6 The Guide      | $\Box$                |
|                                                     |                                              | ٠                     |                                                     |                  |                       |
|                                                     |                                              |                       |                                                     |                  |                       |
|                                                     |                                              |                       |                                                     |                  |                       |
|                                                     |                                              |                       |                                                     |                  |                       |

Abbildung 9: Detail-Informationen zur Behandlung

#### <span id="page-25-2"></span>POSITIV (NÜTZLICH) NEGATIV (SCHÄDLICH)

**Stärken**

#### **Schwächen**

- Platzverschwendung in der Breite (evtl. Möglichkeit für Side-by-Side vergleich)
	- Keine Zusammenfassung von alten Daten
- + Schnelle Übersicht über die nächsten/letzten Behandlungen + Ausnahmen schnell ersichtlich (immer Links)
- + Behandlungen direkt an der Achse angeschrieben.
- + Zeitpunkt des Kurses (Start- und Enddatum) jederzeit sichtbar, fixiert beim Scrolling
- + Anpassbarkeit (Bereiche Ein/Ausklappen)

#### **Chancen** + Relativ simpler Aufbau der View (Flache Liste anstatt Grid) **Bedrohungen (Risiken)** - Alle Daten müssen geladen sein, nachladen beim Scrolling unschön

- Übersicht der Pläne schlecht sichtbar

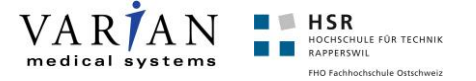

#### **Metro**

Der Metro-Ansatz entspricht vom Design her den aktuellen Microsoft-Store Apps. Ein Windows 8 Benutzer könnte sich dadurch relativ schnell einarbeiten. Durch die bekannten Features und die Erfahrung mit der Navigation durch die Microsoft-Store Apps kann der Benutzer zielorientiert und schnell seine Daten anzeigen lassen.

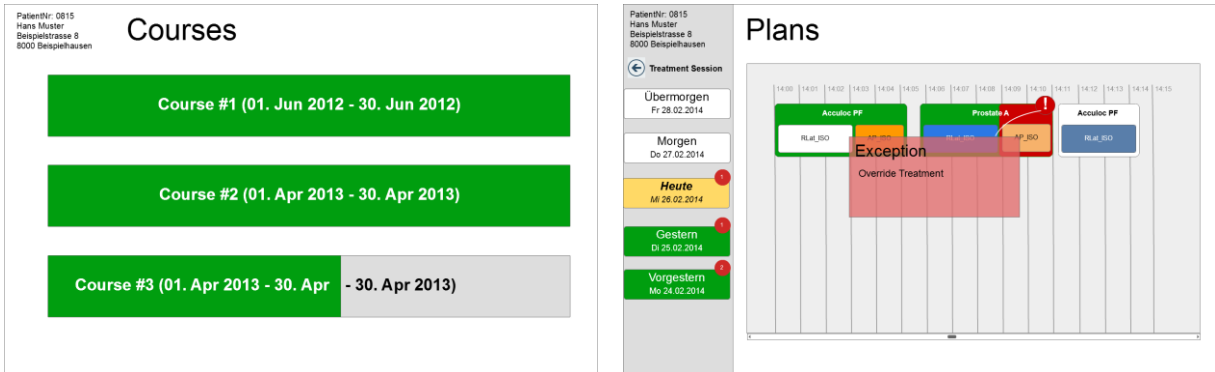

<span id="page-26-0"></span>Abbildung 10: Übersicht über Kurse eines Patienten Abbildung 11: Tages-Ansicht der Behandlungen

<span id="page-26-1"></span>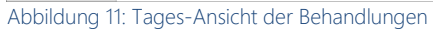

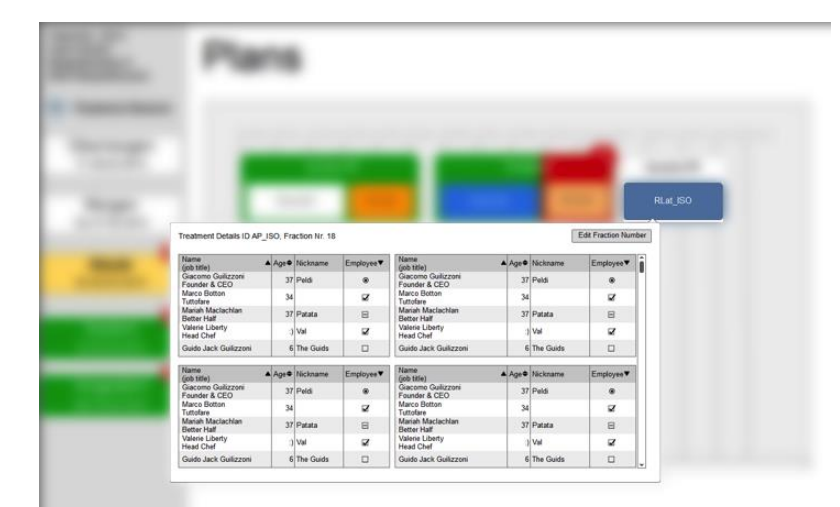

Abbildung 12: Detail-Informationen einer Behandlung

#### <span id="page-26-2"></span>POSITIV (NÜTZLICH) NEGATIV (SCHÄDLICH)

#### **Stärken**

**Chancen**

**Schwächen**

+ Die einzelnen Views zeigen nicht zu viele Daten aufs Mal an.

+ Gute Benutzerführung durch Schrittweise Navigation

#### **Bedrohungen (Risiken)**

- Fixer Ablauf der Views

- + Guidelines für Microsoft-Store Apps können berücksichtigt werden
- Benutzer verirrt sich durch das häufige Klicken

- Hin und her springen zwischen Views nötig.

- Keine Gesamtübersicht in den einzelnen Ansichten
- "Metro"-Style für Benutzer unübersichtlich
- + Erfahrene Benutzer finden sich schnell zu recht

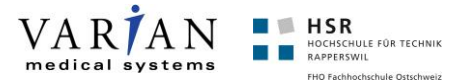

### **Fahrplan**

Beim Fahrplan-Ansatz wollten wir, wie der Name schon aussagt, dass die Behandlungen ähnlich einem Fahrplan dargestellt werden. Dies bedeutet, dass die Behandlungen zeitlich vertikal angezeigt werden und jeweils gekennzeichnet sind, welche in der Vergangenheit und welche in der Zukunft liegen. In der Horizontalen wollen wir die Pläne anzeigen, wobei diese jeweils nur dann ersichtlich sind, wenn auch Behandlungen im selektierten Zeitfenster vorhanden sind.

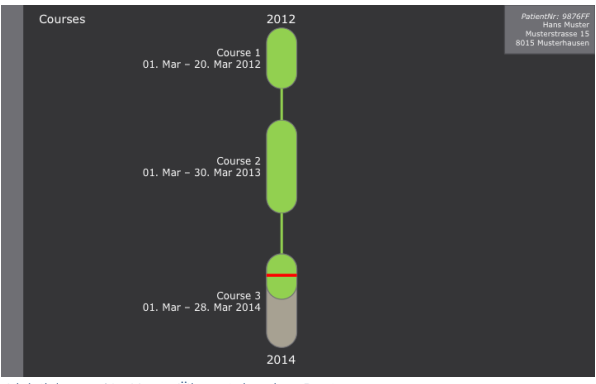

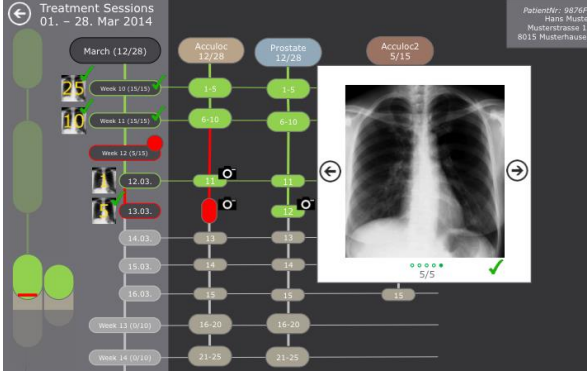

#### **Stärken**

- + Kurse übersichtlich auf der Startseite
- + Ausnahmen in einem Kurse sind auf der ersten Seite ersichtlich
- + Zeitlicher Ablauf der Kurse ersichtlich
- + Ausnahmen sind klar ersichtlich (z.B. Behandlung)

#### **Chancen**

+ Zeitraster für eine klarere Übersicht über Behandlungen auf der Startseite

- + Weniger ist manchmal mehr, die Views sind nicht überladen
- + GUI ist modern und weist bekannte Elemente (z.B. "Batches" von Apple)

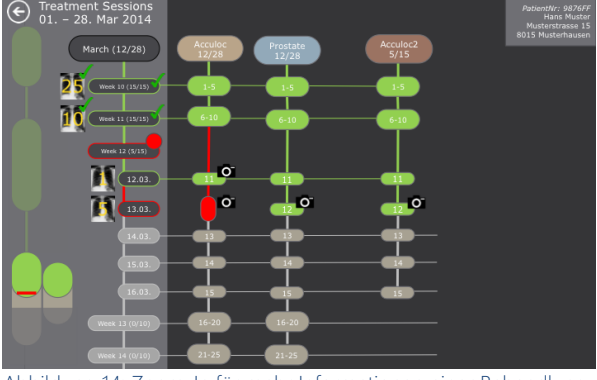

Abbildung 13: Kurs-Übersicht des Patienten Abbildung 14: Zoom-In für mehr Informationen einer Behandlung

<span id="page-27-0"></span>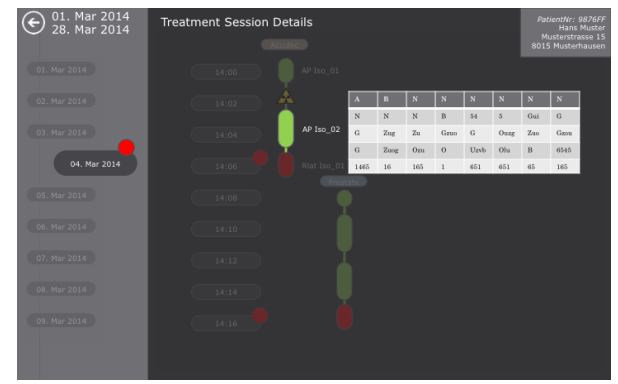

Abbildung 15: Bildaufnahmen-Genehmigung Abbildung 16: Detail-Informationen einer Behandlung

#### <span id="page-27-2"></span>POSITIV (NÜTZLICH) NEGATIV (SCHÄDLICH)

#### <span id="page-27-3"></span><span id="page-27-1"></span>**Schwächen**

- Anzahl Behandlungen nicht so klar ersichtlich
- Platzauslastung gering (Startseite)

- Orientierung, welche Behandlung zu welchem Datum gehört nicht ganz klar (horizontalte "Augenwanderung")

#### **Bedrohungen (Risiken)**

- User Szenario (View-Abfolge) fix definiert, lässt wenig Spielraum
- Overlay kann für Verwirrung sorgen
- Entwicklung: sehr modernes GUI, jedoch auch sehr aufwändig

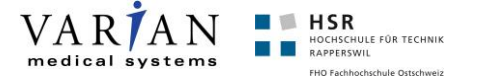

### **Horizontal-Timeline**

Dieser Prototyp ist während der Prototypen-Implementierung entstanden. Eigentlich ist es eine Abwandlung des Fahrplan Ansatzes, einfach eine horizontale Anordnung. Die Pläne sind in der Mitte angeordnet. Mit diesem Prototyp wurde auch untersucht wie intuitiv sich das horizontale scrollen anfühlt. Das horizontale Scrollen hat sich beim Test mit diesem Prototyp nicht bewährt. Da das Mausrad nicht für horizontaltes Scrollen konzipiert wurde, führt dies eher zu Verwirrung. Dieser Ansatz wurde daher nicht weiter verfolgt.

|         |                               | - + Mrz 2009 - + Apr 2009 - - 142009 - - 142009 - + 2009 - + Mi 142009 + + Do 242009 - + Fr 342009 - + Mo 642009 + Di 742009 - + Mi 842009 - + 942009 - + 942009 - + 0 942009 - + 0 942009 - + 0 942009 - + 0 942009 - + 0 94 |    |                       |    |    |    |                |
|---------|-------------------------------|----------------------------------------------------------------------------------------------------|----|-----------------------|----|----|----|----------------|
| $1 - 8$ | OA Prostate 1-8 Prostate_IMRT | 21                                                                                                    | 22 | 23 <sup>2</sup><br>24 | #5 | 26 | #7 | 8 <sup>2</sup> |
|         |                               | Jan 1 + Mrz 2009 - + Apr 2009 - 142009 - 142009 - Mi 142009 - Do 242009 - Do 242009 - Mo 642009 - + Mo 642009 - + Mi 842009 - + Mi 842009 - + 942009 - 0 00 942009 - + 1042009 - +                                            |    |                       |    |    |    |                |
|         |                               |                                                                                                    |    |                       |    |    |    |                |
|         |                               |                                                                                                    |    |                       |    |    |    |                |
|         |                               |                                                                                                    | .  |                       | .  |    |    |                |

Abbildung 17: Monat/Woche aufgeklappt

<span id="page-28-0"></span>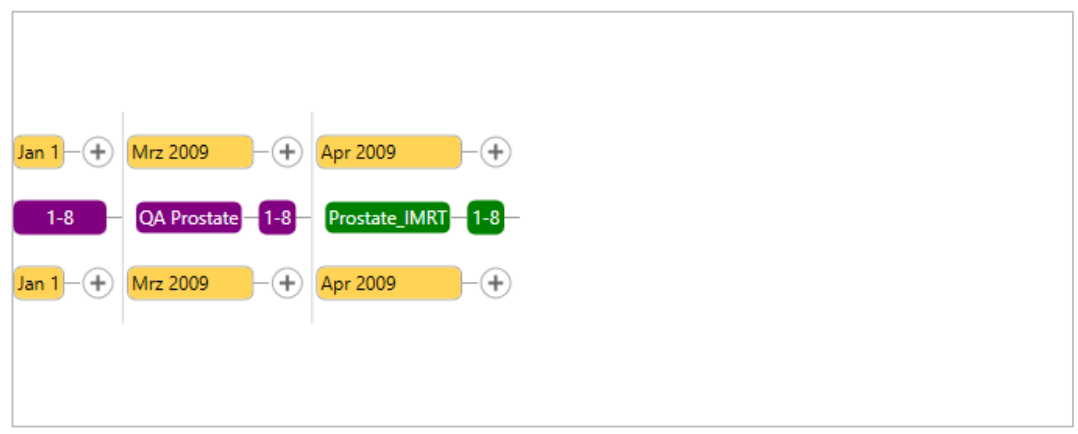

Abbildung 18: Zugeklappte Ansicht

<span id="page-28-1"></span>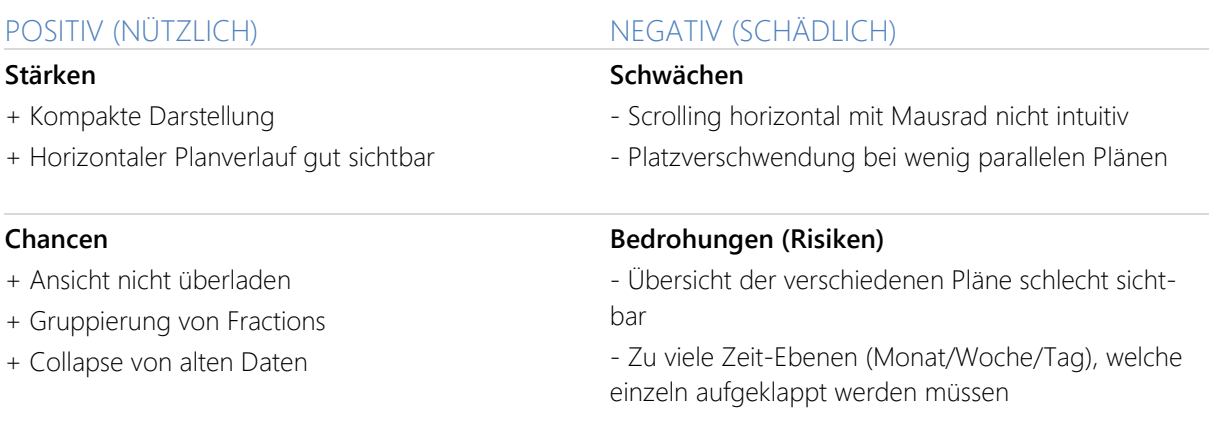

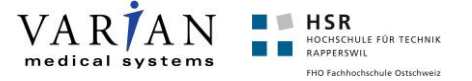

#### **Horizontal-Summary-Timeline**

Dieser Prototyp ist eine Weiterentwicklung des Timeline-Stack-Ansatzes. Die Pläne werden jeweils ober- bzw. unterhalb (bei parallelen Plänen) des Datums angezeigt. Das Datum ist immer zentriert in der Mitte. Wurde als Prototyp für das Usability Lab 1 implementiert.

| <b>QA Prostate</b><br>$9 - 20$ | <b>QA Prostate</b><br>$\blacksquare$                                                       |  | Prostate_IMRT<br>$\mathbf{1}$ | Prostate_IMRT<br>$\overline{2}$ | Prostate_IMRT<br>-3   | Prostate_IMRT<br>$\overline{4}$ | Prostate_IMRT<br>-5                  | Prostate_IMRT<br>6       | Prostate_IMRT<br>$7 - 8$       |
|--------------------------------|--------------------------------------------------------------------------------------------|--|-------------------------------|---------------------------------|-----------------------|---------------------------------|--------------------------------------|--------------------------|--------------------------------|
|                                | <b>Jan 1</b> $-(-)$ - Mrz 2009 $-(-)$ - Apr 2009 $-(-)$ - $\frac{1.42009}{8.4.2009}$ - $-$ |  | Mi 1.4.2009<br>5/5<br>C22     | Do 2.4.2009<br>22 5/5           | Fr 3.4.2009<br>6225/5 | Mo 6.4.2009<br>5/5<br>O(2)      | Di 7.4.2009<br>5/5<br>O <sup>2</sup> | Mi 8.4.2009<br>5/5<br>62 | 9.4.2009<br>- (+)<br>16.4.2009 |
|                                |                                                                                            |  |                               |                                 |                       |                                 |                                      |                          |                                |

Abbildung 19: Monat/Woche aufgeklappt

<span id="page-29-0"></span>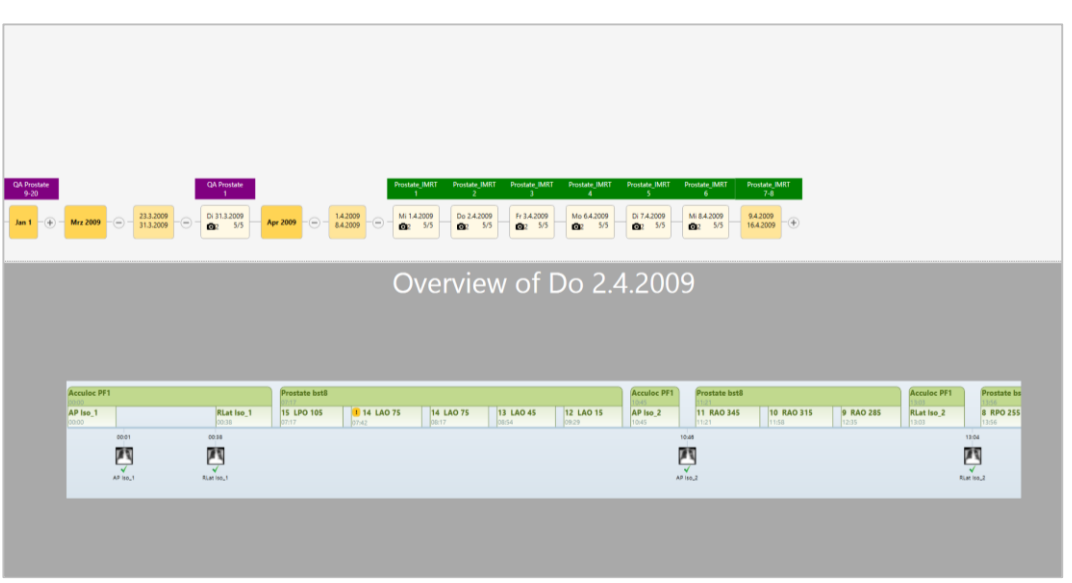

Abbildung 20: Tag ausgewählt

<span id="page-29-1"></span>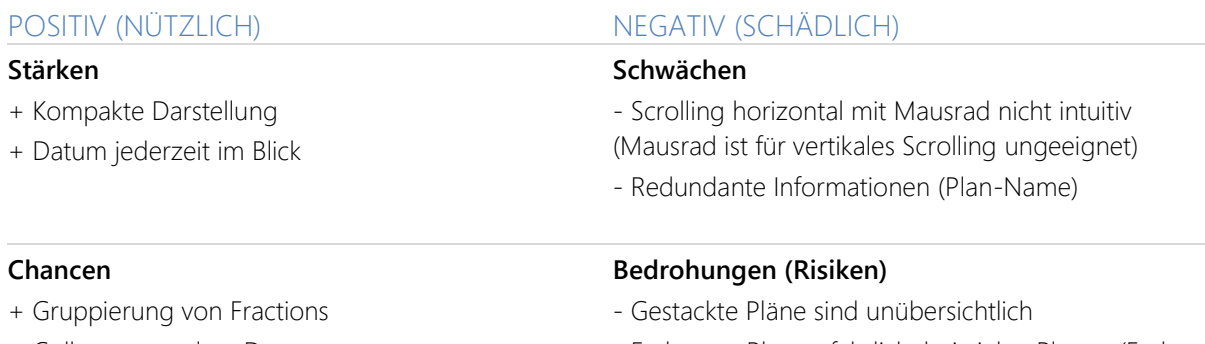

- Farbe pro Plan gefährlich, bei vielen Plänen (Farbwiederholung etc.)

+ Collapse von alten Daten

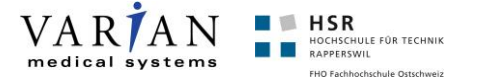

#### **Tree**

Beim Tree-Ansatz wurden wir von einer hierarchischen Struktur wie z.B. beim Windows-Explorer inspiriert. Die Idee war hier, dass wir die Daten jeweils auf Kurs-Ebene gruppieren und dadurch auch Informationen, welche nicht relevant sind ausblenden. Durch Auf- und Zuklappen der Informationen gelangt der Benutzer zu den gewünschten Informationen. Auf jeder Ebene würden wir die essentiellen Daten jeweils zusammenfassen, wodurch der Benutzer auch bereits auf einer hohen Ebene ein Bild davon machen kann, was in dieser Zeitspanne geschehen ist.

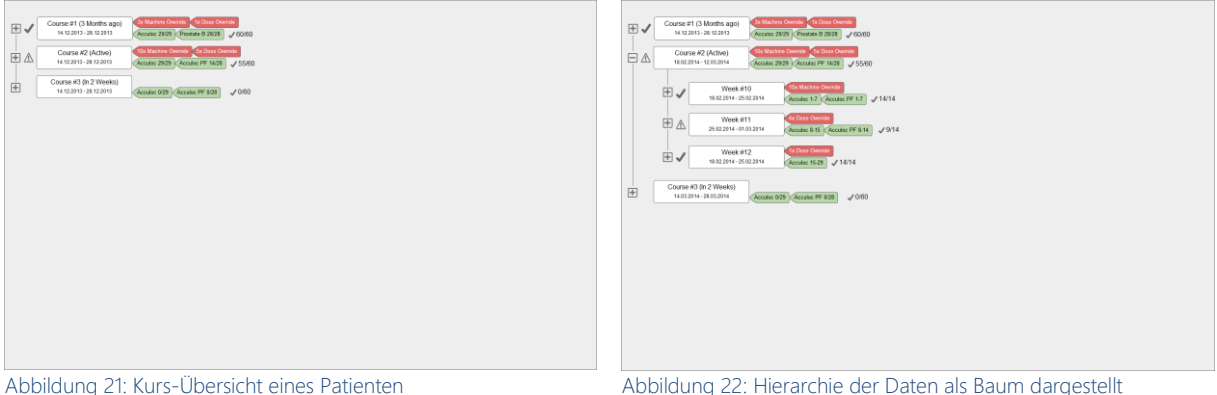

 $\begin{array}{c|c|c|c|c} \hline \textbf{C} & \textbf{C} & \textbf{C} & \textbf{C} & \textbf{D} \\ \hline \textbf{C} & \textbf{C} & \textbf{C} & \textbf{D} & \textbf{D} & \textbf{D} & \textbf{D} \\ \hline \textbf{C} & \textbf{C} & \textbf{C} & \textbf{D} & \textbf{D} & \textbf{D} & \textbf{D} & \textbf{D} & \textbf{D} & \textbf{D} & \textbf{D} \\ \hline \textbf{C} & \textbf{D} & \textbf{D} & \textbf{D} & \textbf{$ 

Course #2 (Active)<br>18/02/2014 - 12/03/2014

 $\overline{\mathbb{P}}$   $\mathbb{A}$ 

 $\begin{tabular}{|c|c|c|} \hline \quad & \quad & \quad & \quad \quad & \quad \quad & \quad \quad & \quad \quad \\ \hline \quad \begin{tabular}{c} \begin{tabular}{c} \textbf{1} & \textbf{2} & \textbf{3} & \textbf{4} & \textbf{5} & \textbf{5} & \textbf{6} & \textbf{6} & \textbf{6} & \textbf{6} & \textbf{6} & \textbf{6} & \textbf{6} & \textbf{6} & \textbf{6} & \textbf{6} & \textbf{6} & \textbf{6} & \textbf{6} & \textbf{6} & \textbf{6} & \textbf{6}$ 

画面

∃✔

Week #11<br>2512 2014 - 01.03.2014

Di 25.02.2014

Mi 26.02.2014

 $D = 27.0$ ⊞√

 $\begin{array}{|c|c|c|c|c|c|} \hline \multicolumn{3}{|c|}{\text{Week} $\bar{x}12$} & \multicolumn{3}{|c|}{\text{Week} $\bar{x}12$} \\ \hline \multicolumn{3}{|c|}{\text{Week} $\bar{x}12$} & \multicolumn{3}{|c|}{\text{Week} $\bar{x}12$} \\ \hline \multicolumn{3}{|c|}{\text{Week} $\bar{x}12$} & \multicolumn{3}{|c|}{\text{Week} $\bar{x}12$} \\ \hline \multicolumn{3}{|c|}{\text{Week} $\bar{x}12$} & \multicolumn{3$ Course #3 (h 2 Weeks)<br> $14.01.214 \cdot 21.01.2014$ <br> $\sqrt{6}$ coder 029  $\sqrt{6}$ cretic PF 828  $\sqrt{6}$  080

 $\Rightarrow$ 

<span id="page-30-3"></span>由

<span id="page-30-0"></span>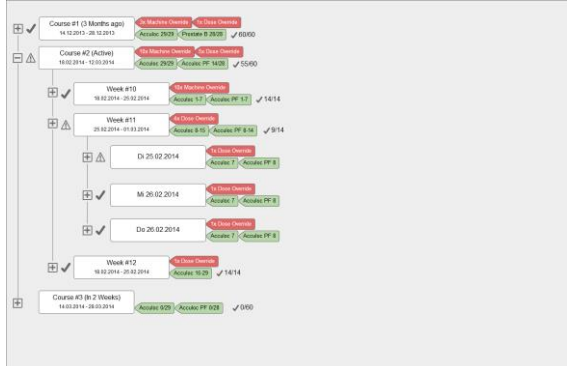

<span id="page-30-2"></span>Abbildung 23: Tiefer in die Hierarchie für mehr Informationen Abbildung 24: Behandlungs-Details

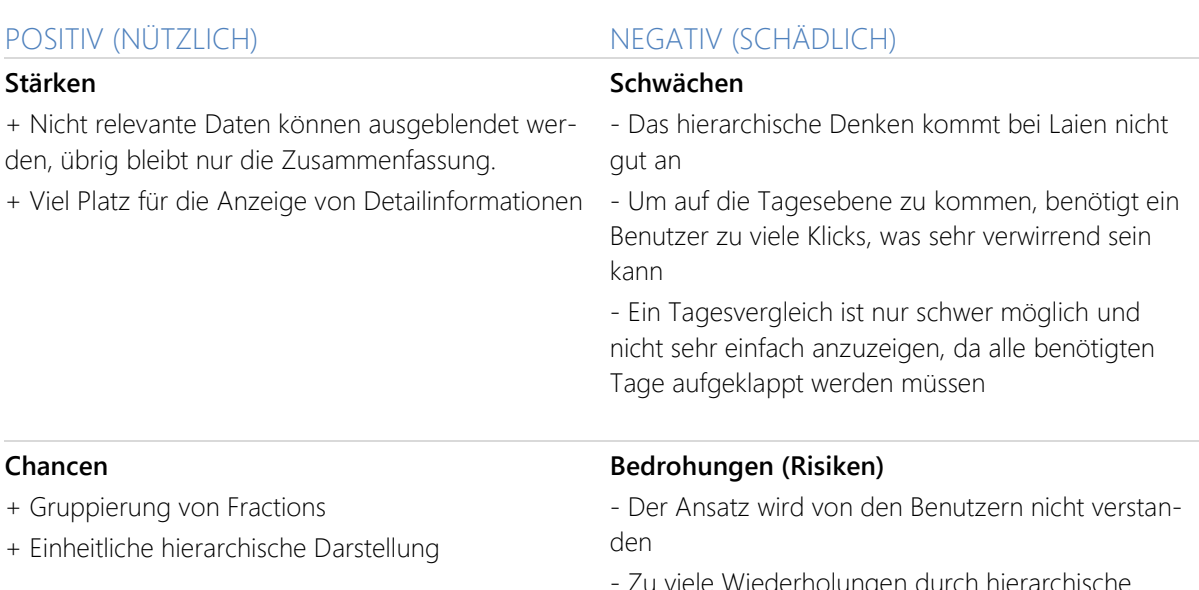

iederholungen durch hierarchische Darstellung

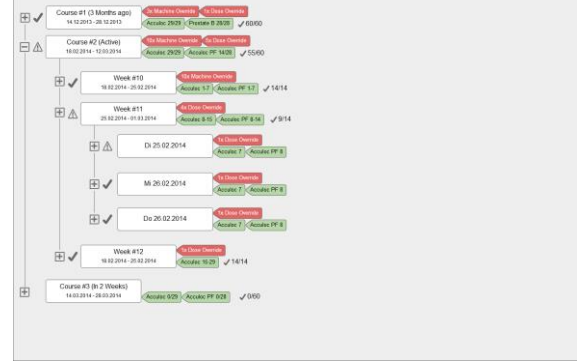

<span id="page-30-1"></span>

 $AP_50$ 

- The Machine Direction<br>| Accuded: 1-7 | CAccuded: PI

**Cir Dose Overside**<br>CAcculat B-15<sup>2</sup> (Acco

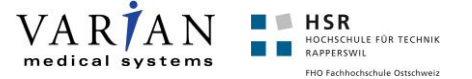

#### **2D**

Der 2D-Ansatz erhielt den Namen dadurch, dass die relevanten Daten in einer zwei dimensionalen Ansicht angezeigt werden. In der vertikalen die Gruppierung nach der Zeit (Monat, Woche, Tag) und in der horizontalen die Informationen zu den einzelnen Plänen. Diesen Ansatz entstand aus den gesammelten Erfahrungen mit den Daten und der gesamten Analysephase. Wir haben versucht eine einheitliche und übersichtliche Darstellung zu finden, in welcher ohne Kompromisse alle nötigen Daten angezeigt werden können. Auf der rechten Seite werden jeweils die Detailinformationen eines ausgewählten Tages angezeigt.

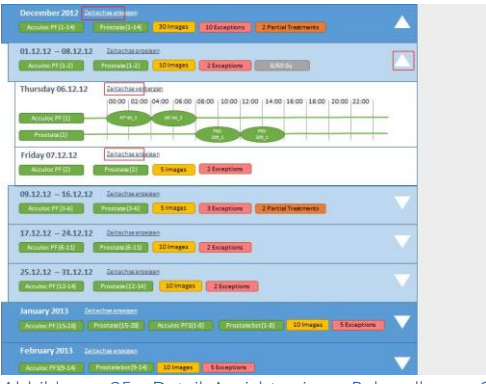

<span id="page-31-0"></span>Abbildung 25: Detail-Ansicht einer Behandlung; Gruppierung nach Monat

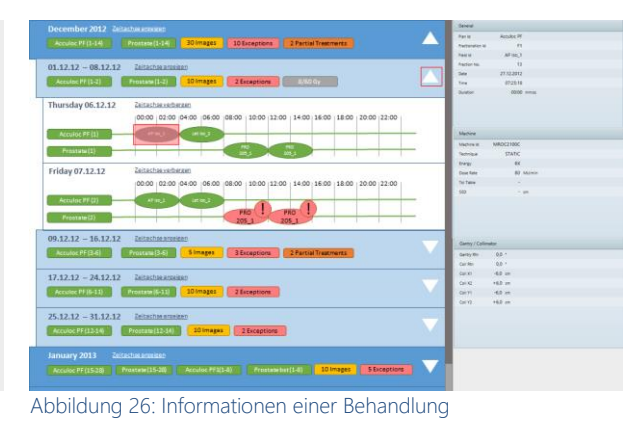

#### **Stärken**

+ Gute Platzausnützung in der Horizontalen

(Zeitachse) wie auch in der Vertikalen (Zeiteinheiten)

+ Natürliches vertikales Scrolling

+ Gute Skalierung auch bei vielen Plänen (Pläne werden effizient untereinander dargestellt)

+ Schnelle Übersicht durch zusammenfassende Labels

+ In der Monats- und Wochen-Zeitachse Platz für Anzeige von Ruhetagen

+ Vergleich von Behandlungstagen möglich

#### **Chancen**

+ Effizientes lazy loading (Zeitachse, Wochen & Tage on-demand)

+ Beliebige Erweiterbarkeit der Labels z.B. Gewicht, Dose etc.

#### POSITIV (NÜTZLICH) NEGATIV (SCHÄDLICH)

#### <span id="page-31-1"></span>**Schwächen**

- Kurs-Übersicht erschwert (evtl. Gruppierung der Pläne bei Zeitachse)

- Da ein Plan 30 Tage ohne Wochenende dauert, wird er durch die fixe Gruppierung unterbrochen

- Sehr feingranulare Aufteilung durch die Gruppierung auf Monat, Woche und Tag

#### **Bedrohungen (Risiken)**

- Benutzer verirrt sich durch das häufige Klicken
- Zerstückelung der Daten auf Monate

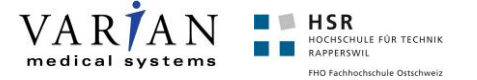

#### **2D++**

Dem Namen kann entnommen werden, dass dies eine Erweiterung des oben beschriebenen Ansatzes 2D ist. Nach Rücksprache mit dem Industriepartner (Stephan) haben wir den 2D-Ansatz dahingehend angepasst, dass statt einer zeitlichen Gruppierung eine Top-Level Gruppierung nach Plänen angezeigt wird. Diese enthält Informationen über Pläne, welche parallel stattfinden. Ebenfalls wurde hier die Aufteilung auf die Wochen weggelassen, womit es nur 2 Ebenen gibt, zwar die Planübersicht und danach direkt die Tage der Pläne. Die Anzeige der Detailinformationen eines Tages bleiben jedoch gleich als eigene Ansicht auf der rechten Seite.

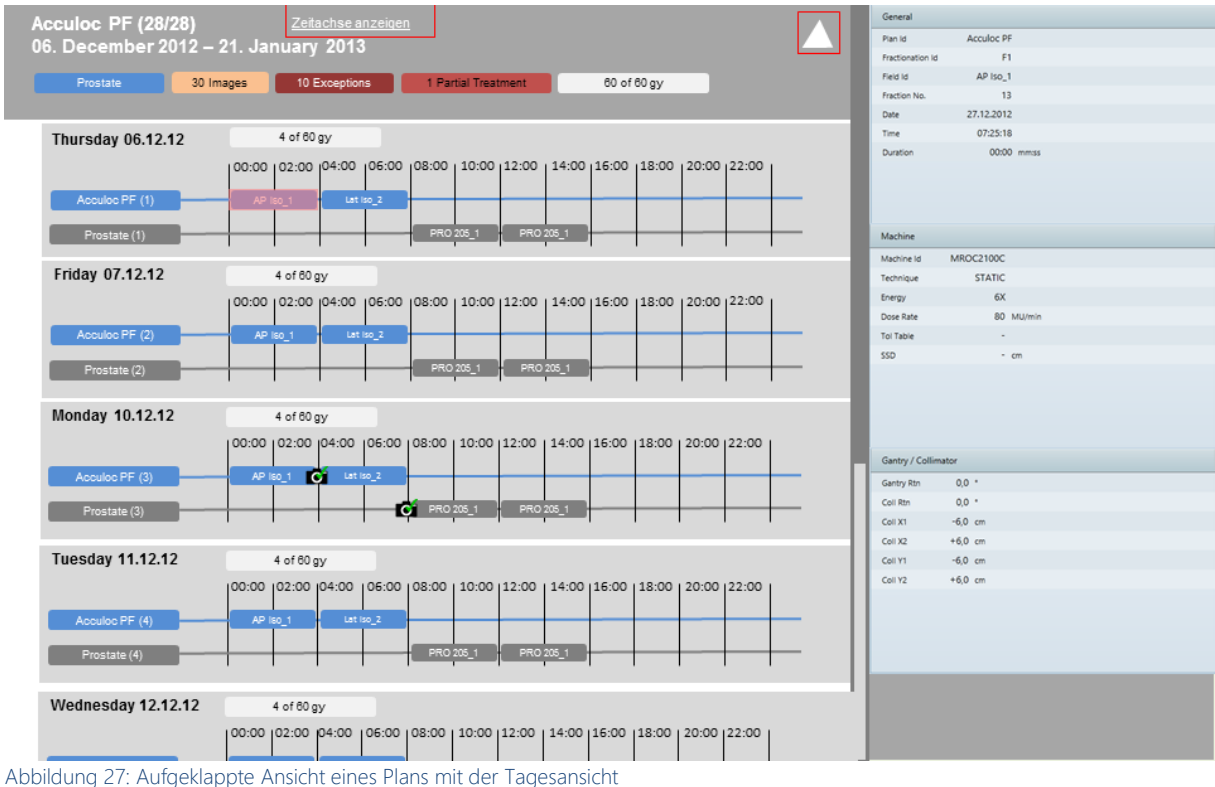

### <span id="page-32-0"></span>POSITIV (NÜTZLICH) NEGATIV (SCHÄDLICH)

#### **Stärken** + Schnelle Übersicht über die Pläne

### **Schwächen** - Benutzer verirrt sich, da viele Daten auf einmal

+ Gewünschte Detailinformationen stehen rasch zur aufgeklappt werden Verfügung

+ Durch die Möglichkeit auf einen Tag zu springen, Verwirrung führen - "Boxen"-Ansicht könnte bei den Benutzern zu

ist sehr schnelles navigieren möglich **Chancen** + Viel Platz vorhanden für allfällige Änderungen in - Werden Pläne in Zukunft viel länger als 30 Tage, der Informationsübersicht + Beliebige Erweiterbarkeit der Labels z.B. Gewicht, - Plan wird mehrmals angezeigt**Bedrohungen (Risiken)** dann müsste in der Horizontalen gescrolled werden

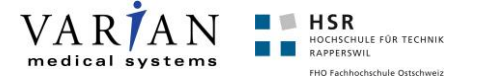

#### **Simplified-Vertical-Timeline**

Dieser Ansatz bezieht sich auf den oben genannten Fahrplan-Ansatz. Er ist jedoch vereinfachter dargestellt und zeigt die Daten auf Top-Level gruppiert nach Plänen an. Hier verläuft die Zeit vertikal, wobei die Pläne je nach freiem Platz angeordnet werden. Dies bedeutet, wenn Pläne parallel verlaufen, dann werden diese horizontal nebeneinander angezeigt. Somit baut sich die Anzeige von links nach rechts auf in der Reihenfolge der anzuzeigenden Pläne. Um an die Detailinformationen, wie z.B. Fractions oder Tagesansichten zu gelangen, muss der Benutzer den Plan aufklappen. Hierbei werden alle Fractions angezeigt, welche parallel zu dem ausgewählten Plan verlaufen. (siehe Bild) Beim Auf- bzw. Zuklappen wird ebenfalls die Granularität der Zeitanzeige auf der linken Seite verändert.

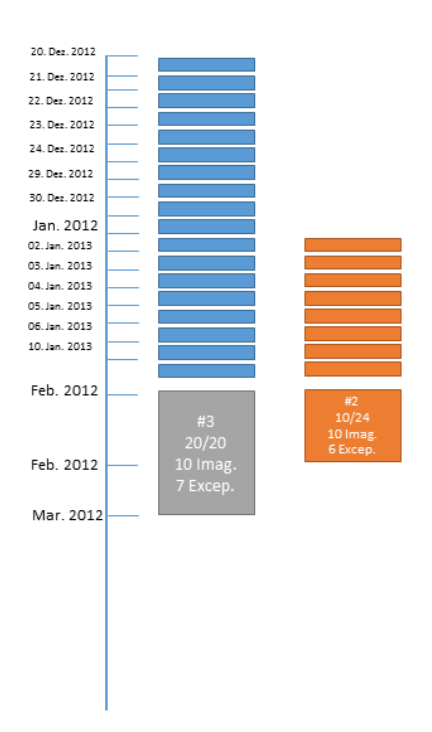

<span id="page-33-0"></span>Abbildung 28: Aufgeklappter Plan mit aufgeklappten Fractions des parallelen Plans

#### **Stärken**

- + Gesamtübersicht klar
- + Zeitliche Abfolge der Pläne/Kurse gut ersichtlich.
- + Bei Standard-Plänen gibt es genügend Platz um Zusammenfassungen anzuzeigen.
- + In der Detailansicht lassen sich Dosen, Ausnahmen, Bildaufnahmen, etc. gut anzeigen.

#### POSITIV (NÜTZLICH) NEGATIV (SCHÄDLICH)

#### **Schwächen**

- Bei wenigen Plänen, sehr viel Leerraum, welcher nicht genutzt wird.
- Verwirrend, dass beim Auf-/Zuklappen nur gewisse Teile von parallelen Plänen geöffnet oder geschlossen werden.
- Bei zu vielen Plänen ist ein scrollen horizontal und vertikal möglich.

#### **Chancen**

- + Sehr hohe Benutzerakzeptanz
- + Scrolling intuitiv

#### **Bedrohungen (Risiken)**

- Sehr aufwendige Implementierung. Standard-Controls vom .NET Framework ungeeignet.

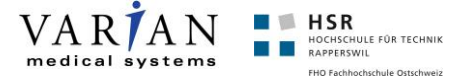

### <span id="page-34-0"></span>**Gegenüberstellung**

Wie zu sehen ist, haben wir wirklich eine sehr grosse Auswahl an möglichen Lösungsvorschlägen erarbeitet. Bei so einer grossen Auswahl war es ziemlich schwierig diese gegeneinander abzuwägen. Wir haben auch festgestellt, dass Usability vielfach auch sehr subjektiv sein kann. So kann bei jedem Vorschlag ein negativer Aspekt gefunden werden, wenn danach gesucht wird. Es gibt gewisse Regeln ([NIELSEN] Kriterien, Kriterien von [QUESENBERY], Regeln von [GALITZ] etc.), welche auch für die Entscheidung berücksichtig worden sind. Eine Anwendung im praktischen Umfeld bietet jedoch solch einen grossen Spielraum, dass dies allein durch die Theorie kaum abgedeckt und eindeutig bestimmt werden kann.

Für die Gegenüberstellung waren für uns vor allem die SWOT-Analysen, sowie die Usability-Labs sehr hilfreich. Durch die SWOT-Analysen wurden wir uns den Vor- und Nachteilen besser bewusst und bei den Usability-Labs konnten wir vom Domain-KnowHow, sowie vom guten Feedback des Usability Experten profitieren.

Um eine gewisse Übersicht und auch eine Entscheidungshilfe zu erhalten, haben wir die Varianten in ein Akzeptanz/Machbarkeit Diagramm eingefügt. Die Y-Achse beschreibt die Akzeptanz (Feedback Auftraggeber, Usability-Experte, BA-Betreuer). Höhere Werte bedeuten bessere Akzeptanz. Die X-Achse beschreibt die technische Machbarkeit (Einschätzung von uns anhand Prototyp-Implementationen). Varianten mit hoher Machbarkeit sind einfacher und mit weniger Risiken umsetzbar.

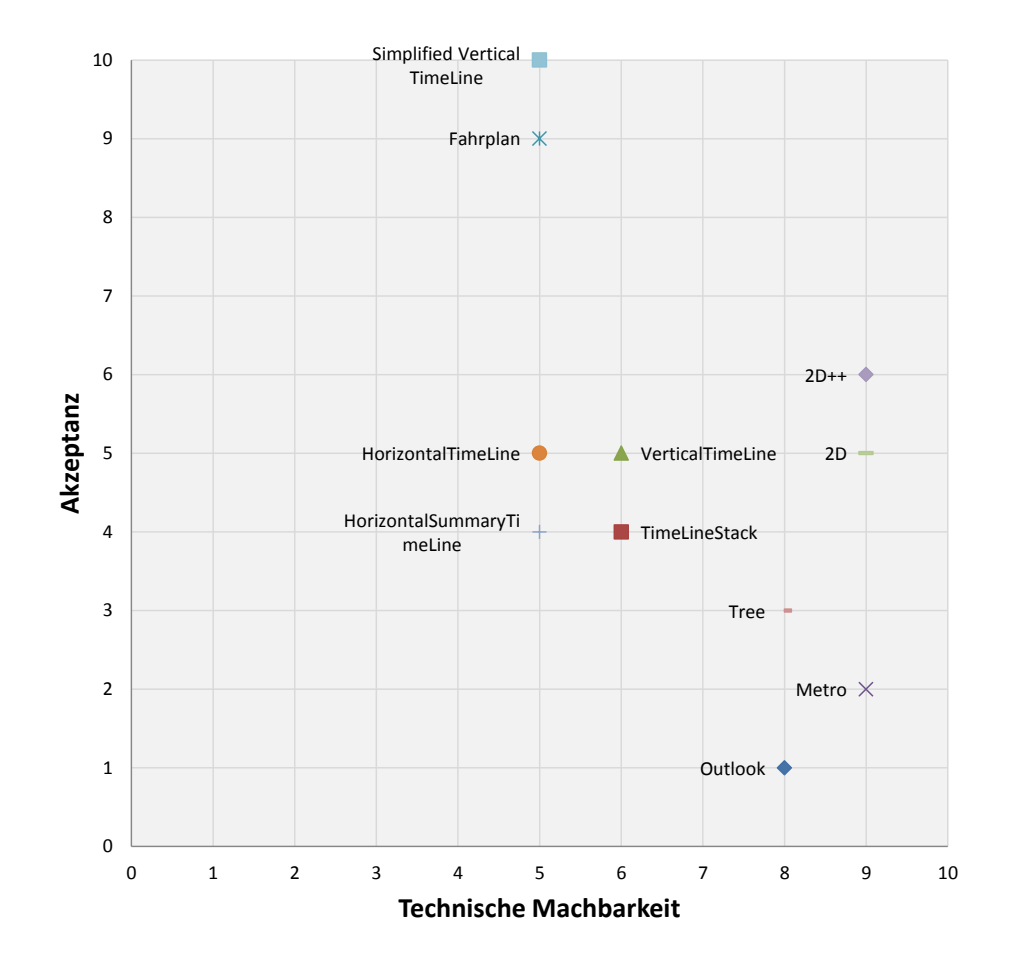

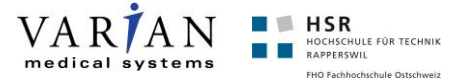

### <span id="page-35-0"></span>**Entscheidung/Kontroverse**

Wie schon erwähnt und für uns auch ein grosser Lerneffekt, war die Tatsache, dass wir insgesamt zu viele Lösungsvarianten evaluiert haben. Dies liegt vor allem daran, dass wir jeweils versucht haben alle gewonnenen Erkenntnisse in die Vorschläge einfliessen zu lassen. Zudem sind etliche Ansätze Weiterentwicklungen und Verfeinerung vorheriger Ansätze. Nach dem ersten Usability Lab haben wir uns mit Stephan Huber geeinigt, den Fahrplan Ansatz weiterzuverfolgen. Bei der Umsetzung merkten wir jedoch, dass die variable Anzahl von parallelen Plänen technisch sehr schwierig umsetzbar ist. Wir mussten die gesamte Plan-History in einem Control darstellen. Wir wollten jedoch nicht pro Plan eine neue Spalte einfügen, da es sonst bei vielen Plänen zu seitlichem Scrolling käme. Auch eine dynamische Anordnung gemäss aktuellem Sichtfeld erschien uns nicht sehr benutzerfreundlich. Zusätzlich sahen wir Probleme beim Auf-/Zuklappen der Monate/Wochen, denn dadurch verschiebt sich die Anordnung zusätzlich. (Auf Monat-Ebene sind sie parallel, auf Wochen-Ebene nicht mehr etc.).

Dadurch haben wir nach einer technisch besser umsetzbaren Lösung gesucht, die zugleich auch bei einer beliebigen Anzahl von Plänen ohne horizontales Scrolling funktioniert. Daraus ist der 2D Ansatz entstanden. Dieser gruppiert die Daten nach Monaten. Vertikales Scrolling wird vermieden, indem die Pläne untereinander dargestellt werden. Leider war die Akzeptanz tiefer, denn die Gruppierung nach Monaten wurde als zu künstlicher Schnitt angesehen. Auch eine Gruppierung nach Plänen brachte keine Verbesserung und wurde als "Bug-Fix" dargestellt.

Da uns die Akzeptanz sehr wichtig ist, hiess es "Zurück auf Start". Wir verfeinerten mit Hilfe des Betreuers den Fahrplan-Ansatz. Daraus entstand der Simplified-Vertical-Timeline Ansatz. Bei der technischen Umsetzung haben wir einen vollständig neuen Ansatz verfolgt. Anstatt die Pläne in ein Grid oder ähnliches zu verschachteln, haben wir uns entschlossen, die Pläne in einem Canvas (Zeichenfläche) zu positionieren. So haben wir die volle Kontrolle wo und wie die Pläne auf dem Bildschirm gezeichnet werden. Dieser Ansatz erwies sich als Volltreffer und konnte in einem ersten Prototyp auch mit vielen Plänen ohne Performance-Probleme demonstriert werden. Vermutlich wären wir ohne den zusätzlichen Entscheidungsdruck gar nicht darauf gekommen, einen Canvas in Betracht zu ziehen, welcher schlussendlich zum Ziel führte.

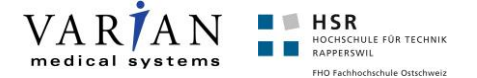

# <span id="page-36-0"></span>**Architektur**

## <span id="page-36-1"></span>**Logische Architektur**

Da bei unserer Lösung keine Datenbank, Webservice oder ähnliches direkt involviert ist (diese sind Teil externer Layers), beschränkt sich unsere Architektur auf das RT Summary Frontend. Das folgende Diagramm zeigt daher die Schichten bzw. Package/Assembly Aufteilung innerhalb der Anwendung. Jedes Top-Level Package entspricht einer eigenen .NET Assembly. Das Start-Assembly ist hauptsächlich für die Demonstration unserer Anwendung. Für den Kunden ist dies jedoch nicht relevant, da er das User Control in das bestehende Informationssystem einbindet.

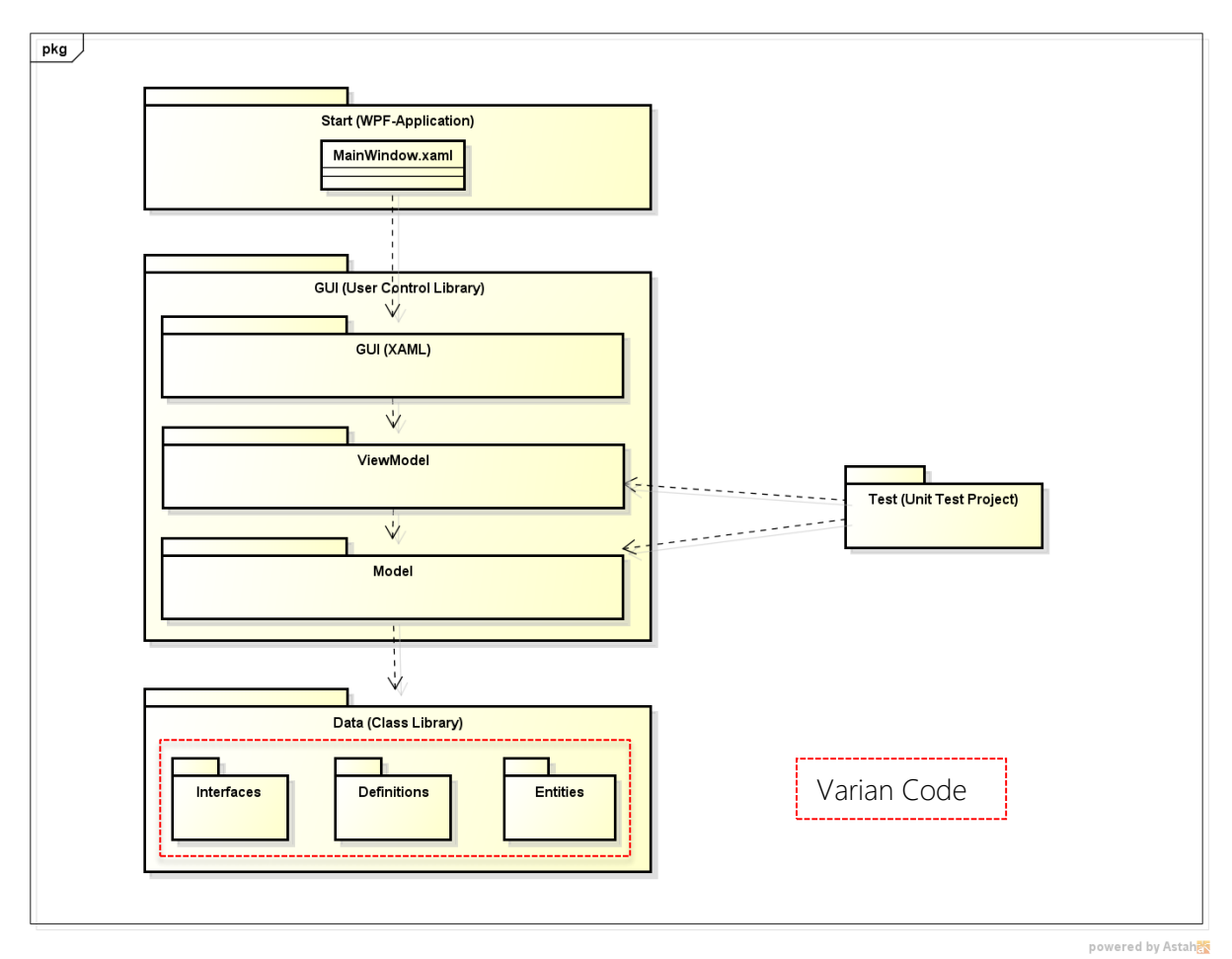

<span id="page-36-2"></span>Abbildung 29: Package-Diagramm der logischen Architektur

#### **Start-Assembly**

Dient als Einstiegspunkt für unsere Anwendung. Prinzipiell besteht das Hauptfenster aus einem TabControl, welches in den Tabs das RT Summary-Control mit jeweils unterschiedlichen Patientendaten instanziiert.

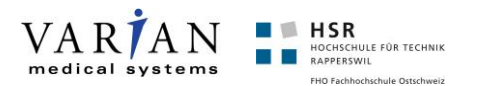

#### **GUI-Assembly**

Beinhaltet das RT Summary-Control, also das Herzstück der Anwendung. Dieses ist nach dem Model-View-ViewModel kurz MVVM Pattern aufgebaut ist. Durch DataBinding der Views zu den ViewModels entsteht eine lose Kopplung zwischen Präsentation und Präsentations-Logik. Mittels Property-Changed-Callbacks können die Views über Änderungen an den ViewModels benachrichtigt werden. Dasselbe gilt für ViewModels und die Models. Dies wird jedoch nicht verwendet, da die RT Summary-Applikation eine reine "read-only"-Anwendung ist.

#### **Views**

Hier befinden sich die WPF-Controls. Durch die deklarative Definition mittels XAML kann die Abhängigkeit zwischen Markup und Code minimiert werden. Die Abhängigkeit zu den ViewModels kann direkt im XAML mittels DataBindings (OneWay, TwoWay etc.) definiert werden. Mit Triggers, Styles und DataTemplates können weitere reine darstellungsrelevante Eigenschaften festgelegt werden. Dadurch können (und das ist auch unser Ziel) wir den C#-Code in den Views (Code-Behind) auf ein Minimum reduzieren, was unter anderem ein Vorteil für die Testbarkeit ist. Zudem sind die Deklarationen im XAML viel weniger fehleranfällig als echte C#-Code-Zeilen.

#### **ViewModels**

Zwischenstück zwischen View und Model. Dieses stellt den Views die nötigen Daten zur Anzeige auf dem GUI bereit. Mittels Public Properties, sowie Commands (ICommand Interface) wird die Interaktion ermöglicht.

#### **Models**

Hier kommt unser eigenes Datenmodell zur Verwendung. Dieses enthält Business-Logik und relativ viele (Abbildungs-)Datenklassen.

#### **Test-Assembly**

Beinhaltet die Testklassen für die automatisierten Tests mittels Microsoft Unit Testing Framework. Getestet werden die ViewModels und Models (daher die Abhängigkeiten im Diagramm. Weitere Infos im Kapitel Testing).

#### **Data-Assembly**

In dem Data-Assembly befinden sich die Klassen- und Interface-Definitionen für das Varian Daten-Modell. Diesen Code haben wir direkt von Varian erhalten und haben ihn auch "as is" gelassen. Wir haben zusätzlich noch eine Methode für die Deserialisierung (in einer separaten Klasse) erstellt.

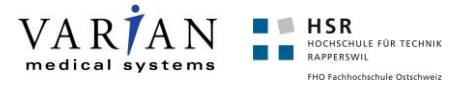

### <span id="page-38-0"></span>**GUI-Architektur**

Da der Kern unserer Lösung das Design des GUIs darstellt, möchten wir in diesem Teil genauer darauf eingehen, warum und wie wir die Oberfläche aufgebaut haben.

#### **RTSummaryControl.xaml**

Das RT Summary-Control ist das Hauptfenster, welches vom Kunden in die bestehende Anwendung integriert wird. Sie vereint die einzelnen Views und steuert den Screen-Flow (wann werden die Session-Details, wann die Bildaufnahmen-Details angezeigt/ausgeblendet etc.). Zwischen den Controls gibt es einen Grid-Splitter um die Grösse pro Control zu regeln.

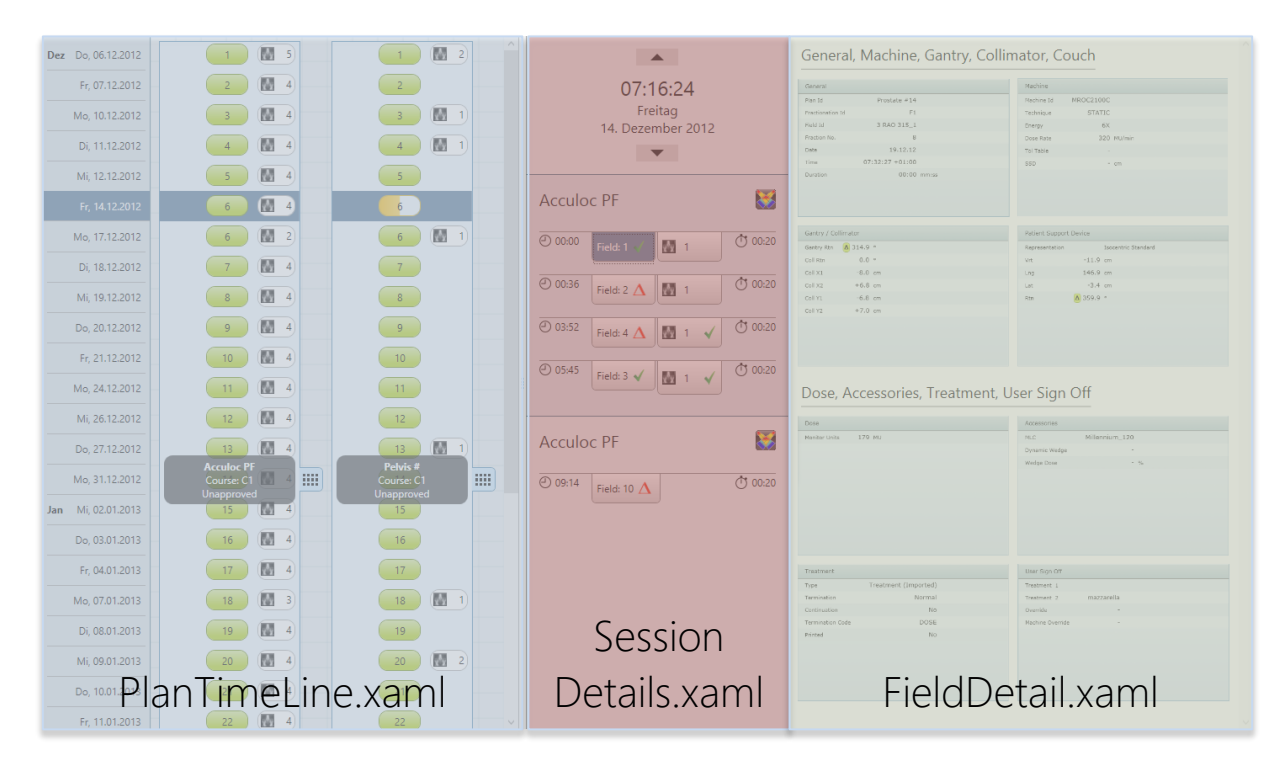

#### **Resources/Styles.xaml**

Da WPF wiederverwendbares Styling erlaubt, haben wir die Styles (z.B. für den Fraction-Button) zentral in diesem File abgelegt.

#### **Resources/DataTemplates.xaml**

WPF erlaubt es die Darstellung für ViewModels (welche in ContentPresenter verwendet werden) zu definieren. Dadurch wird sichergestellt, dass z.B. ein Plan immer gleich dargestellt wird. Wir haben alle DataTemplates zentral in diesem File abgelegt. Somit fällt es leicht, Änderungen betreffend der reinen Darstellung durchzuführen.

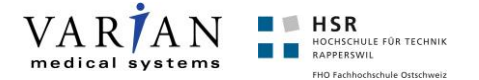

#### **PlanTimeLine.xaml**

In diesem Control befindet sich die Darstellung der Pläne in der Zeitachse. Die Darstellung der Pläne geschieht mittels einem WPF Canvas (Zeichenfläche). Wir haben uns für einen Canvas entschieden, da für die Darstellung von parallelen Plänen andere Varianten wie z.B. Grid oder ItemsControl zu keinem Erfolg führten. Das ItemsControl eignet sich nicht für Zwei-Achsen-Darstellungen und Grids eignen sich weniger gut für grosse und dynamische Daten. Für unseren Canvas haben wir einen Algorithmus entwickelt, der die Pläne anhand des Start-Datums positioniert und darauf achtet, dass parallele Pläne einen horizontalen Offset bekommen. Die Höhe wird anhand der Anzahl Tage einmalig im Voraus nach dem Laden eines Patienten errechnet. Zusätzlich haben wir es geschafft, die Positionierungs-Logik ins ViewModel anstatt in den Code-Behind zu integrieren. Da ein WPF-Canvas normalerweise eine fixe Breite/Höhe hat, mussten wir uns mit einem Scrollable-Canvas behelfen, welcher die nötige Breite/Höhe anhand des Inhalts bestimmt. So wird die Scrollbar auch nur dargestellt, falls der Inhalt dies verlangt. Den Code dieses Canvas haben wir im Internet gefunden und auch als Fremd-Code deklariert (siehe Kapitel [Deklaration](#page-40-0)  [Fremd-Code\)](#page-40-0).

Für die Beschriftung der Tage befindet sich ein normales ItemsControl mit den relevanten Tagen auf der linken Seite. Bei diesem haben wir die Scroll-Möglichkeit ausgestellt und die Scroll-Position wird mit der Scroll-Position des Canvas synchronisiert. So entsteht der Eindruck, dass die Beschriftung im gleichen Control wie die Pläne ist, wobei diese in Wirklichkeit zwei nahtlos zusammenspielende Controls sind. Die Beschriftung der Tage kennt drei Zustände: sichtbar, aufgeklappt und versteckt. Bei jedem Plan wird jeweils der erste und letzte Tag sichtbar gemacht. Damit ist der Zeit-Bereich des Plans gut sichtbar. Aufgeklappte Tage benötigten den meisten Platz und sind dann gesetzt, wenn die betreffenden Tage beim Plan aufgeklappt worden sind. Da es auch möglich ist, dass bei einem Plan nur gewisse Tage angezeigt werden, haben wir diese Eigenschaft pro Tag festgelegt. Jede Fraction hat eine Referenz auf den Tag und weiss somit ob die Fraction-Nummer angezeigt werden soll oder nicht.

Die Höhe eines Planes definiert sich aus der Summe der Höhen der Tage. Das Konzept ist, dass die Tage je nach Zustand eine andere Grösse besitzen. Diese Grössen haben wir für die Darstellung auf einem 24" Monitor optimiert. Sie können jedoch auch in den Applikations-Properties geändert werden. Da auch bei versteckten Tagen eine gewisse Grösse gesetzt ist, stimmen auch die Grössenverhältnisse bei zugeklappten Plänen mit unterschiedlicher Anzahl von Behandlungstagen.

Beim Aufklappen eines Planes werden alle darin enthaltenen Tage auf den Zustand aufgeklappt gesetzt. Da Nachbarpläne auf die gleichen Tage referenzieren, können bei diesen automatisch über eine Property-Changed-Notification die entsprechenden Tage/Fractions angezeigt werden. Ein Plan kennt dabei drei Zustände: zugeklappt, teil-aufgeklappt (durch einen parallelen Nachbarplan) und vollständig-aufgeklappt.

#### **SessionDetails.xaml**

Dieses Control ist zuständig für die Anzeige der Session-Details. Diese enthalten Informationen über den Behandlungs-Startzeitpunkt, sowie die einzelnen Behandlungs-Elemente. Die Behandlungs-Elemente werden in einem einfachen ItemsControl dargestellt, bei welchem zusätzlich die Zeilen abwechselnd eingefärbt werden. Die Darstellung wird mittels DataTemplate definiert.

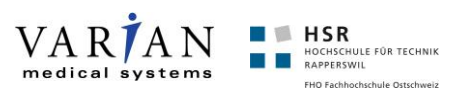

### <span id="page-40-1"></span>**FieldDetail.xaml und ImageDetail.xaml**

View für die Anzeige der Bildaufnahmen bzw. Feld-Parameter während der Behandlung. Da wir momentan vom Model aus keine Bildaufnahmen erhalten, ist diese View vor allem für die spätere Weiterentwicklung wichtig.

## <span id="page-40-0"></span>**Deklaration Fremd-Code**

Folgende Code-Files haben wir in unserer Arbeit von unten genannter Quelle verwendet.

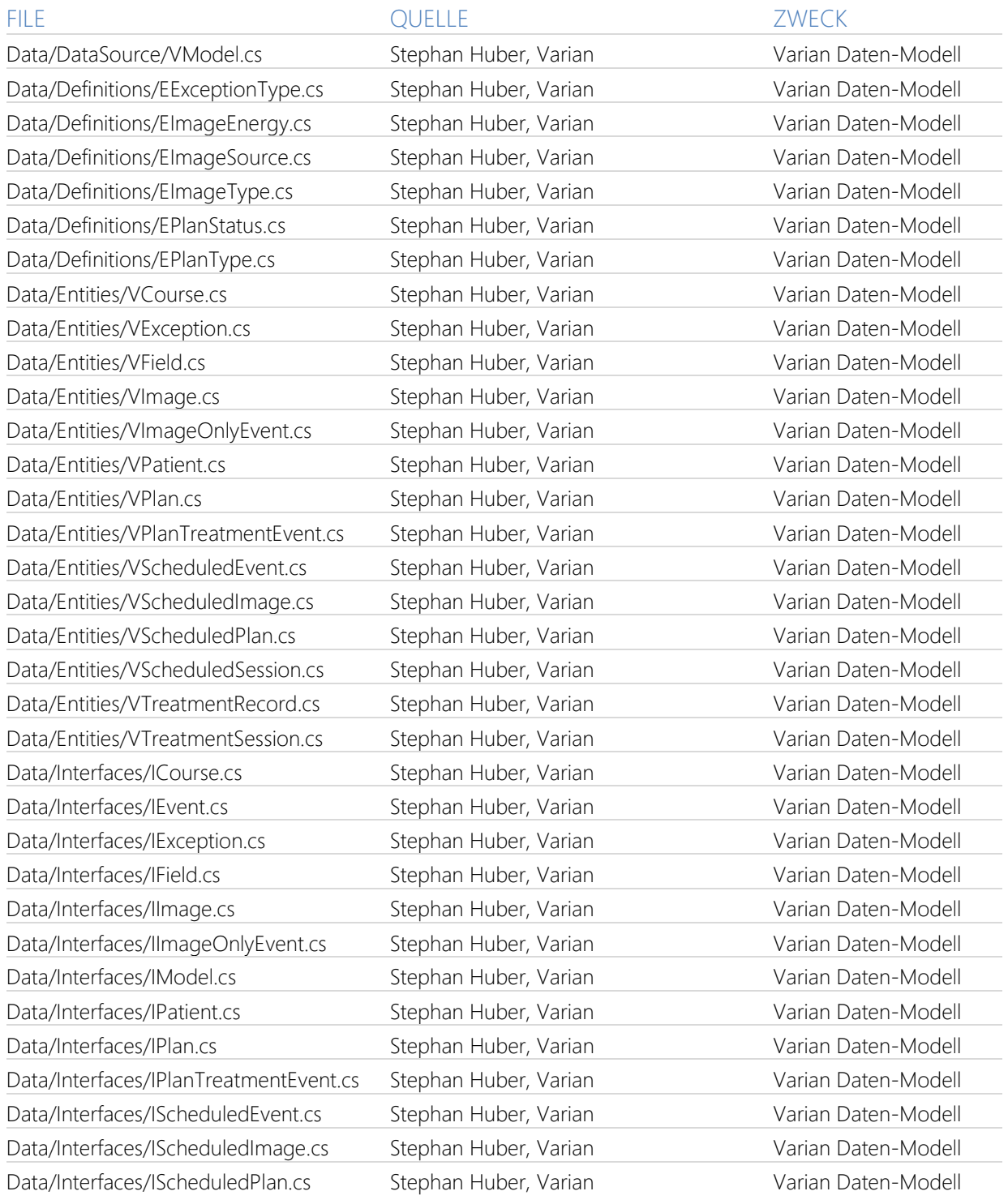

Architektur  $40$ 

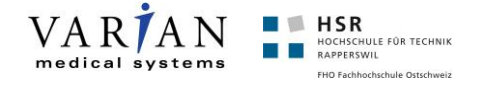

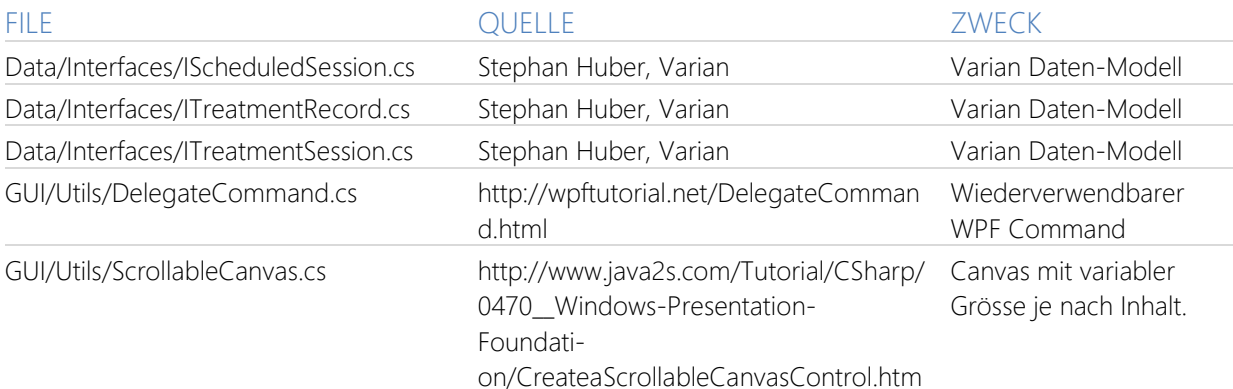

## <span id="page-41-0"></span>**Datenmodell**

### **Vorgabe**

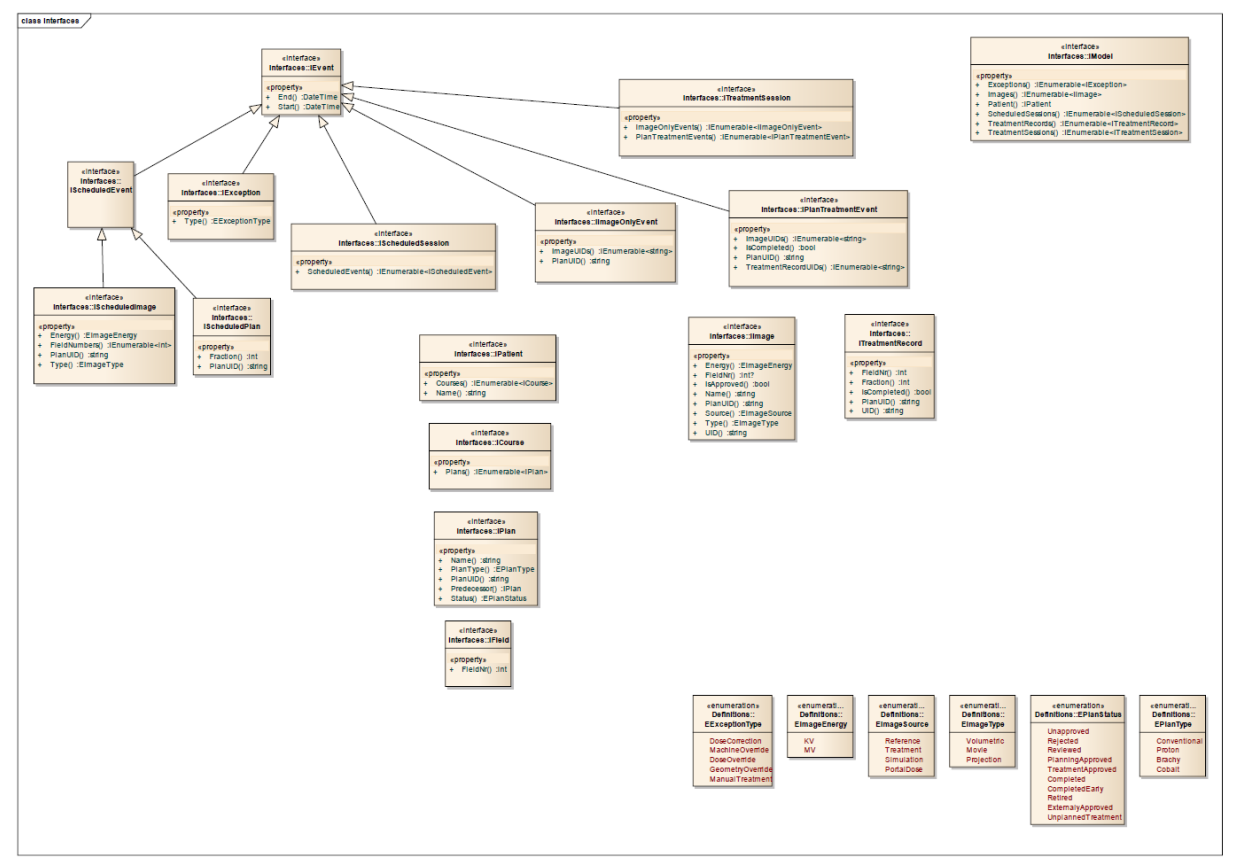

<span id="page-41-1"></span>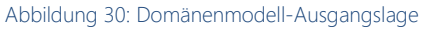

Die Daten lagen uns gemäss oben dargestellter Schnittstelle [\(Abbildung 30\)](#page-41-1) im XML-Format vor. Diese Abbildung haben wir direkt von Varian erhalten. Leider ist diese Abbildung noch unvollständig, da die Beziehungen zwischen den einzelnen Klassen nicht eingezeichnet sind.

Nach genauer Analyse konnten wir das Domänenmodell folgendermassen aufzeichnen [\(Abbildung](#page-42-0)  [31\)](#page-42-0). Bei der Abbildung haben wir nur die wichtigsten Attribute aufgenommen, da uns vor allem die Beziehungen der Klassen untereinander interessierten. Hier fällt auf, dass die Daten doch scheinbar sehr komplex verschachtelt sind. Es gibt sehr viele "\* zu \*"-Beziehungen was zu aufwändigerer Programmierung führen kann. Zudem sind Informationen, die auf Top-Level-Ebene benötigt werden (z.B. Bildaufnahmen pro Plan) nur sehr aufwendig über mehrere Stufen (TreatmentSession-

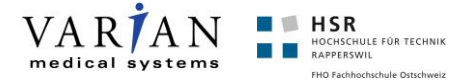

>PlanTreatmentEvent->Image) erreichbar. Auch werden die Daten im Model nicht strukturiert. Es gibt nur eine, sozusagen globale, Liste für alle Exceptions, Images und Sessions. Unabhängig davon, in welchem Course oder Plan sie vorkommen.

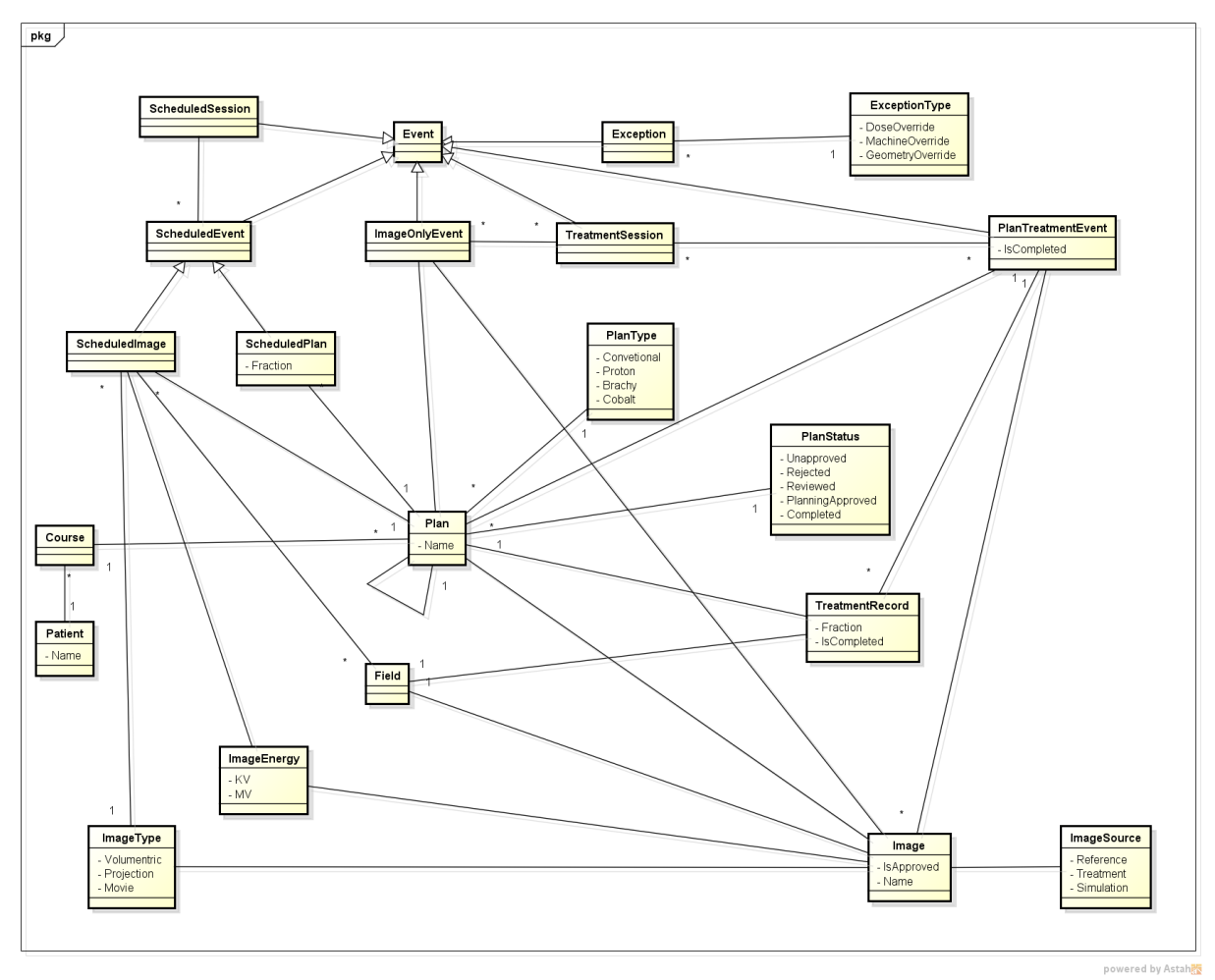

<span id="page-42-0"></span>Abbildung 31: Domänenmodell nach der Analyse der Vorgabe

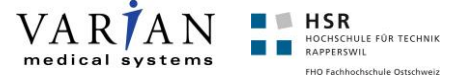

#### **Designentscheid "Own Model on Top"**

Da wir dieses Datenmodell unserer Meinung nach nur mit sehr viel Aufwand effizient benutzen könnten, haben wir uns für ein eigenes Datenmodell entschieden [\(Abbildung 32\)](#page-43-0). Da wir die Daten-Grundlage nicht ändern können, wird unser Model als Aufsatz auf das bestehende verwendet (daher die Bezeichnung "on-top"). Die Daten aus dem Varian-Model werden in unser Model übersetzt und dann als Datenquelle für die ViewModels verwendet. Wir sind der Meinung, dass mit dieser zusätzlichen Schicht die spätere Verwendung in den ViewModels stark vereinfacht wird.

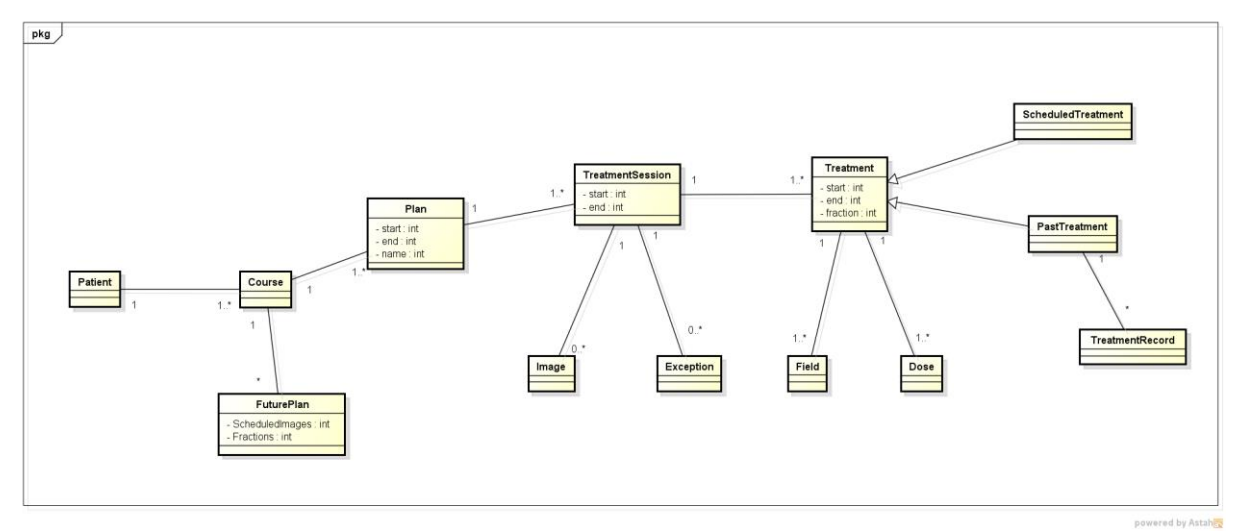

<span id="page-43-0"></span>Abbildung 32: Eigenes Modell

Wir haben berücksichtigt, dass es im Varian-Model auch Pläne gibt die gar nicht zeitlich dargestellt werden können, da für diese noch kein Datum definiert ist. Im Varian-Model werden diese in das bestehende Model hineingedrückt und haben dann im Datumsfeld den Sentinel-Wert "1.1.0001". Bei uns werden diese speziellen Pläne separat in der Klasse FuturePlan gehalten. So können diese im GUI sehr einfach getrennt dargestellt werden. In unserem Modell werden jeweils auch alle Objekte im Objektmodell referenziert und nicht über IDs (bzw. UIDs), wie bis anhin. Der Prozess zusätzlich ein eigenes Modell zu erstellen hat uns zwar einige Zeit gekostet, jedoch erlaubt dieses eine erhebliche Vereinfachung für die Verwendung in den ViewModels.

#### **Konsequenzen bezüglich Update-Fähigkeit**

Die RT Summary-Applikation ist eine reine "read-only"-Applikation. In der Medizin ist dies vielfach der Fall, da es sich um vergangene Daten handelt und diese sich nicht verändern. Daher konnten wir mit gutem Gewissen ein eigenes Model über dem bestehenden Modell legen, ohne uns gross um die Rückabbildung zu konzentrieren. Wären Rückabbildungen notwendig, müsste dies zusätzlich implementiert werden. (Projektion von unserem Modell zu Varian-Datenmodell). Dies gestaltet sich oft einfach (Plan wrappt ein VPlan-Objekt, TreatmentRecord wrappt ein VTreatmentRecord-Objekt etc.). Gewisse Aspekte benötigen jedoch etwas höheren Aufwand z.B. Sessions.

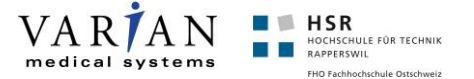

#### **Austauschbarkeit/Integration**

Durch gute Schichtenbildung ist es später auch möglich die Daten anstatt über ein XML- File, direkt über eine Datenbank zu beziehen. Dazu muss nur die Data-Assembly angepasst werden um dort die Daten aus der Datenbank zu laden. Für eine erste Integration haben wir uns auf eine Schnittstelle mit (File-)Stream Übergabe geeinigt. Ein erster Test beim Projektpartner war erfolgreich, denn er konnte unser Control im bestehenden Informationssystem einbinden und mit den echten Daten befüllen.

## <span id="page-44-0"></span>**Testing**

#### **Unit-Tests**

Da wir den MVVM-Ansatz für unsere Lösung gewählt haben, ist trotz grossem GUI-Anteil eine hohe Testabdeckung mittels Unit-Tests möglich, da die GUI-Logik entkoppelt in den ViewModels liegt. Vollständigkeitshalber muss erwähnt werden, dass auch im reinen XAML-Markup ein gewisser Teil Programm-Logik vorhanden ist. Dies vor allem in Form von Triggers und DataBindings enthalten, welche auch Fehler enthalten könnten. Solch ein fehlerhaftes Verhalten kann jedoch ziemlich schnell bei Systemtests gefunden werden, da sich die Oberfläche dadurch nicht wie erwartet verhält. Zudem hatten wir während der Entwicklung auch ein Auge auf das Output-Window von Visual Studio geworfen, denn dort werden fehlerhafte Bindings während der Ausführung angezeigt.

In der Unit-Test Assembly haben wir insgesamt 86 Testmethoden definiert. In diesen Methoden testen wir vor allem unser eigenes Modell, sowie die ViewModels. Mit diesen Tests erreichen wir eine sehr gute Testabdeckung von 94,74% [\(Abbildung 33\)](#page-44-1). Solch eine hohe Zahl ist jedoch trotzdem mit Vorsicht zu geniessen, denn die Testabdeckung macht nur eine Aussage über die Abdeckung der statischen Programmpfade und nicht über die dynamische Wertekombination der Variablen, die das Verhalten steuern.

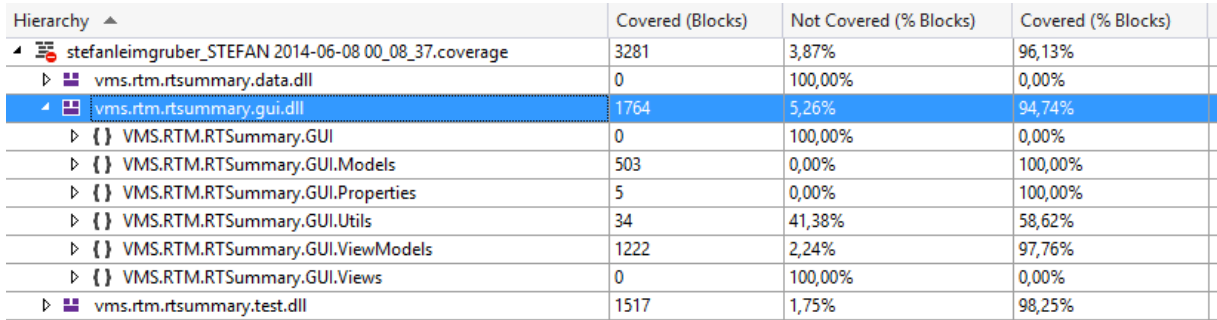

<span id="page-44-1"></span>Abbildung 33: "Code Coverage Results" für unsere Solution

Da wir das Datenmodell mit Varian definiert haben, haben wir für unsere Unit-Tests eine separate Klasse erstellt, welche einen Test-Patienten mit allen benötigten Kombinationen (parallele Pläne, nicht vollumfänglich durchgeführte Behandlungen, geplante Behandlungen etc.) erstellt. Damit konnten wir alle Programmpfade testen.

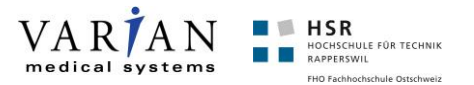

#### **System-Tests**

Für die System-Tests haben wir insgesamt vier Patienten verwendet. Zwei Patienten wurden von uns erstellt, wobei einer auch für die Unit-Tests verwendet wurde (TestData.xml). Die anderen zwei waren von Stephan Huber zur Verfügung gestellte Test-Patienten (Brooks.xml und FranzKafka.xml). Soweit wir wissen, sind diese zwei Patienten jedoch synthetische oder stark anonymisierte Patienten zu Demo-Zwecken. Diese können deswegen von uns problemlos zu Testund Demonstrations-Zwecken eingesetzt werden. In der nachfolgenden Tabelle sind die System-Tests ersichtlich. Diese wurden manuell durchgeführt. (Spalte E = Ergebnis)

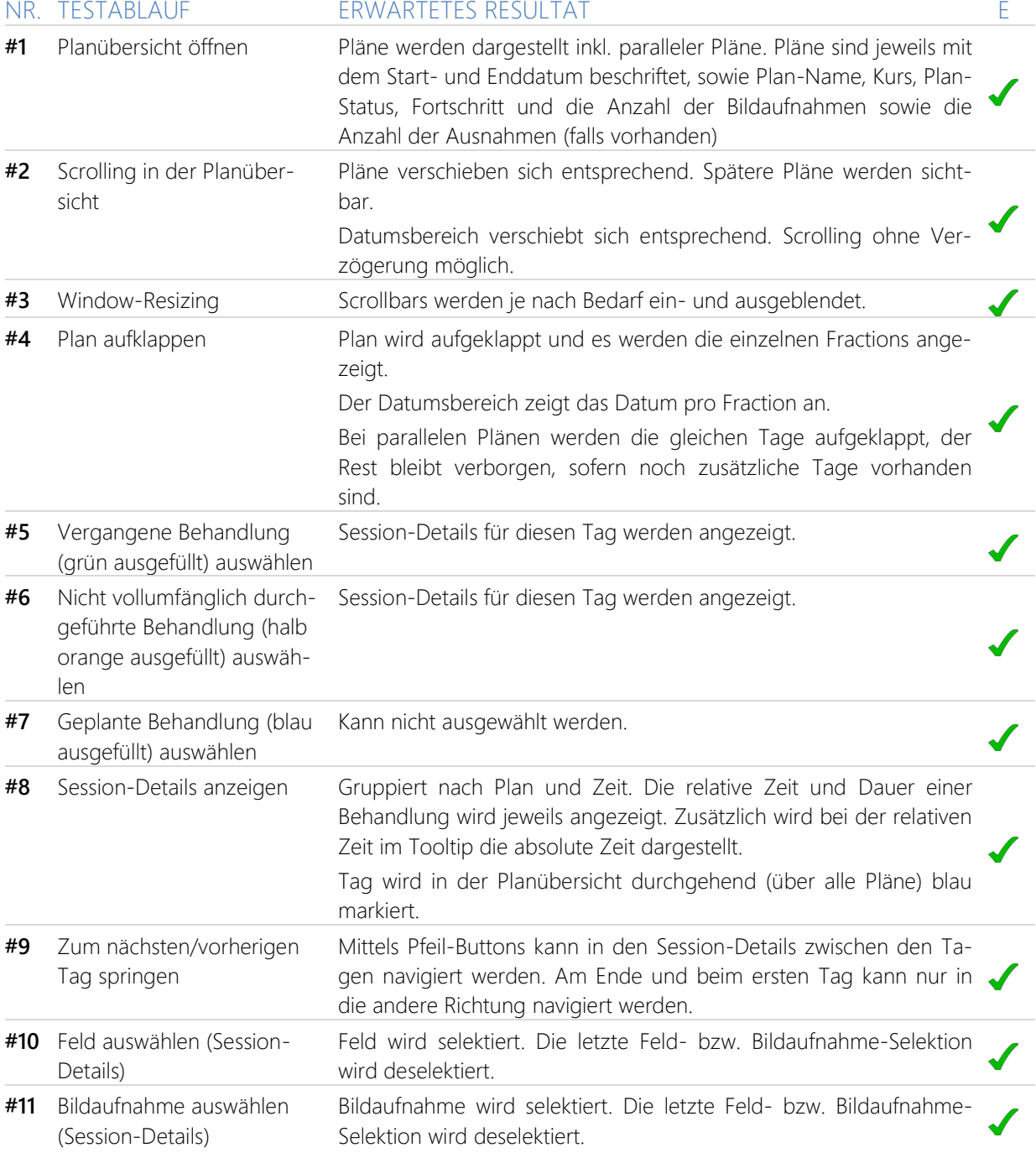

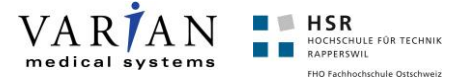

# <span id="page-46-0"></span>**Resultat**

Nach einer sehr langen, jedoch erfolgreichen Studie zu Beginn der Arbeit, hatten wir trotz überschreiten der geplanten Zeit, eine sehr umfangreiche Applikation erstellt. Das Ziel der Studie, bzw. der Analysephase war, dass wir uns mit den Daten auseinandersetzen und neue Möglichkeiten aufzeigen, wie diese Daten dargestellt werden können. Wir hatten die Entscheidungen nicht aus dem Bauchgefühl heraus getroffen, sondern zusammen mit unserem Projektpartner und Betreuer erarbeitet. Wir wendeten unter anderem das Card-Sorting an, bei welchem wir herausfinden wollten, wie die Prioritäten der anzuzeigenden Daten sind. Daran orientierten wir uns während der Erstellung der möglichen Lösungsvarianten. Uns war wichtig, dass sich die Benutzer aus allen Berufsgattungen schnell zu Recht finden und auch ihre Informationen auf einem Blick erhalten. Des Weiteren wollten wir die Möglichkeit anbieten, dass Informationen, welche momentan nicht relevant sind, zugeklappt werden können.

Auf das Resultat sind wir sehr stolz und es lässt sich zeigen, denn es wurden (wie in den folgenden Kapiteln aufgezeigt) sehr viele Features, welche vom Projektpartner gewünscht/definiert worden sind, umgesetzt.

### <span id="page-46-1"></span>**Auswertung Analysephase**

Um sich ein Bild über die Analysephase verschaffen zu können, haben wir eine Auswertung zusammengestellt.

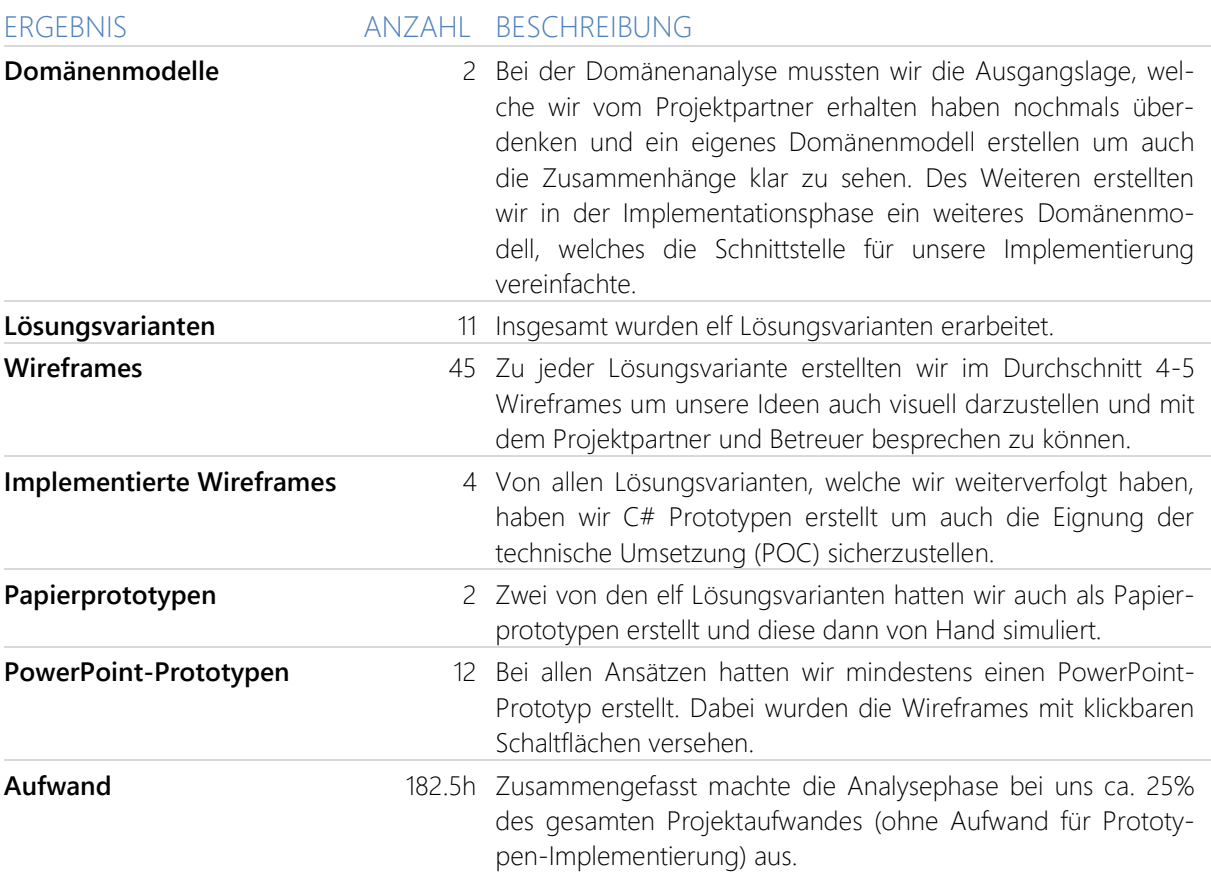

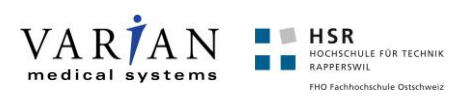

## <span id="page-47-0"></span>**Vergleich Ausgangslage / Resultat**

In der folgenden Tabelle vergleichen wir die Ausgangslage mit dem Resultat.

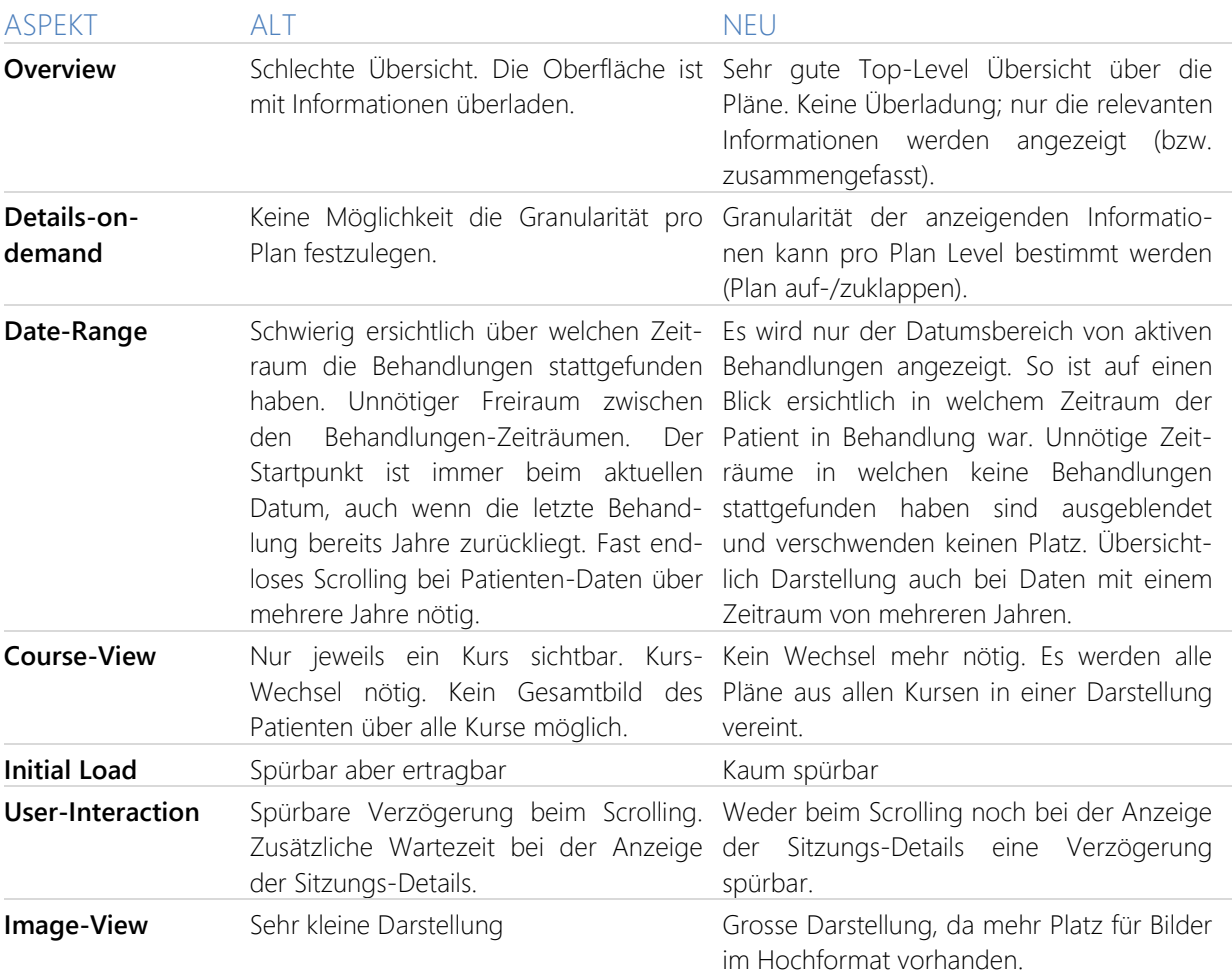

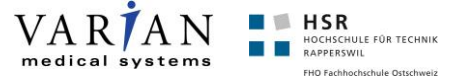

### <span id="page-48-0"></span>**Umgesetzte Features**

Hier werden unter anderem die in der Anforderungsanalyse definierten und umgesetzten Features aufgelistet und jeweils mit einem Screenshot hinterlegt. Des Weiteren sind die Anforderungen, welche während des Verlaufs des Projektes entstanden sind, aufgeführt.

### **Zu Beginn definiert**

#### **Course Timeline**

Da sich eine Gruppierung nach Kursen als nicht sinnvoll herausgestellt hat, wurden die Pläne jeweils mit dem Kurs angeschrieben.

#### FEATURE SCREENSHOT

<span id="page-48-1"></span>**Jan** Di, 22.01.2013

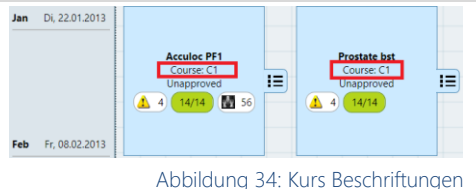

#### **Involved Plans**

Die Pläne sind als Gruppierungseinheit in der Top-Level-Anzeige ersichtlich. Sie werden automatisch angeordnet und in der Zeitachse dargestellt.

#### **Past Treatments**

Bei den vergangenen Behandlungen gibt es grundsätzlich zwei Arten der Darstellung. Diejenigen Behandlungen, welche vollumfänglich durchgeführt wurden (siehe Screenshot; grün markiert) und diejenigen, welche nur teilweise durchgeführt wurden siehe unten Partial Treatments.

#### **Partial Treatments**

**Future Treatments**

Bei der Anzeige der nicht vollumfänglich durchgeführten Behandlungen wird die Behandlung nur halb ausgefüllt und gelb dargestellt. Dadurch ist schnell und auf einen Blick ersichtlich, bei welchen Behandlungen evtl. reagiert werden muss. Abbildung 37: Partielle/Fehlerhafte Behandlungen

Zukünftige Behandlungen sind durch ihre Farbe erkennbar. Diese Behandlungen sind geplant und besitzen ein Datum und eine Uhrzeit, was der Unterschied zu den zukünftigen

Plänen (siehe weiter unten Futur Plans) ist.

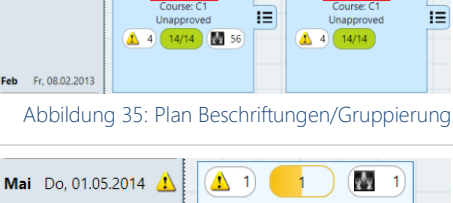

**Acculoc PF1** 

<span id="page-48-2"></span>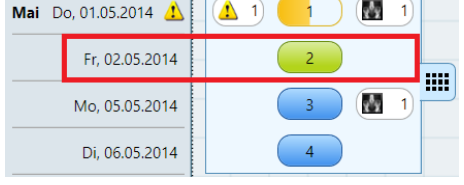

Abbildung 36: Vergangene Behandlungen

<span id="page-48-3"></span>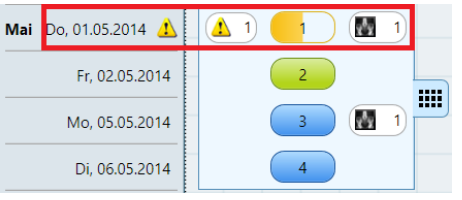

<span id="page-48-4"></span>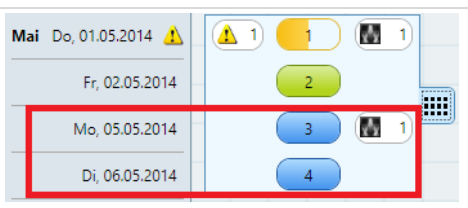

Abbildung 38: Zukünftige Behandlungen

<span id="page-48-6"></span><span id="page-48-5"></span>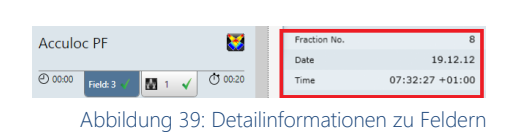

### **Field Parameters**

Bei den Feld-Parametern handelt es sich um die Detailinformationen nach der Selektion eines Feldes. Diese mussten wir mocken (vortäuschen), da wir dazu keine Testdaten erhalten haben.

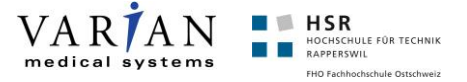

#### **Imaging Activities**

Falls Bildaufnahmen in einem Plan vorkommen, werden diese bereits Top-Level angezeigt [\(Abbildung 40\)](#page-49-0). Wenn der jeweilige Plan geöffnet wird, werden die Bilder jeweils an diesem Tag angezeigt [\(Abbildung 41\)](#page-49-1), an welchem sie aufgenommen worden sind. Bei der Detailansicht der Bildaufnahmen erhält der Benutzer die Information, ob ein Bild approved (angenommen) worden ist oder nicht [\(Abbildung](#page-49-2)  [42](#page-49-2) & [Abbildung 43\)](#page-49-3). Die Bildaufnahmen enthalten in einem Tooltip noch zusätzliche Informationen. [\(Abbildung 44\)](#page-49-4)

Der Prozess der Bildaufnahmen-Genehmigung ist nicht implementiert und als weitere Idee im Kapitel Weitere Ideen/Open-Issues beschrieben.

#### FEATURE SCREENSHOT

<span id="page-49-0"></span>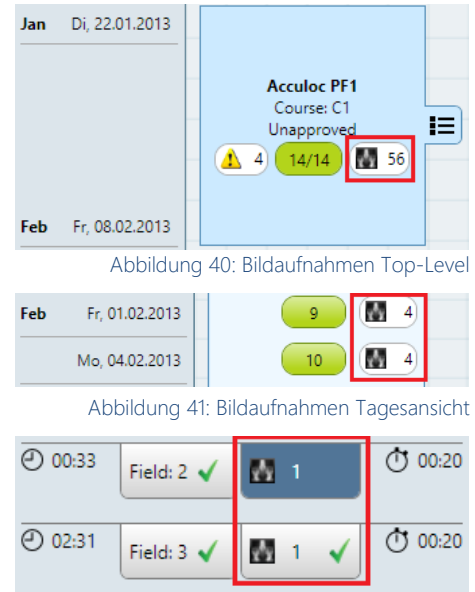

<span id="page-49-2"></span><span id="page-49-1"></span>Abbildung 42: Bildaufnahmen Detailansicht

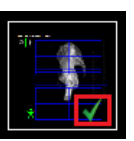

<span id="page-49-3"></span>Abbildung 43: Bildaufnahmen Detailansicht – Approvment

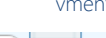

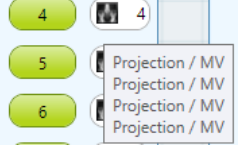

Abbildung 44: Bildaufnahmen Tooltip

<span id="page-49-8"></span><span id="page-49-7"></span><span id="page-49-6"></span><span id="page-49-5"></span><span id="page-49-4"></span>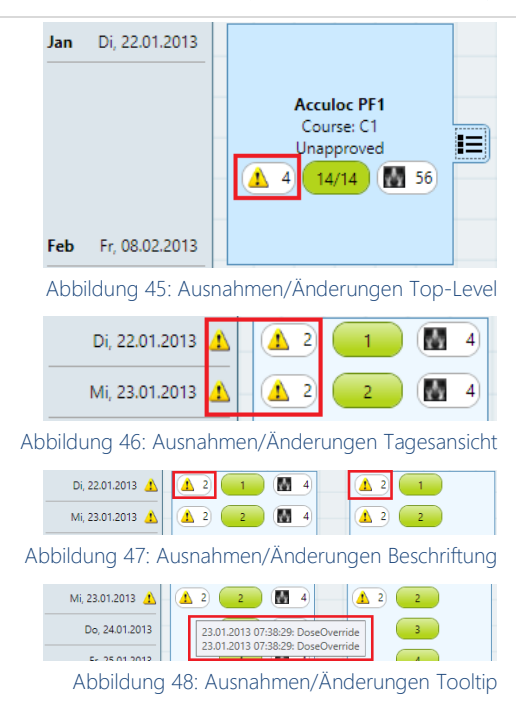

#### **Exceptions / Overrides**

Die Ausnahmen, bzw. Overrides (Änderungen von Werten) werden auf der Top-Level-Anzeige eines Plans angezeigt [\(Abbildung 45\)](#page-49-5), sobald mind. eine Ausnahme / Änderung vorhanden ist. Diese werden dann beim Öffnen des Planes am jeweiligen Tag angezeigt [\(Abbildung 46\)](#page-49-6). Da die Testdaten so aufgebaut sind, dass eine Ausnahmen / Änderungen nicht direkt einem Plan zugeordnet werden kann, werden die Ausnahmen / Änderungen jeweils bei beiden Plänen am jeweiligen Datum dargestellt [\(Abbildung 47\)](#page-49-7). Die Informationen werden momentan in einem Tooltip angezeigt [\(Abbildung 48\)](#page-49-8).

Die detaillierte Anzeige der Ausnahmen / Änderungen ist nicht implementiert und wird ebenfalls als weitere Idee im nächsten Kapitel beschrieben.

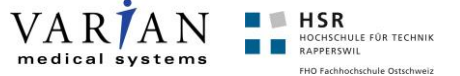

#### **Im Verlauf des Projektes definiert**

Nachfolgend sind die Features aufgelistet, welche im Verlauf des Projektes dazugekommen sind.

#### **Future Plans**

Nach der Analyse der Daten ist uns aufgefallen, dass gewisse geplante Pläne, bzw. Behandlungen kein Datum und Zeitangeben besitzen. Es stellte sich heraus, dass dies Pläne sind, welche geplant sind, jedoch noch keine Angaben zur zeitlichen Durchführung haben. Der Projektpartner wollte diese ebenfalls in der Zeitachse ersichtlich haben. Somit entschieden wir, dass diese am Ende als "Future Plans" dargestellt werden [\(Abbildung 49\)](#page-50-0).

#### **Plan Status**

Jeder Plan enthält einen Status. Dieser ist je nach Stand der Behandlungen unterschiedlich. Um diesen gleich zu sehen, haben wir den Status zu Beginn in der Top-Level-Anzeige dargestellt [\(Abbildung 50\)](#page-50-1). Abbildung 50: Plan-Status and Abbildung 50: Plan-Status and Abbildung 50: Plan-Status

#### FEATURE SCREENSHOT

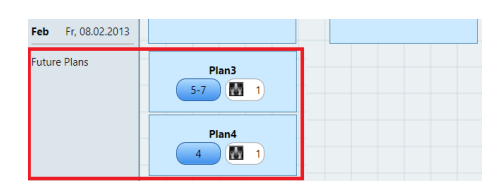

<span id="page-50-0"></span>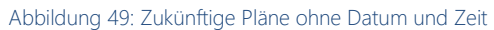

<span id="page-50-1"></span>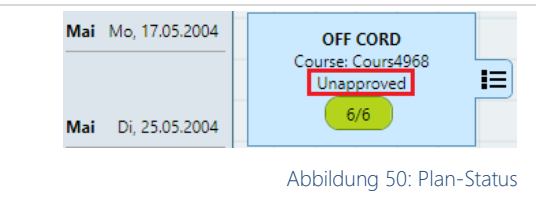

Zudem wurden viele kleinere und grössere Anforderungen an die Anzeige definiert. Diese wurden teilweise bereits durch einen Screenshot dargestellt. Deshalb enthält diese Tabelle nicht bei jedem Feature einen Screenshot, sondern nur einen Verweis auf ein bereits beschriebenes Feature. Die Features, welche nicht umgesetzt oder gestrichen wurden, werden im nächsten Kapitel beschrieben. (Spalte  $U = U$ mgesetzt)

<span id="page-50-2"></span>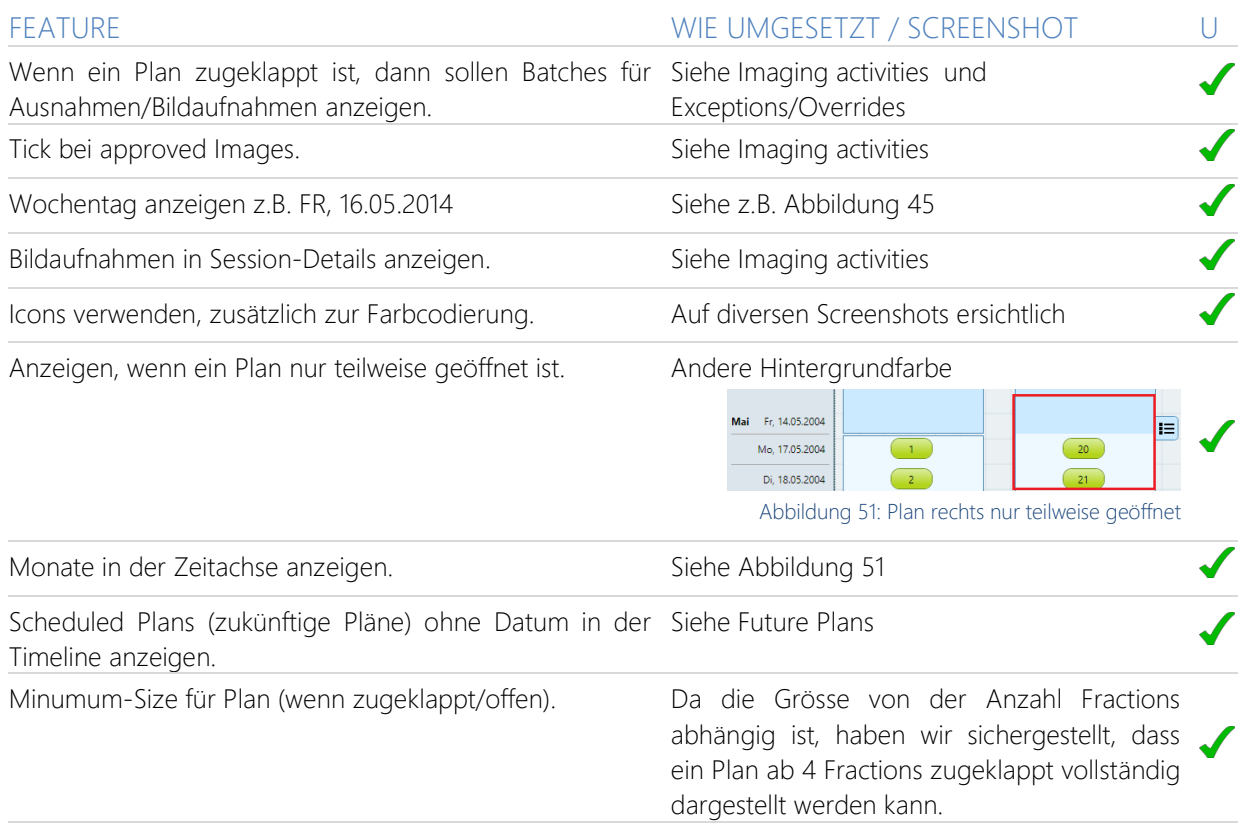

<span id="page-51-7"></span><span id="page-51-6"></span><span id="page-51-5"></span><span id="page-51-4"></span><span id="page-51-3"></span><span id="page-51-2"></span><span id="page-51-1"></span><span id="page-51-0"></span>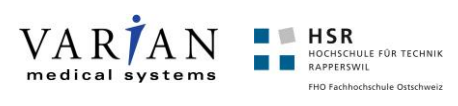

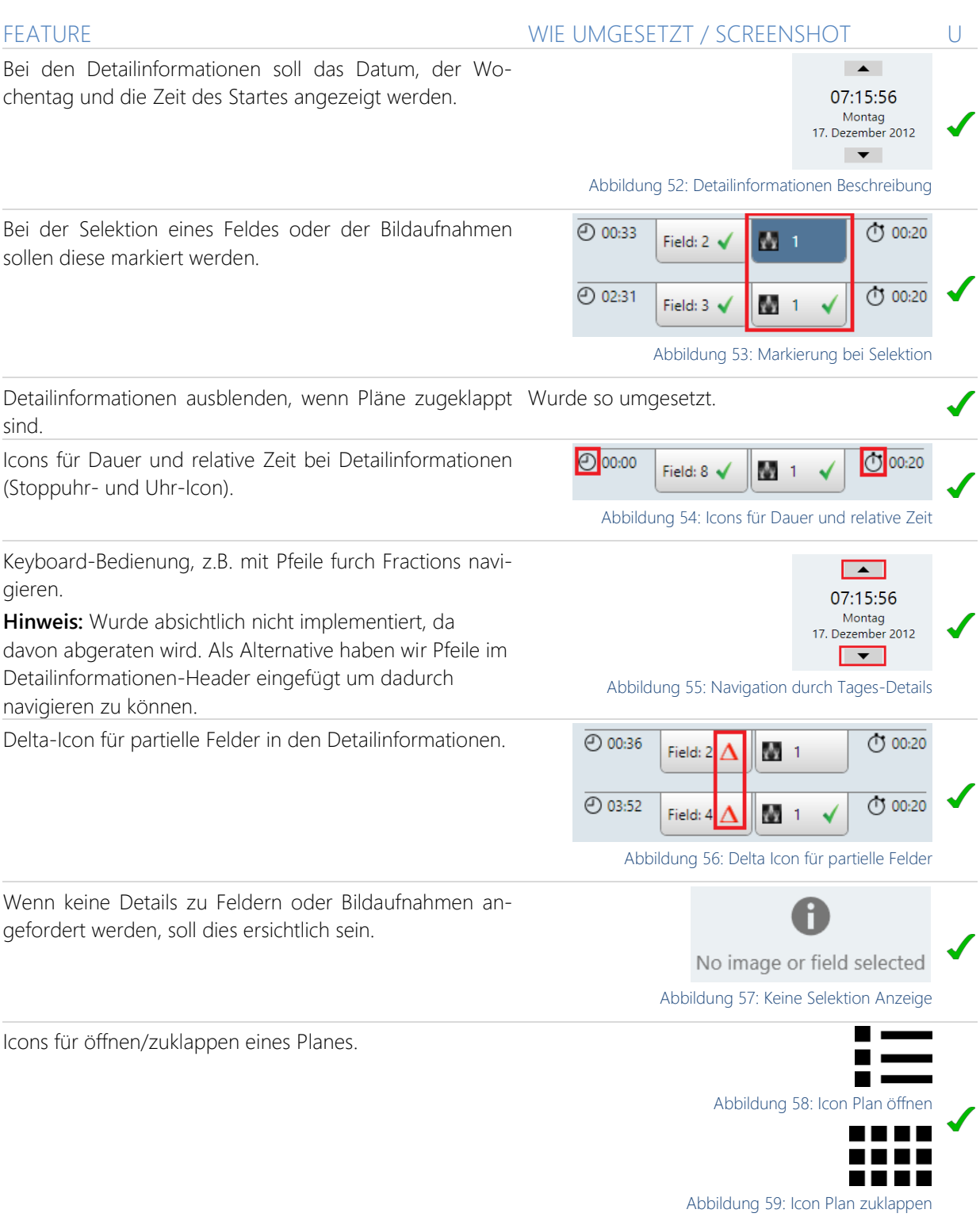

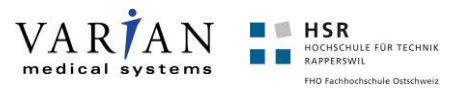

## <span id="page-52-0"></span>**Weitere Ideen / Open Issues**

In der folgenden Tabelle haben wir Ideen notiert, welche in zukünftigen Versionen noch zusätzlich umgesetzt werden könnten, welche wir jedoch aus Zeitgründer bzw. in Anbetracht des Scopes nicht realisiert haben.

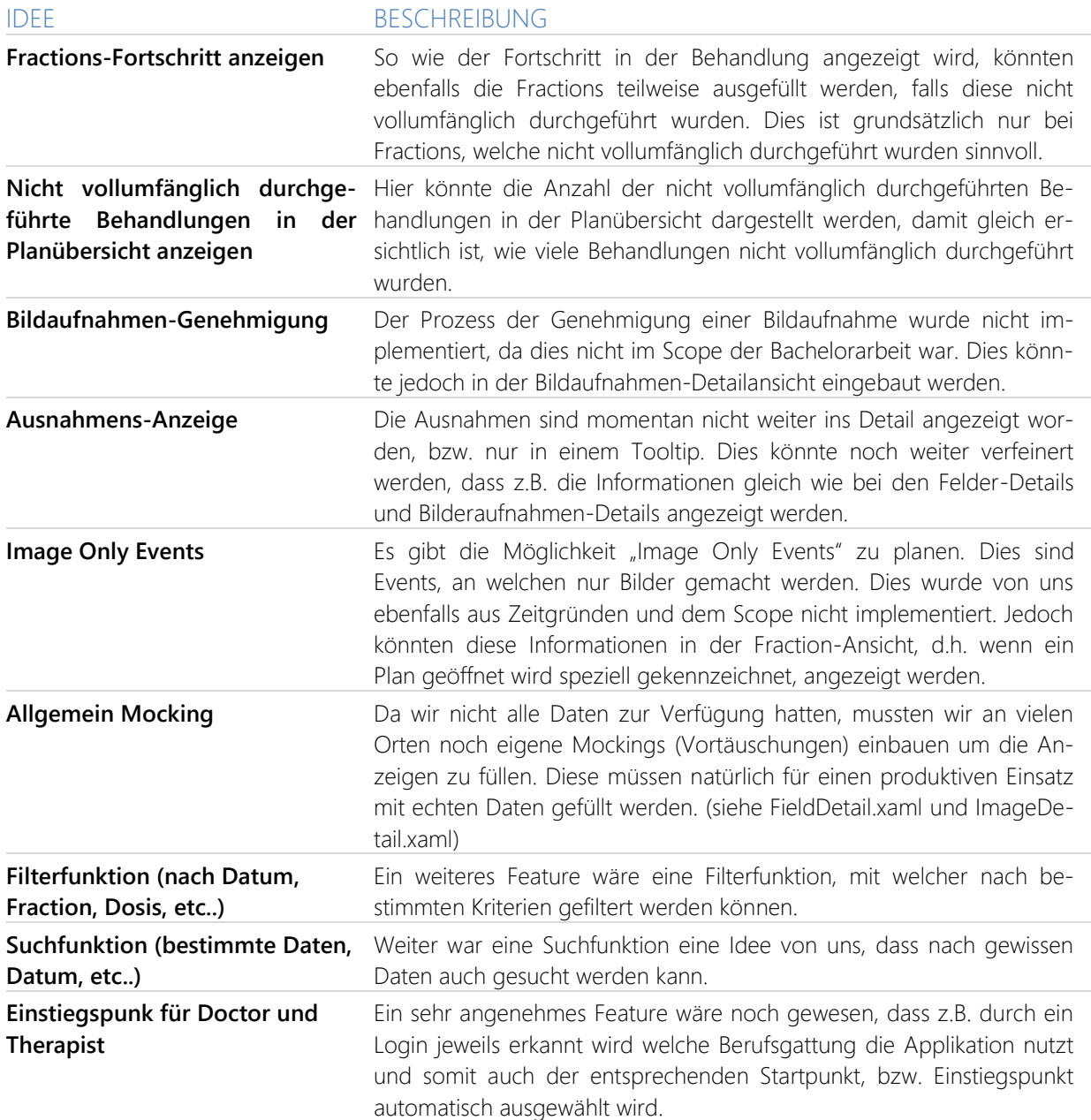

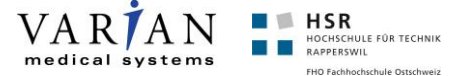

### <span id="page-53-0"></span>**Auswertung Arbeitsaufwand**

#### **Arbeitsaufwand Total**

Für die Bachelorarbeit ist ein Arbeitsaufwand von insgesamt 720 Stunden (12 ECTS = 360 Stunden \* 2 Personen) vorgegeben. Wir haben einen Arbeitsaufwand von 788 Stunden geleistet. Dies entspricht einem Mehraufwand von 68 Stunden.

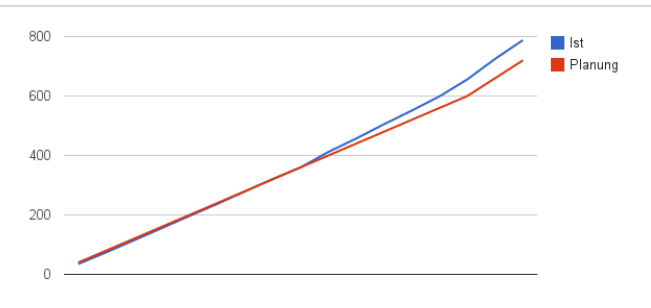

<span id="page-53-1"></span>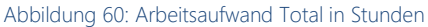

#### **Arbeitsaufwand pro Aktivität**

Die geleisteten Stunden, aufgeteilt nach Aktivität. Die Implementation ist mit 299 Stunden der grösste Posten, unter welche auch die Entwicklung der Prototypen fällt. Die Verfassung des technischen Berichtes ist zusammen mit der Analyse der zweite grosse Posten und zugleich ein wichtiger Aspekt der Bachelorarbeit. Insgesamt sind wir mit der Aufteilung pro Aktivität zufrieden und haben keine grossen Überraschungen entdeckt. Abbildung 61: Arbeitsaufwand pro Aktivität in Stunden

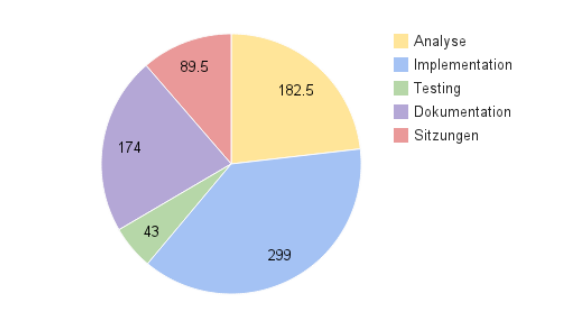

<span id="page-53-2"></span>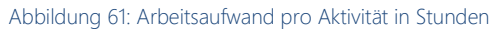

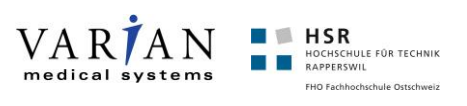

# <span id="page-54-0"></span>**Glossar**

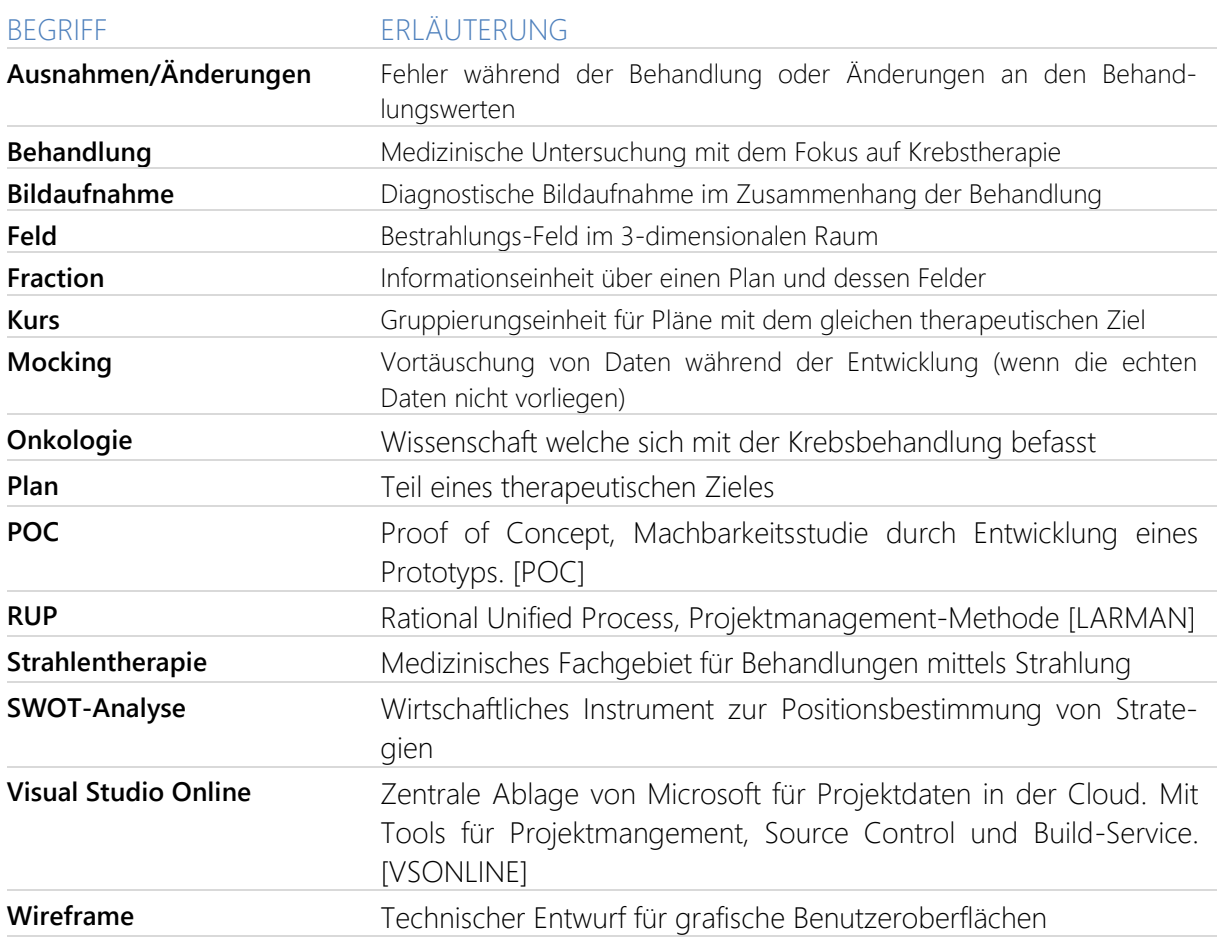

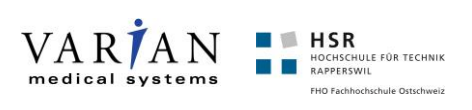

# <span id="page-55-0"></span>**Literaturverzeichnis**

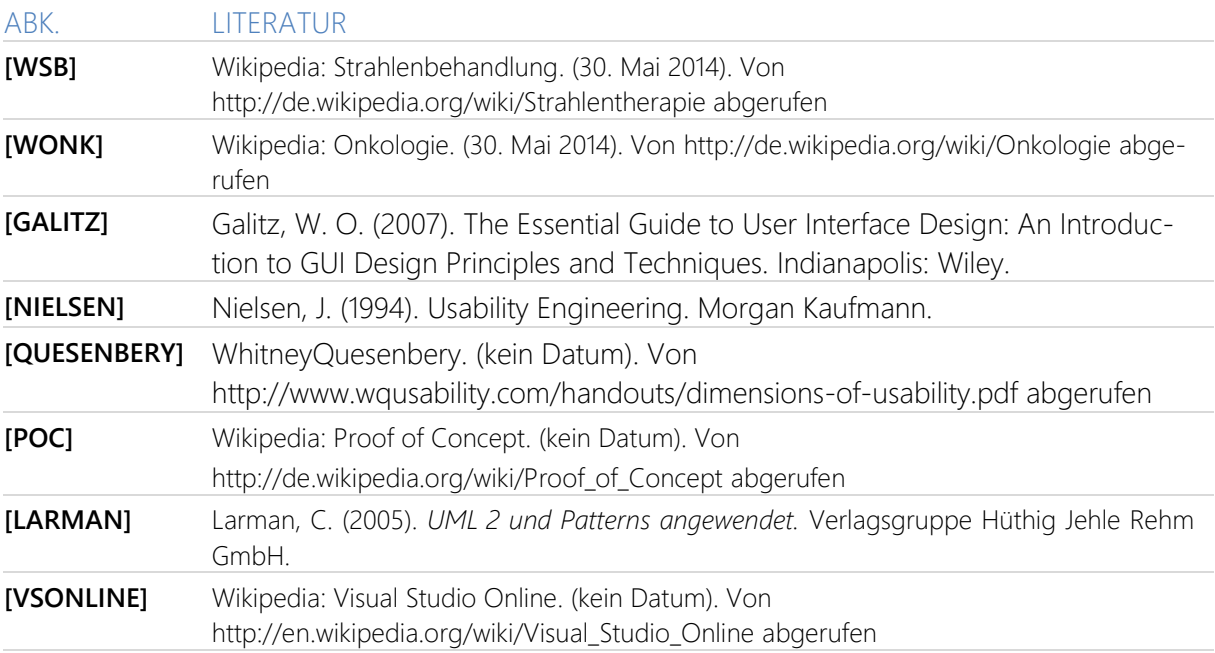

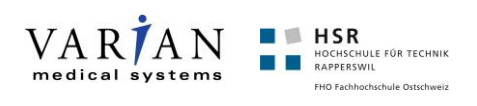

# <span id="page-56-0"></span>Abbildungsverzeichnis

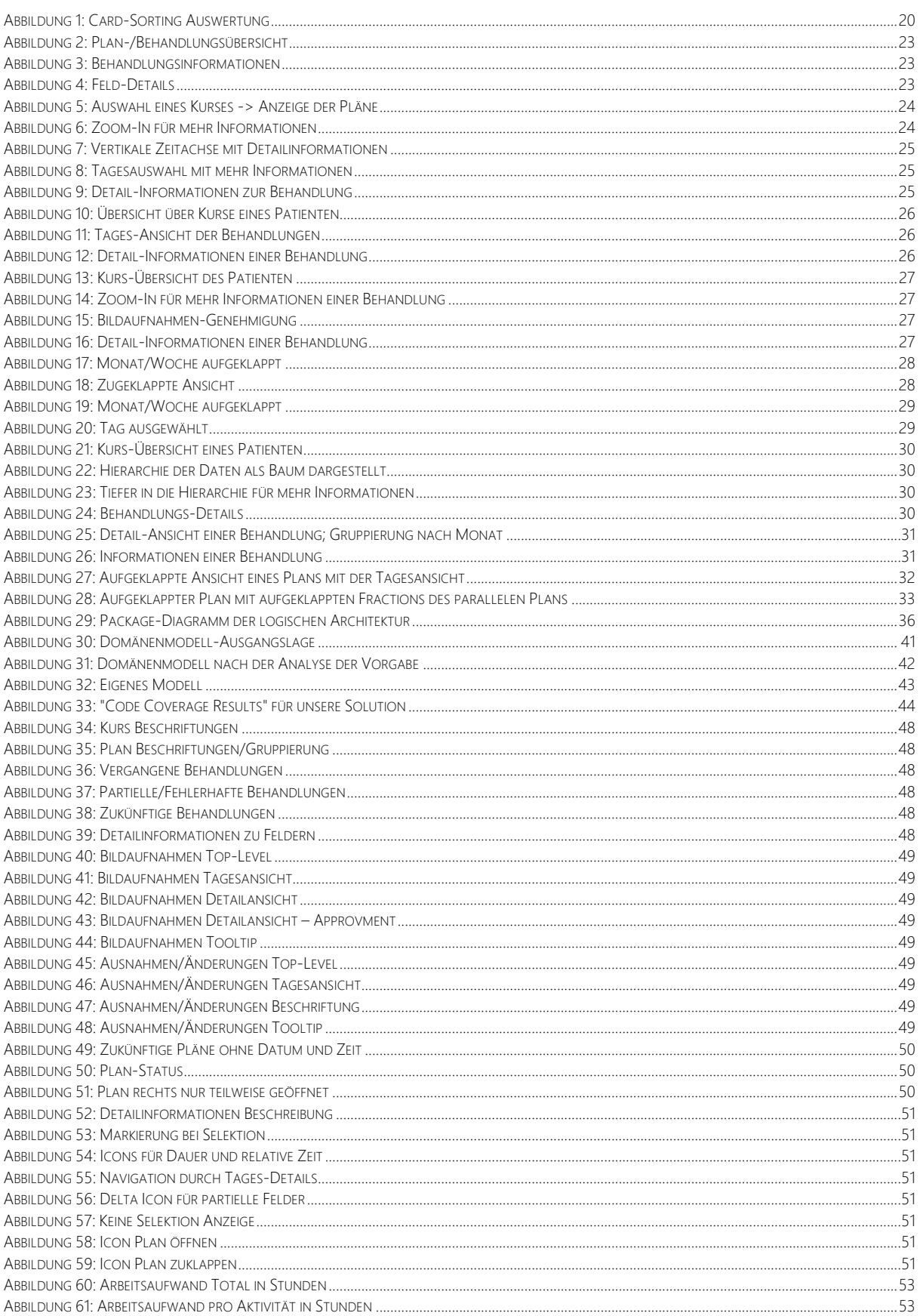